การพัฒนาเครื่องมือสำหรับสร้างแบบทคสอบโคยสร้างข้อสอบจากเทคนิคฟอร์มข้อสอบ

นางสาวนลินี ตรีสุวรรณ

วิทยานิพนธ์นี้เป็นส่วนหนึ่งของการศึกษาตามหลักสูตรปริญญาวิทยาศาสตรมหาบัณฑิต ึ่ ิสาขาวิชาวิทยาศาสตร์คอมพิวเตอร์ ภาควิชาวิศวกรรมคอมพิวเตอร์ คณะวิศวกรรมศาสตร์ จุฬาลงกรณ์มหาวิทยาลัย

> ปการศึกษา 2543 ISBN 974-346-986-9 ลิขสิทธ ของจุฬาลงกรณมหาวิทยาลัยิ์

# A DEVELOPMENT OF TOOLS FOR TEST CONSTRUCTION BY CONSTRUCTING ITEM FROM THE ITEM FORM TECHNIQUE

Miss Nalinee Threesuwan

A Thesis Submitted in Patial Fulfillment of the Requirements for the Degree of Master of Science in Computer Science

> Department of Computer Engineering Faculty of Engineering Chulalongkorn University Academic Year 2000

ISBN 974-346-986-9

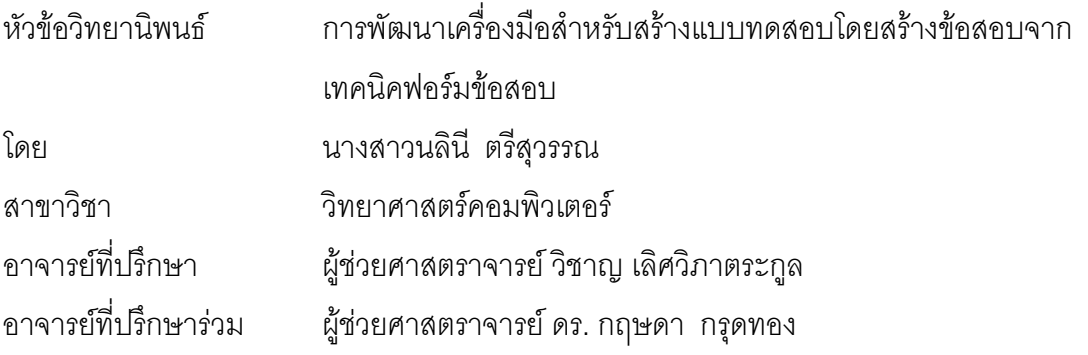

คณะวิศวกรรมศาสตร์ จุฬาลงกรณ์มหาวิทยาลัย อนุมัติให้นับวิทยานิพนธ์ฉบับนี้เป็นส่วน หนึ่งของการศึกษาตามหลักสูตรปริญญามหาบัณฑิต

…………………………………………… คณบดีคณะวิศวกรรมศาสตร

(ศาสตราจารย์ ดร. สมศักดิ์ ปัญญาแก้ว)

คณะกรรมการสอบวิทยานพนธ ิ

………….…………………………………………ประธานกรรมการ

(ผู้ช่วยศาสตราจารย์ ดร. สาธิต วงศ์ประทีป)

……………………………………………………อาจารยท ี่ปรึกษา

(ผู้ช่วยศาสตราจารย์ วิชาญ เลิศวิภาตระกูล)

……………………………………………………อาจารยท ่ปรี ึกษารวม

(ผู้ช่วยศาสตราจารย์ ดร. กฤษดา กรุดทอง)

…………..…………………………………………กรรมการ

(รองศาสตราจารย์ ดร. วันชัย ริ้วไพบูลย์)

……………………………………………………...กรรมการ

(อาจารย์ จารุมาตร ปิ่นทอง)

นลินี ตรีสุวรรณ : การพัฒนาเครื่องมือสำหรับสร้างแบบทดสอบโดยสร้าง ื่ ข้อสอบจากเทคนิคฟอร์มข้อสอบ (A DEVELOPMENT OF TOOLS FOR TEST CONSTRUCTION BY CONSTRUCTING ITEM FROM THE ITEM FORM TECHNIQUE) อาจารย์ที่ปริกษา : ผศ. วิชาญ เลิศวิภา ตระกูล, อาจารยที่ปรึกษารวม : ผศ.ดร. กฤษดา กรุดทอง, 99 หนา. ISBN 974-346-986-9.

วิทยานิพนธ์ฉบับนี้ เป็นการพัฒนาเครื่องมือสำหรับสร้างแบบทดสอบโดย ื่ สร้าง ข้อสอบจากเทคนิคฟอร์มข้อสอบ สิ่งที่นำมาใช้ในการพัฒนาเครื่องมือ ิ่ ื่ ประกอบด้วย วิธีการสร้างข้อสอบและแบบทดสอบ, เทคนิคการเขียนข้อสอบ แบบฟอร์มข้อสอบ, หลักการเขียนโปรแกรมโดยใช้ภาษาวิชวลเบสิกซึ่งอาศัย ึ่ หลักการวิเคราะหระบบ, การออกแบบระบบ, การพัฒนาเคร องมือ, การทดสอบ ื่ การใช้เครื่องมือ จนกระทั่งสามารถจัดทำแบบทดสอบที่นำไปใช้งานได้จริง ื่

เครื่องมือที่พัฒนาขึ้นมีการออกแบบการทำงาน โดยแบ่งงานออกเป็น 3 ื่ ี่ สวนหลัก ดังน

1.ส่วนการจัดการข้อมูลเกี่ยวกับวิชา ี่

2.ส่วนการจัดการเกี่ยวกับฟอร์มข้อสอบ ี่

3.ส่วนการจัดการเกี่ยวกับแบบทดสอบ ี่

ผลที่ได้จากการนำเครื่องมือที่พัฒนามาทดลองใช้งานพบว่า สามารถ ื่

1.สามารถสร้างฟอร์มข้อสอบที่มีชนิดข้อสอบเป็นแ<mark>บบเ</mark>ลือกตอบ, แบบ ี่ ความเรียงและแบบถูก-ผิดได

2.สามารถนำฟอร์มข้อสอบมาสร้างข้อสอบได้ โดยที่ฟอร์มข้อสอบแต่ละ ฟอร์มสามารถนำมาเป็นข้อสอบได้หลายข้อซึ่งขึ้นอยู่กับจำนวนของส่วน เปลี่ยนแปลงและค่าที่เป็นไปได้ในแต่ละส่วนเปลี่ยนแปลง

3.สามารถนำข้อสอบที่ได้จากฟอร์มข้อสอบมารวมกันเป็นแบบทดสอบได้

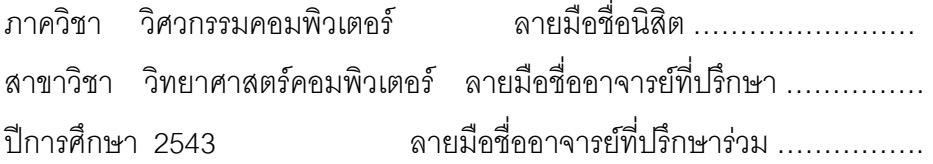

#### ## 4071433921 : MAJOR COMPUTER SCIENCE

KEY WORD : TOOLS / TEST CONSTRUCTION / ITEM / THE ITEM FORM TECHNIQUE NALINEE THREESUWAN : A DEVELOPMENT OF TOOLS FOR TEST CONSTRUCTION BY CONSTRUCTING ITEM FROM THE ITEM FORM TECHNIQUE. THESIS ADVISOR : ASSIST. PROF. WICHAN LERTWIPATRAKUL, THESIS COADVISOR : ASSIST. PROF. KRIDSADA KRUNDTHONG, Ph.D. 99 pp. ISBN 974-346- 986-9.

 This thesis is a development of tools for test construction by constructing item from the item form technique. It was developed from many tools such as test and construction test technique, constructing item from item form technique, how to use Visual Basic, system analysis and design technique, development tool technique, test tool technique until it is available to use.

This tool is include of 3 main parts.

- 1. Subject management part,
- 2. Item form management part,
- 3. Test management part.

The results from testing to use this tool are

- 1. It can use constructing item form 3 types : multiple choice type, essay type, and true-false type.
- 2. It can use constructed item form to construct the test by each item form can be used to build many item tests up to variable part and possible value in each variable part.
- 3. It can bring item test which constructed from item form join together to be a test.

ภาควิชา วิศวกรรมคอมพิวเตอร์ สาขาวิชา วิทยาศาสตร์คอมพิวเตอร์ ปการศึกษา 2543 ลายมือชออาจารย ท ี่ปรึกษารวม........

ี<br>ลายมือชื่อนิสิต ……………………… ื่ ลายมือที่ออาจารย์ที่เ1ริกษา ื่

### กิตติกรรมประกาศ

วิทยานิพนธ์ฉบับนี้สำเร็จลุล่วงไปได้ด้วยความช่วยเหลืออย่างดียิ่งของ ผศ. วิชาญ เลิศ ิ่ ้วิภาตระกูล อาจารย์ที่ปรึกษาวิทยานิพนธ์ และ ผศ.ดร. กฤษดา กรุดทอง อาจารย์ที่ปรึกษา วิทยานิพนธ์ร่วม ซึ่งท่านได้ให้คำแนะนำและข้อคิดเห็นต่าง ๆ ในการวิจัยมาด้วยดีตลอด ขอขอบคุณ พี่ น้อง เพื่อน ที่ช่วยเหลือและให้กำลังใจแก่ผู้วิจัยตลอดมา ื่ ท้ายนี้ผู้วิจัยใคร่ขอกราบขอบพระคุณบิดา มารดา ซึ่งสนับสนุนและให้กำลังใจแก่ผู้วิจัย ึ่ เสมอมาจนสําเร็จการศึกษา

> นลิน ีตรีสุวรรณ มกราคม 2544

# สารบัญ

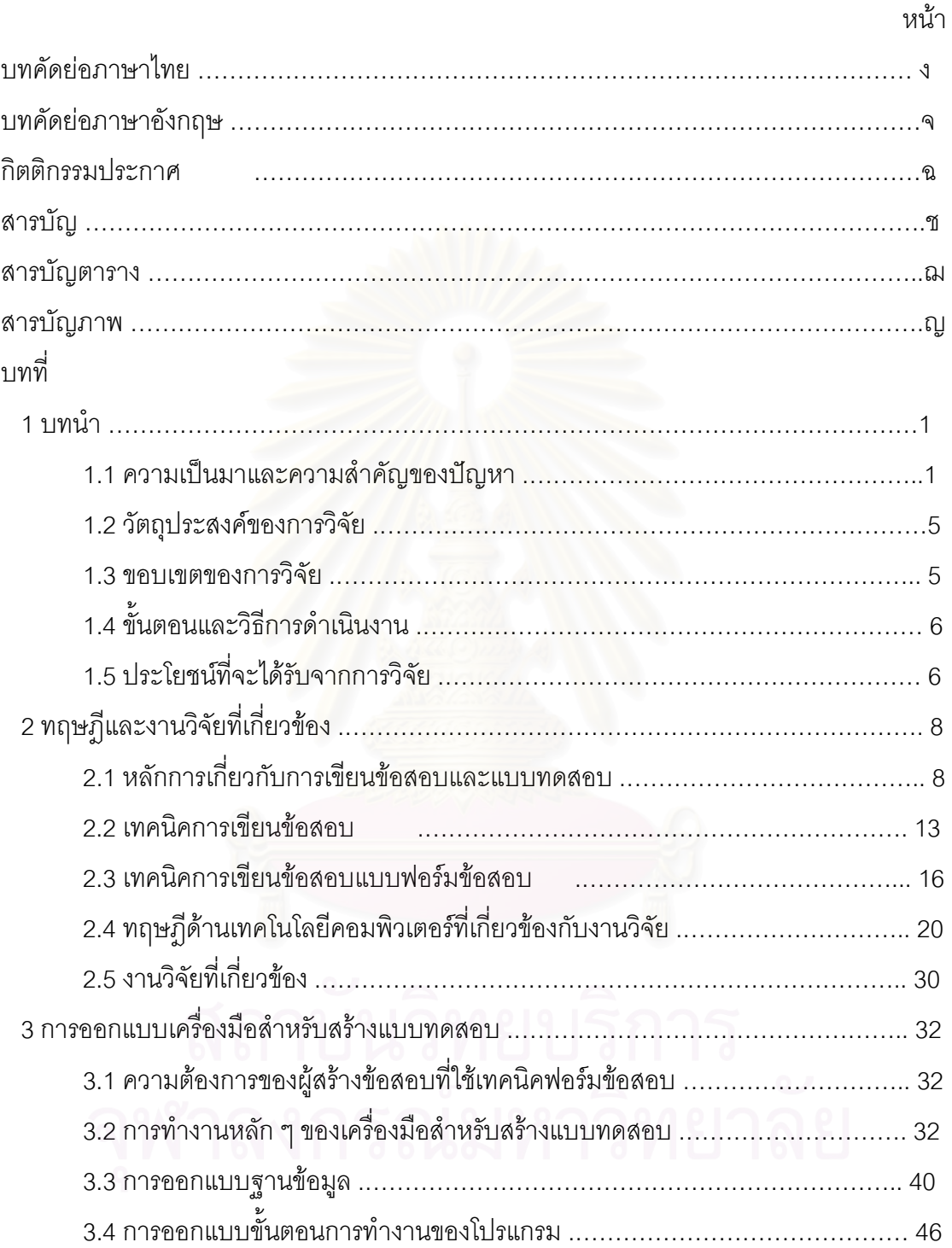

# สารบัญ (ต่อ)

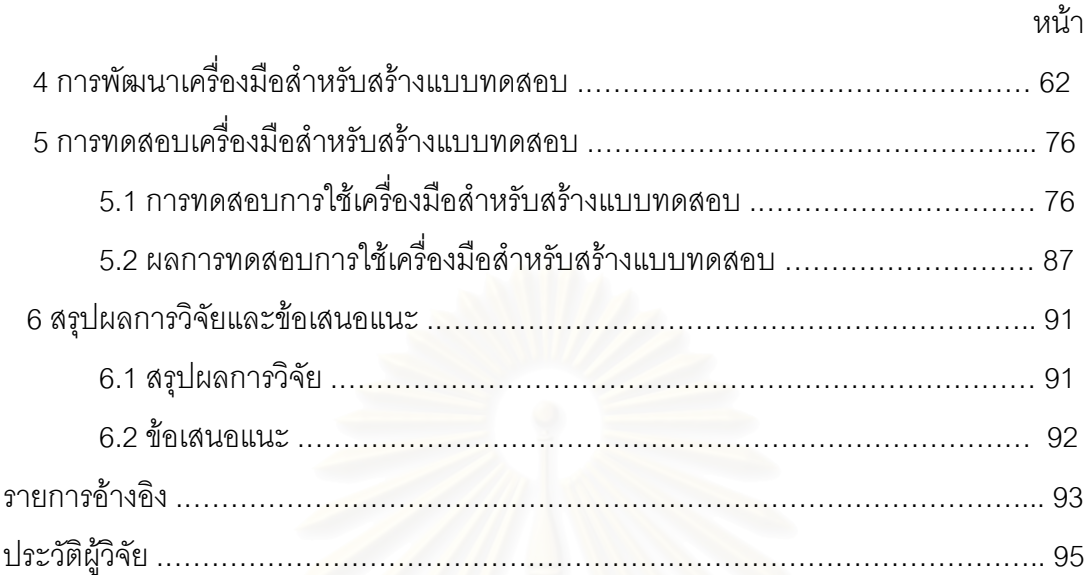

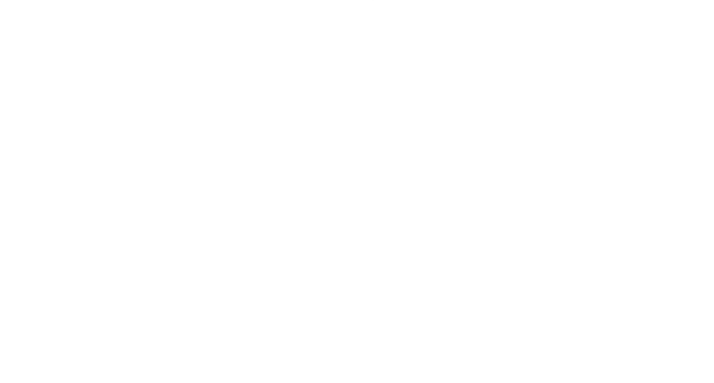

# สารบัญตาราง

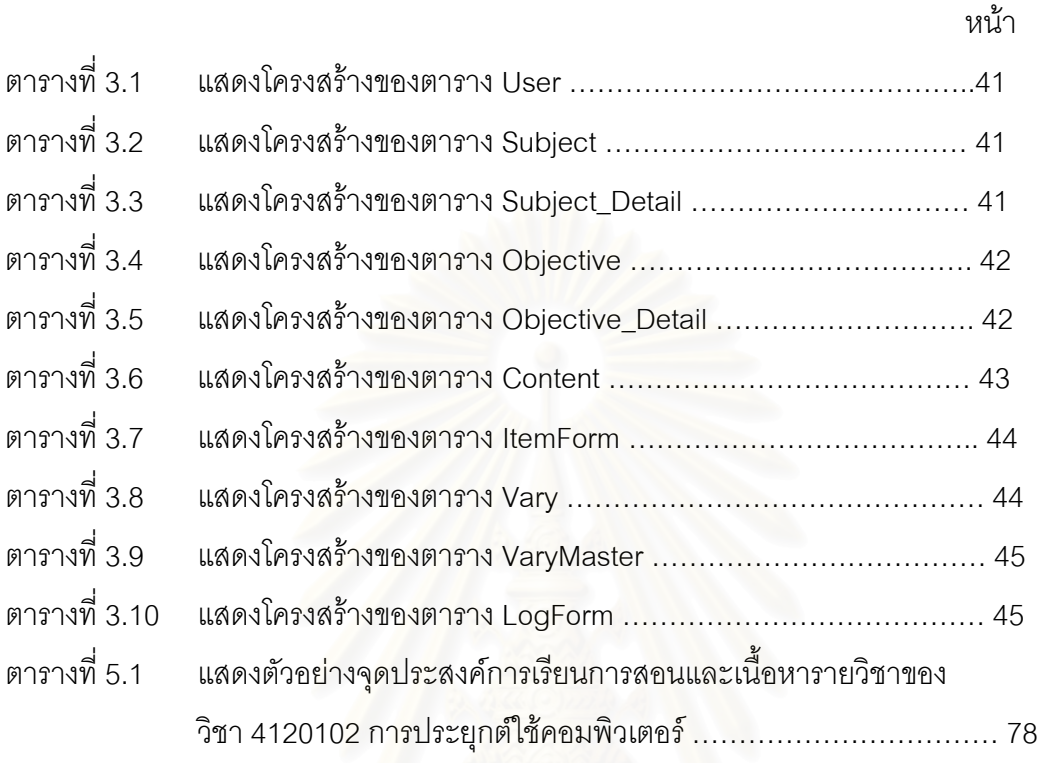

# สารบัญภาพ

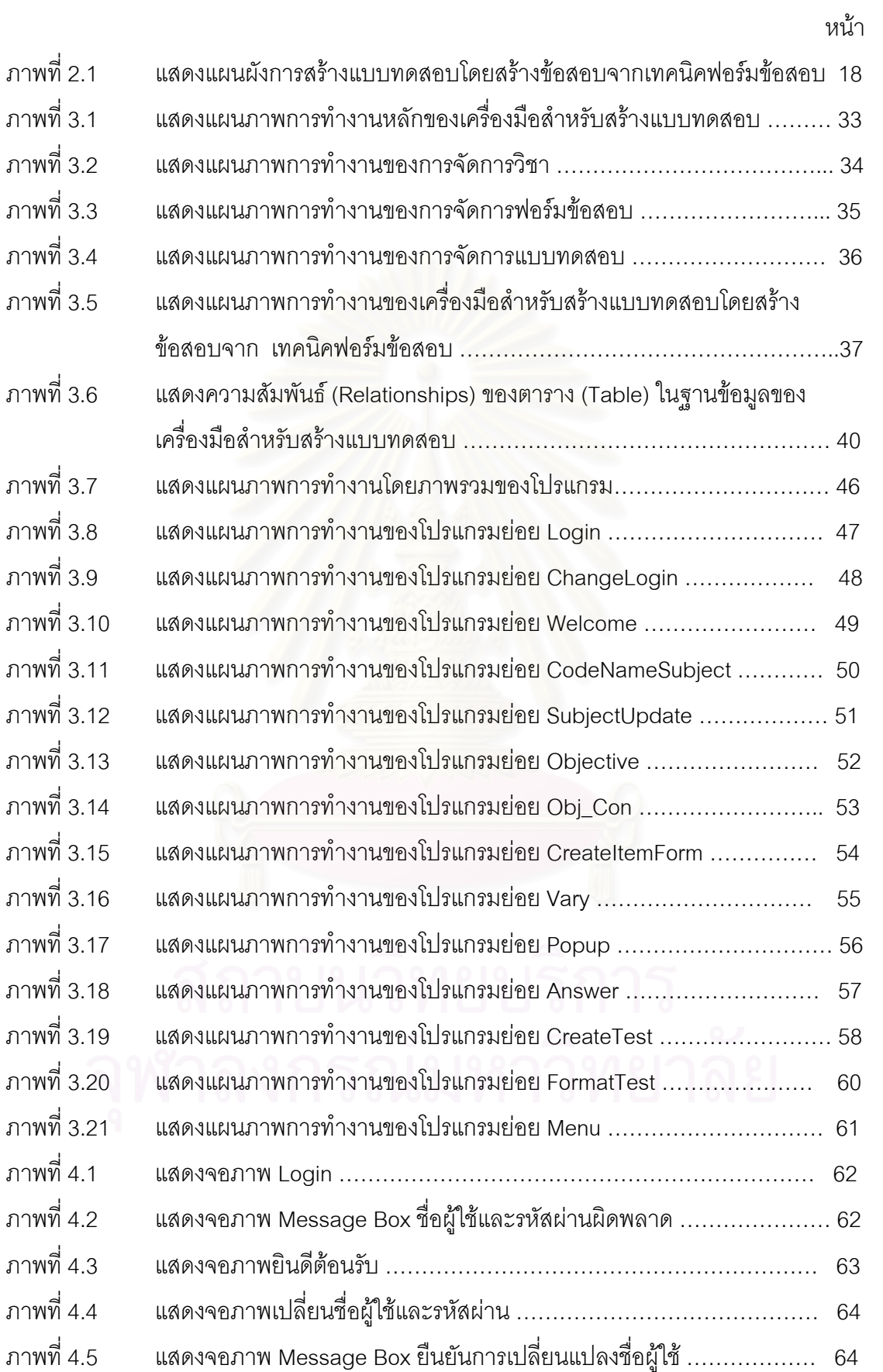

# สารบัญภาพ (ต่อ)

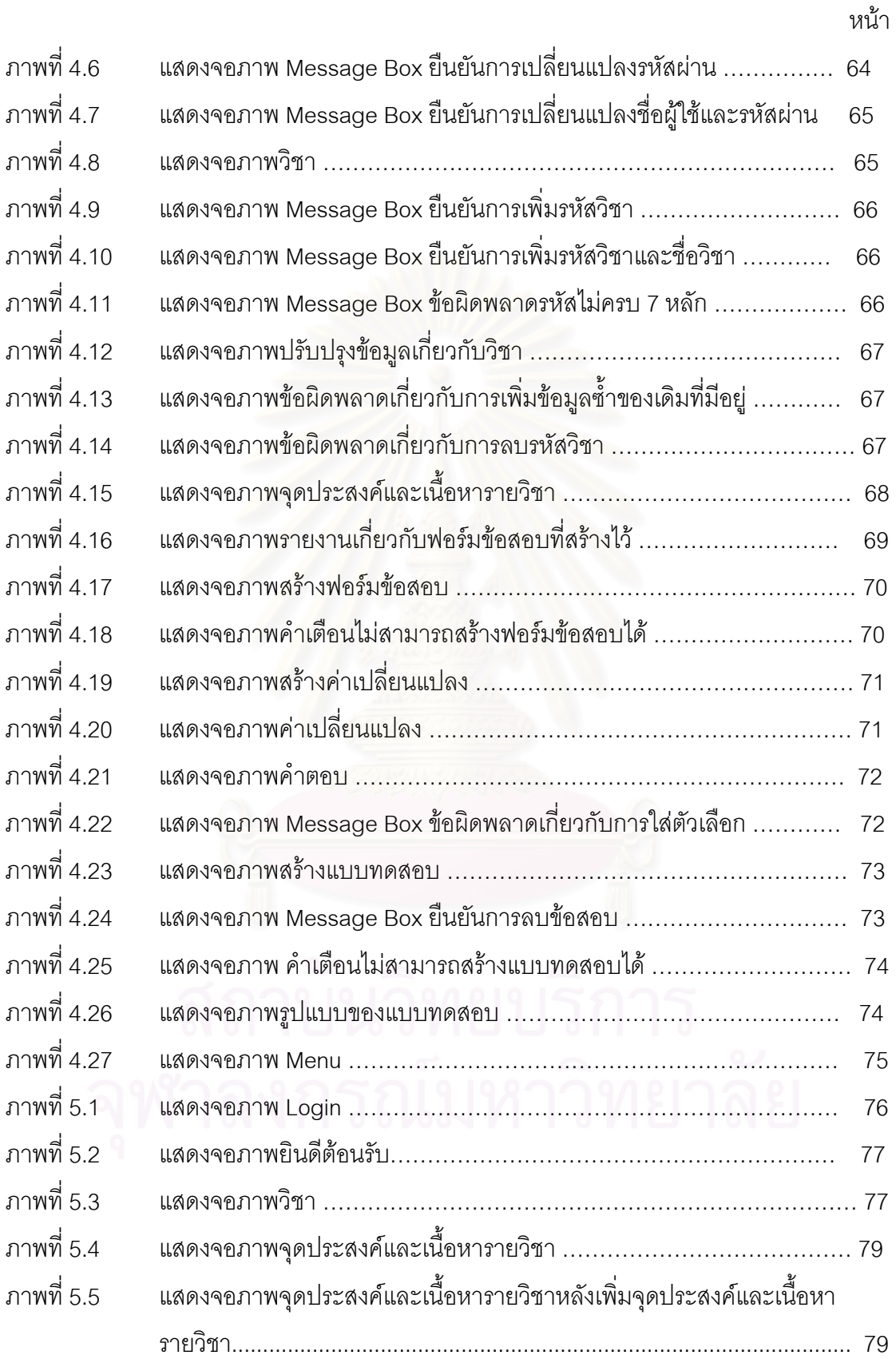

# สารบัญภาพ (ต่อ)

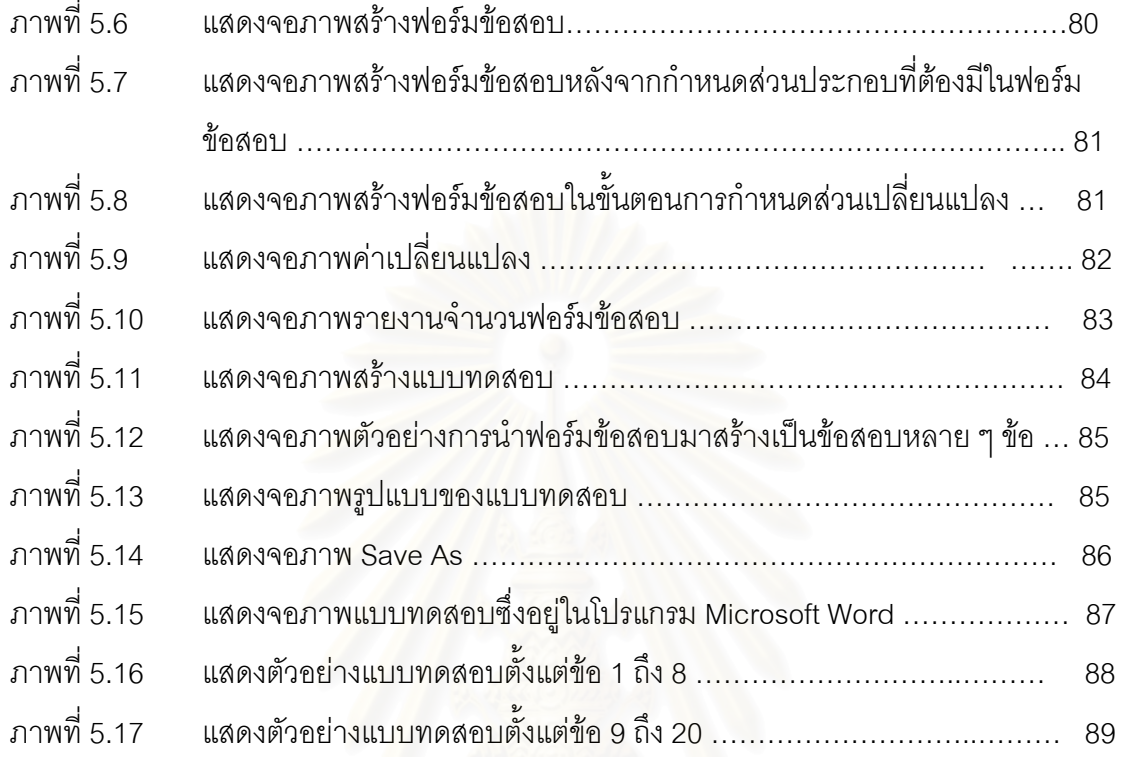

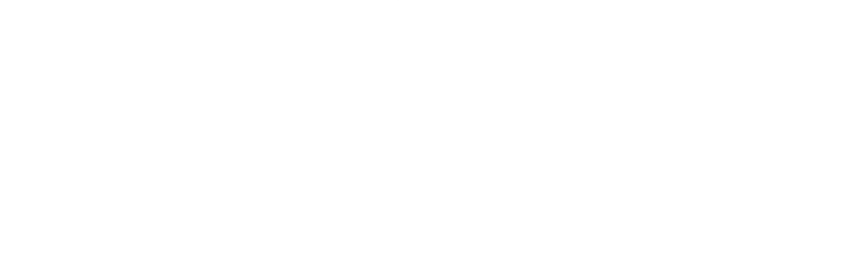

# **บทท ี่ 1 บทนํา**

# **1.1 ความเป นมาและความสําคัญของปญหา**

สิ่งสำคัญสิ่งหนึ่งในกระบวนการ การเรียนการสอน ที่มักจะขาดไม่ได้ ก็คือ การออกแบบ ิ่ ิ่ ี่ ทดสอบ ึ่ งพัฒนาการของการสร้างแบบทดสอบ โดยทั่วไปมีพื้นฐานสำคัญอยู่ที่การกำหนด ื้ ี่ เนื้อหาของคำถาม ที่เรียกว่า ข้อสอบ หรือ แบบทดสอบ หากข้อสอบไม่สอดคล้องกับเนื้อหา ื้ ื้ หรือไม่ครอบคลุมจุดประสงค์ ของการเรี<mark>ยนการสอนที่กำหนด</mark>ไว้ การแปลความหมายและการใช้ ี่ ผลท ี่ไดจากการสอบก็จะไมตรงเปาหมายและไมเปนธรรม กับผูสอบ

การศึกษาและวิจัยสวนใหญจะมุงเนนถึงกิจกรรมหลังการสอบเปนสําคัญ แตในขณะที่ กิจกรรมที่สำคัญก่อนการสอบก็คือ การกำหนดโครงสร้างของเนื้อหาที่จะสอบ (Content ื้ ี่ Structure) และการกําหนดรูปแบบเฉพาะของแบบทดสอบ (Test Specification) ยังขาด การศึกษาและวิจัยเท่าที่ควร โดยเฉพาะอย่างยิ่งในด้าน<mark>เท</mark>คนิคการเขียนข้อสอบหรือการออก  $\mathcal{L}^{\mathcal{L}}(\mathcal{L}^{\mathcal{L}})$  and  $\mathcal{L}^{\mathcal{L}}(\mathcal{L}^{\mathcal{L}})$  and  $\mathcal{L}^{\mathcal{L}}(\mathcal{L}^{\mathcal{L}})$ แบบทดสอบ ซ ึ่งเปนองคประกอบที่สําคัญสวนหน งของระบบ การเรียนการสอน ึ่

เทคนิคการเขียนข้อสอบแบบหนึ่งก็คือ ฟอร์มข้อสอบ (Item Form) ซึ่งเป็นเทคนิคการ เขียนข้อสอบที่ใช้สำหรับสร้างต้นแบบข้อสอบ โดยมีการกำหนดกฎเกณฑ์ในการเขียนข้อสอบ เพื่อให้ได้ข้อสอบหลายแบบ โดยที่ข้อสอบเหล่านั้นมุ่งวัดจุดประสงค์การเรียนการสอนเดียวกันซึ่ง ั้ ึ่ การสร้างข้อสอบโดยใช้เทคนิค ฟอร์มข้อสอบจะต้องมีการกำหนดฟอร์มข้อสอบ ซึ่ง ประกอบด้วยส่วนที่คงที่และส่วนที่เปลี่ยนแปลงได้ เมื่อใดก็ตาม ที่มีการเปลี่ยนค่าของส่วนที่ ֖֖֖֖֚֚֚֚֚֚֚֘֝֟֓֕׀<br>֧֖֦֖֩֩֩֩֕֩֩֩֕֩֓֞֓֬֞֓֞֞֞֓֞֬֩֩֩֩֩֓֩֓֩֩֩׀<br>֖֪֚֩֩֩֩֕֞ เปลี่ยนแปลงได้ในแต่ละครั้ง ก็จะได้ข้อสอบใหม่หนึ่งแบบ ดังตัวอย่าง ต่อไปนี้ ตัวคย่างที่ 1

ฟอร์มข้อสอบ

จงเขียนวงจรลอจิกโดยใช (A) แทนนิพจน (B) ส่วนคงที่

จงเขียนวงจรลอจิก โดยใช้ ( ) แทนนิพจน์ ( ) สวนท ี่เปลี่ยนแปลง

A เป็นตัวแปรซึ่งอาจมีค่าเป็น AND, OR, NOT, NAND,NOR ฯลฯ

B เปนตัวแปรซึ่ งอาจมีคาเปน A (B+C), A+BC+DEF ฯลฯ กฦเกณฑ์การนำส่วนที่เปลี่ยนแปลงได้ไปเติมเต็มลงในฟอร์มข้อสอบ เช่น ค่าของตัวแปร A ต้องเป็นวงจรเกท ค่าของตัวแปร B ต้องเป็นนิพจน์ ฯลฯ ข้อสอบที่เป็นไปได้ แบบท ี่ 1. จงเขียนวงจรลอจกิ โดยใช NAND แทนนิพจน A(B+C) แบบท ี่ 2. จงเขียนวงจรลอจกิ โดยใช NOR แทนนพจน ิ A(B+C) แบบท ี่ 3. จงเขียนวงจรลอจกิ โดยใช NAND แทนนิพจน A+BC+DEF แบบที่ 4. จงเขียนวงจรลอจิก โดยใช้ NOR แทนนิพจน์ A+BC+DEF  $\sim$  ฯลฯ ้ตัวคย่างที่ 2 ฟอร์มข้อสอบ จงเปลี่ ยนเลข (X) ฐาน 16 เปนเลขฐาน (Y) ส่วนคงที่ จงเปลี่ ยนเลข ( ) ฐาน 16 เปนเลขฐาน ( ) สวนท ี่เปลี่ยนแปลง X เป็นตัวแปรซึ่ง<mark>อ</mark>าจมีค่าเป็นตัวเลขใด ๆ ซึ่งเป็นเลขฐาน 16 เช่น 49, 37.8 ฯลฯ Y เป็นตัวแปรซึ่งอาจมีค่าเป็นเลขฐาน 2, ฐาน 8, ฐาน 10 ฯลฯ ึกฎเกณฑ์การนำส่วนที่เปลี่ยนแปลงได้ไปเติมเต็มลงในฟอร์มข้อสอบ เช่น ค่าของตัวแปร X ต้องเป็นตัวเลขซึ่งเป็นฐาน 16 เท่านั้น ฯลฯ ข้อสอบที่เป็นไปได้ แบบท ี่ 1. จงเปลี่ ยนเลข 49 ฐาน 16เปนเลขฐาน 2 แบบท ี่ 2. จงเปลี่ ยนเลข 49 ฐาน 16 เปนเลขฐาน 8 แบบท ี่ 3. จงเปลี่ ยนเลข 49 ฐาน 16 เปนเลขฐาน 10 แบบท ี่ 4. จงเปลี่ ยนเลข 37.8 ฐาน 16 เปนเลขฐาน 2 แบบท 5. จงเปลี่ ยนเลข 37.8 ฐาน 16 เปนเลขฐาน 8 แบบท ี่ 6. จงเปลี่ ยนเลข 37.8 ฐาน 16 เปนเลขฐาน 10 ฯลฯ ้ตักคะเ่างที่ 3 ฟอร์บข้อสอบ (A) ของระบบคอมพิวเตอร์มีหน้าที่อะไรบ้าง

ี ส่วนคงที่

```
( ) ของระบบคอมพิวเตอร์มีหน้าที่อะไรบ้าง
สวนท
ี่เปลี่ยนแปลง
```
A เป็นตัวแปรซึ่งอาจมีค่าเป็นหน่วยควบคุม,หน่วยความจำ,หน่วยคำนวณด้าน คณิตศาสตรและตรรกศาสตรฯลฯ

กฎเกณฑ์การนำส่วนที่เปลี่ยนแปลงได้ไปเติมเต็มลงในฟอร์มข้อสอบ

เช่น ค่าของตัวแปร A ต้องเกี่ยวกับหน่วยต่าง ๆ ในระบบคอมพิวเตอร์ ี่ ข้อสอบที่เป็นไปได้

แบบที่ 1. หน่วยควบคุมของระบบคอมพิวเตอร์มีหน้าที่อะไรบ้าง

แบบที่ 2. หน่วยความจำของระบบคอมพิวเตอร์มีหน้าที่อะไรบ้าง

แบบที่ ี่ 3. หน่วยคำนวณด้านคณิตศาสตร์และตรรกศาสตร์ของระบบ คอมพิวเตคร์มีหน้าที่

อะไรบาง

ฯลฯ

ตัวคย่างที่ 4

ฟอร์มข้อสอบ

ข้คใดเป็น (X)

ส่วบคงที่

```
ข้อใดเป็น()
```
ี<br>ส่วนที่เปลี่ยนแปลง

X เป็นตัวแปรซึ่งอาจมีค่าเป็น จำนวนเต็มบวก, จำนวนเต็มศูนย์, จำนวนเต็มลบ,

จํานวนเฉพาะ

ึกฎเกณฑ์การนำส่วนที่เปลี่ยนแปลงได้ไปเติมเต็มลงในฟอร์มข้อสอบ

ี เช่น ค่าของตัวแปร X ต้องเกี่ยวกับเรื่องจำนวนเท่านั้น<br>ข้อสอบที่เป็นไปได้ ี่

ข้อสอบที่เป็นไปได้

แบบท ี่ 1. ขอใดเปน จํานวนเต็มบวก แบบท ี่ 2. ขอใดเปน จํานวนเฉพาะ

ฯลฯ

### ตัวคย่างที่ 5

ฟอร์บข้อสอบ

ข้คใดมีค่า (X) (Y)

สวนคงท

ข้อใดมีค่า ( ) ( )

สวนท ี่เปลี่ยนแปลง

X เป็นตัวแปรซึ่งอาจมีค่าเป็น มากกว่า, น้อยกว่า, เท่ากับ, มากกว่าหรือเท่ากับ, น้อยกว่าหรือเท่ากับ, หรือไม่เท่ากับ ฯลฯ

Y เป็นตัวแปรซึ่งอาจมีค่าเป็น ตัวเลขใด ๆ

ึกภุเกณฑ์การนำส่วนที่เปลี่ยนแปลงได้ไปเติมเต็มลงในฟอร์มข้อสอบ

เช่น ค่าของตัวแปร X ต้องเป็นการเปรียบเทียบ ฯลฯ

ข้อสอบที่เป็นไปได้

แบบที่ 1. ข้<mark>อใ</mark>ดมีค่ามากกว่า 0

แบบท ี่ 2. ขอใดมีคานอยกวา 0

แบบที่ 3. ข้อใดมีค่าเท่ากับ 0

ฯลฯ

จากตัวอย่างจะเห็นได้ว่า ข้อสอบที่สร้างจากฟอร์มข้อสอบจะมีกี่แบบนั้น ขึ้นอยู่กับจำนวน ี่ ึ้ ส่วนที่เปลี่ยนแปลงและจำน<mark>ว</mark>นค่าที่เป็นไปได้ของส่วนที่เปลี่ยนแปลง สำหรับการกำหนด ค่าที่เป็นไปได้ในส่วนที่เปลี่ยนแปลง อาจระบุเป็นคุณสมบัติของข้อมูลได้ ดังตัวอย่างที่ 2 ซึ่ง ึ่ กำหนด X เป็นตัวเลขใด ๆ ซึ่งเป็น เลขฐาน 10 แทนที่จะกำหนดเป็น 0, 1, 2, 3, … หรือระบุ ี่ ค่าที่เป็นไปได้ของส่วนที่เปลี่ยนแปลงเป็นค่าคงที่ ดังตัวอย่างที่ 4 ซึ่งกำหนด X เป็นจำนวนเต็ม ึ่ บวก, จํานวนเต็มศูนย, จํานวนเต็มลบ, จํานวนเฉพาะ

ด้วยหลักการดังกล่าว แม้ว่าเทคนิคฟอร์มข้อสอบจะช่วยสร้างข้อสอบให้กับผู้สร้างข้อสอบ ในกรณีที่ข้อสอบนั้นต้องการวัดจุดประสงค์การเรียนการสอนเดิม แต่อย่างไรก็ตามการใช้เทคนิค ี่ ั้ ์ ฟอร์มข้อสอบ โดยการทำด้วยมือก็ยังคงมีปัญหากับผู้ออกข้อสอบ ดังนี้

1. การจัดเก็บฟอร์มข้อสอบ ทั้งในส่วนคงที่และส่วนที่เปลี่ยนแปลง ต้องจัดเก็บเป็น ี่ ตัวอักษรซึ่งเขียนลงในกระดาษ เมื่อมีมากกว่าหนึ่งฟอร์มอาจจะไม่มีการเรียงลำดับฟอร์มเหล่านั้น ึ่ ื่

2. การกำหนดค่าที่น่าจะเป็นไปได้ของส่วนที่เปลี่ยนแปลง ผู้สร้างข้อสอบต้องคิดใหม่ทุก ครั้ง เม อตองการสรางฟอรมขอสอบฟอรมใหม ื่

3. ยากในการตัดสินใจเลือกค่าที่เป็นไปได้ของส่วนที่เปลี่ยนแปลงไปเติมลงในฟอร์ม ข้อสอบ

4. การนำฟอร์มข้อสอบที่มีอยู่แล้วมาใช้ เพื่อสร้างข้อสอบในครั้งต่อ ๆ ไป อาจค้นหาฟอร์ม ี่ ื่ ข้อสอบที่ต้องการได้ยาก

เมื่อได้ข้อสอบหลายแบบ จากหลายฟอร์มข้อสอบก็จะนำมารวมกันเป็นแบบทดสอบ เช่น ถ้านำข้อสอบ ที่เป็นไปได้จากตัวอย่างที่ 1, 2, 3, 4 และ 5 ข้างต้นมารวมกันจะได้แบบทดสอบ หลายแบบ ดังตัวอย่างต่อไปนี้

ตัวอย่างแบบทดสอบที่ 1

ข้อที่ 1. จงเปลี่ยนเลข 49 ฐาน 16 เป็นเลขฐาน 8

ข้อที่ 2. จงเขียนวงจรลอจิก โดยใช้ NOR แทนนิพจน์ A(B+C)

ข้อที่ 3. หน่วยความจำของระบบคอมพิวเตอร์มีหน้าที่อะไรบ้าง

ข้อที่ 4. ข้อใดเป็น จำนวนเต็มบว<mark>ก</mark>

ข้อที่ 5. ข้อใดมีค่ามากกว<mark>่า</mark> 0

ตัวคย่างแบบทดสอบที่ 2

ข้อที่ 1. ข้อใดมีค่าเท่ากับ 0

ข้อที่ 2. ข้อใดเป็น จ<mark>ำนวนเฉพาะ</mark>

ข้อที่ 3. จงเปลี่ยนเลข 37.8 ฐาน 16 เป็นเลขฐาน 2

ข้อที่ 4. จงเขียนวงจรลอจิก โดยใช้ NAND แทนนิพจน์ A+BC+DEF

ข้อที่ 5. หน่วยคำนวณด้านคณิตศาสตร์และตรรกศาสตร์ของระบบคอมพิวเตอร์มีหน้าที่ คะไรบ้าง

### ฯลฯ

แต่อย่างไรก็ตามการนำข้อสอบแบบต่าง ๆ ที่ได้จากแต่ละฟอร์มข้อสอบมารวมกัน เพื่อ ื่ จัดทำเป็นแบบทดสอบ โดยการทำด้วยมือก็ยังคงมีปัญหากับผู้ออกข้อสอบ เกี่ยวกับการจัดพิมพ์ ี่ แบบทดสอบ คือต้องนำข้อ<mark>ส</mark>อบที่ได้จากแต่ละฟอร์มมาจัดพิมพ์อีกครั้ง

ดังนั้นหากมีการพัฒนาเครื่องมือช่วยในการสร้างแบบทดสอบ ก็จะทำให้ลดปัญหาและ ั้ ื่ ภาระในการสร้างแบบทดสอบได้ นอกจากนั้นยังทำให้สามารถออกแบบทดสอบได้สะดวกและมี ั้ ประสิทธิภาพเพ มขึ้น ิ่

# **1.2 วัตถุประสงค ของการวิจัย**

 $1^\circ$ ื่ อพัฒนาเครื่องมือสำหรับสร้างต้นแบบข้อสอบ โดยใช้เทคนิคการเขียนข้อสอบ ื่ แบบฟอร์บข้อสอบ

2. เพื่อพัฒนาเครื่องมือสำหรับสร้างแบบทดสอบ จากต้นแบบข้อสอบที่สร้างขึ้น ื่ ื่ ี่

# **1.3 ขอบเขตของการวิจัย**

1. เครื่องมือสำหรับสร้างฟอร์มข้อสอบ จะเก็บข้อมูลเกี่ยวกับต้นแบบข้อสอบ และ ื่ ี่ จุดประสงค์ การเรียนการสอน ซึ่งเครื่องมือดังกล่าว สามารถ ึ่ ื่

- 1.1 สร้างและปรับปรุงข้อสอบได้ทั้งแบบเลือกตอบ (Multiple Choice Type), แบบ ั้ ความเรียง (Essay Type) และแบบถูกผิด (True-False Type) ซึ่งแสดงผลได้ทั้ง<br>ภาษาไทยและภาษาอังกฤษ ั้
- 1.2 สร้างและปรับปรุงข้อสอบได้ทั้งในส่วนคำถาม ตัวเลือก ในกรณีที่เป็นข้อสอบแบบ เลือกตอบ และในส่วนคำถาม ในกรณีที่เป็นข้อสอบแบบความเรียงและข้อสอบ แบบถูกผิด
- 1.3 อำนวยความสะดวกให้ผู้สร้างข้อสอบ เป็นผู้สร้างฟอร์มข้อสอบด้วยตนเอง และ สามารถเลือกค่าที่เป็นไปได้ในส่วนที่เปลี่ยนแปลงจากฐานข้อมูลที่มีให้ หรือ ี่ ผู้สร้างข้อสอบกำหนดค่าที่เป็นไปได้เอง และถ้าต้องการเก็บค่านั้นไว้ใช้ใน ภายหลังก็สามารถบันทึกลงใน ฐานข้อมูลได้
- 2. เครื่องมือสำหรับสร้างแบบทดสอบ สามารถให้ผู้สร้างข้อสอบ ื่
	- 2.1 เลือกฟอร์มข้อสอบที่ต้องการมาใช้งานได้
	- 2.2 สุ่มข้อสอบจากฟอร์มข้อสอบที่เลือกได้
	- 2.3 ปรับปรุงข้อสอบที่สุ่มจากฟอร์มข้อสอบที่เลือกได้
	- 2.4 จัดรูปแบบในแบบทดสอบได
	- 2.5 พิมพ์แบบทดส<mark>อบ เพื่อนำไปใ</mark>ช้สอบได้ ื่

3. เครื่องมือสำหรับสร้างข้อสอบและแบบทดสอบ พัฒนาภายใต้ระบบปฏิบัติการ ื่ Microsoft Windows สำหรับสภาพแวดล้อมแบบผู้ใช้คนเดียว โดยใช้ภาษาชั้นสูง (High Level ั้ Language) และโปรแกรมจัดการฐานข้อมูล (Database Management System or DBMS) เป็น เคร องมือในการพัฒนาโปรแกรม ื่

4. ทดลองสร้างแบ<mark>บ</mark>ทดสอบแบบเลือกตอบ (Multiple Choice Type) ซึ่งมีตัวเลือก 4 ึ่ ตัวเลือกจากเครื่องมือที่พัฒนาขึ้น ื่

#### **1.4 ข นตอนและวิธีการดําเนินงาน ั้**

- 1. ศึกษาหลักการและวิธีการในการสรางขอสอบและแบบทดสอบ
- 2. ศึกษาเทคนิคการเขียนขอสอบและแบบทดสอบ
- 3. วิเคราะห์และออกแบบระบบ การสร้างข้อสอบและแบบทดสอบ โดยใช้เทคนิคฟอร์ม ขัดสดบ
- 4. พัฒนาเคร องมือ สําหรับสรางขอสอบและแบบทดสอบ ื่
- 5. ทดสอบและปรับปรุงเครื่องมือ สำหรับสร้างข้อสอบและแบบทดสอบ ื่
- 6. สรุปผลการทําวิจัย
- 7. จัดทำรูปเล่มวิทยานิพนธ์ฉบับสมบูรณ์

# **1.5 ประโยชนที่จะไดรับจากการวิจัย**

- 1. ช่วยทำให้มีการนำคอมพิวเตอร์ มาประยุกต์ใช้กับการสร้างข้อสอบและแบบทดสอบ
- 2. ช่วยทำให้มีเครื่องมือสำหรับสร้างข้อสอบและแบบทดสอบ ใช้กันได้อย่างแพร่หลาย ื่
- 3. ช่วยทำให้ได้ข้อสอบที่มีรูปแบบหลากหลาย จำนวนหลายข้อ ซึ่งวัดจุดประสงค์เดียวกัน ี่ ึ่ ได้อย่าง รวดเร็วและมีประสิทธิภาพ
	- 4. ช่วยทำให้ลดภาระในการสร้างข้อสอบและแบบทดสอบ ให้กับผู้ต้องการจัดทำข้อสอบ

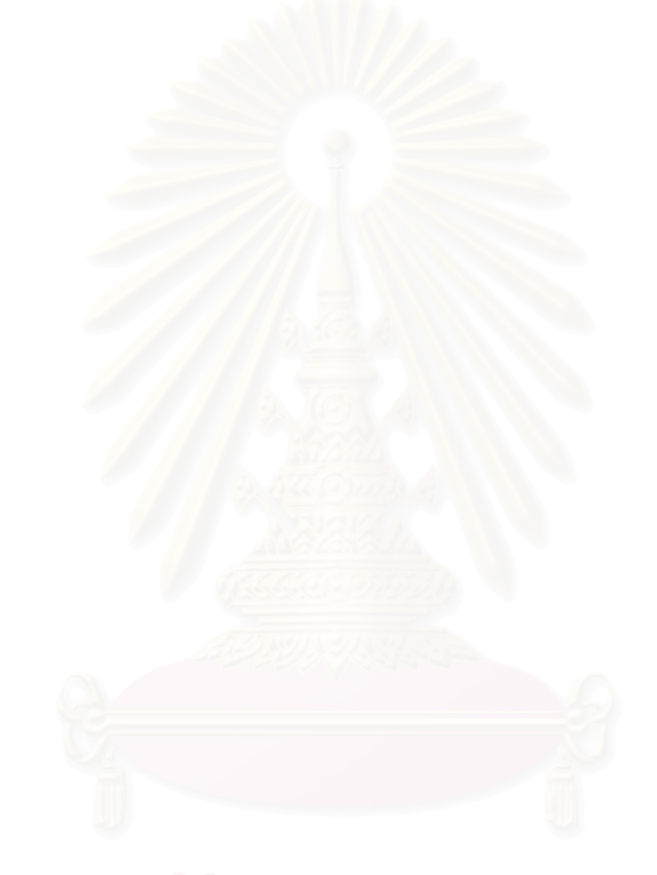

#### **บทท ี่ 2 ทฤษฎีและงานวิจัยท เก ยวของ ี่ ี่**

จากการศึกษาค้นคว้าทฤษฎีและงานวิจัยที่เกี่ยวข้องกับการพัฒนาเครื่องมือสำหรับสร้างแบบทคสอบ ี่ ี่ ื่ โดยสร้างข้อสอบจากเทคนิคฟอร์มข้อสอบตั้งแต่ในอดีตจนถึงปัจจุบัน สามารถสรุปผลการศึกษาโดยแยกเป็น ั้ หัวขอหลักไดดังน

- 2.1 หลักการเกี่ยวกับการเขียนข้อสอบและแบบทดสอบ ี่
- 2.2 เทคนิคการเขียนขอสอบ
- 2.3 เทคนิคการเขียนข้อสอบแบบฟอร์มข้อสอบ
- 2.4 ทฤษฎีด้านเทคโนโลยีคอมพิวเตอร์ที่เกี่ยวข้องกับงานวิจัย ี่
- 2.5 งานวิจัยที่เกี่ยวข้อง ี่ ี่

#### **2.1 หลักการเก ยวกับการเขียนขอสอบและแบบทดสอบ ี่**

ข้อสอบ (Item) หมายถึง เซตของเนื้อหาสาระวิชาตามจุดประสงค์การเรียนการสอน ซึ่ ื้ ึ่ งตองการ ตรวจสอบว่าผู้เรียนบรรลุตามวัตถุประสงค์หรือไม่ รวมทั้งกฎเกณฑ์ในการให้คะแนน ลักษณะเฉพาะของ ั้ พฤติกรรมผู้เรียน ซึ่งต้องครอบคลุมถึงสิ่งต่อไปนี้ ึ่ ิ่

- 1. ส่วนที่เป็นสถานการณ์ หรือเรียกว่าสิ่งเร้า หรือคำถาม ิ่
- 2. สวนท ี่เปนคําตอบของผูสอบ
- 3. สวนท ี่ใชในการตัดสินวาคําตอบน นถูกหรือผิด (Sanders and Murray, 1976) ั้

แบบทดสอบ (Test) เป็นเครื่องมือวัดผลการศึกษาชนิดหนึ่งซึ่งประกอบด้วยชุดของข้อสอบที่สร้างขึ้น<br>เพื่อใช้วัดคุณสมบัติอย่างใดอย่างหนึ่งของพฤติกรรมผู้เรียน (Sanders and Murray, 1976) **:**<br>: ึ่ ี่ ึ้ อใช้วัดคุณสมบัติอย่างใดอย่างหนึ่งของพฤติกรรมผู้เรียน (Sanders and Murray, 1976) ึ่

หรืออาจจะกล่าวได้ว่า แบบทดสอบ หมายถึง ชุดของข้อคำถามหรือข้อปัญหา ที่ออกแบบสร้างขึ้นอย่าง ี่ ึ้ มีระบบและกระบวนการ เพื่อค้นหาตัวอย่างของพฤติกรรมของผู้ที่สอบ ภายใต้เงื่อนไขเฉพาะอย่าง (Wiersma and ื่ ี่ Juns, 1990; Gronlund and Linn, 1990)

2.1.1. ชนิดของแบบทดสอบที่นิยมเขียนกันมี 5 แบบ ดังน 2.1.1.1. แบบความเรียง (Essay) 2.1.1.2. แบบถูกผิด (True-False)

2.1.1.3. แบบเติมคํา (Completion) 2.1.1.4. แบบจับคู (Matching) 2.1.1.5. แบบเลือกตอบ (Multiple Choices)

แบบทดสอบทุกชนิดต้องเขียนให้สอดคล้องกับจุดประสงค์ของการวัดและแต่ละข้อแต่ละชนิดต้อง รักษาให้มีความเป็นปรนัย (Objectivity) ในการวัดผลความเป็นปรนัยหมายถึง ข้อสอบที่ผู้สอบอ่านแล้วทราบว่า ี่ ถามอะไร สอบเสร็จแลวไมวาใครจะตรวจใหคะแนน คาของคะแนนจะเทากัน และการแปลความหมายของ คะแนนในขอน นจะตรงกัน) (ชวาลแพรัตกุล, 2508) ั้

2.1.1.1. แบบทดสอบแบบความเรียง (Essay Test)

แบบทดสอบแบบความเรียงมีจุดประสงค์เพื่อวัดความสามารถในการบรรยาย อธิบายและแสดง เหตุผล ื่ ตามความคิดเห็นของผู้สอบ คำตอบอาจจำกัดความยาวหรือไม่ก็ได้ การวัดแบบนี้ถ้าตรวจให้คะแนนทั้งด้านการ ี้ ั้ ใช้ภาษาและความมีเหตุผลในการอธิบายด้วยก็จะเป็นการดี แต่บางวิชาอาจไม่ได้มองด้านภาษา ดังนั้นการตอบ ั้ ในวิชานั้นอาจให้เหตุผล บรรยาย หรืออธิบายได้ดี แต่เขียนภาษาผิด คะแนนจะให้อย่างไร ผู้ตรวจต้องพยายาม ไม่ให้เกิดความลำเอียงในการพิ<mark>จารณาข้อสอบข้อนั้น ดังนั้นในการตรวจให้คะแนนข้อสอบความเรียงจึงต้องสร้าง</mark> ั้ เกณฑ์ไว้เป็นอย่างดี และมีแนวการตรวจตรงกัน

หลักการเขียนขอสอบแบบความเรียง

- 1) พิจารณาวัตถุประสงคการสอบกอน แลวจึงเขียนคําถาม
- 2) ควรใช้คำถามที่กระจ่างชัด ด้วยหลักการถามและหลักภาษา เพื่อมิให้ผู้สอบเข้าใจผิด ี่ **:**<br>|
- 3) คำถามหนึ่ง ๆ ควรเป็นเรื่องเดียว เพื่อให้ผู้ตอบสามารถตอบตรงเป้าหมายที่ผู้ถามต้องการ ึ่ ื่
- 4) คําถามควรคํานึงถึงเวลาท ี่ใหผูตอบทําการตอบ
- 5) ทุกคำถามควรทำเฉลย และวางแผนการให้คะแนนแต่ละส่วนว่าเป็นเท่าไร ภายในเวลาที่จำกัด ใว้ คำตอบที่สมบูรณ์ที่สุดควรเป็นอย่างไร เพื่อใช้เปรียบเทียบ พิจารณาคำตอบที่มีโอกาส ี่ ี่ ี่ เป็นไปได้ ที่ไม่จำเป็นต้องตรงเฉลยทุกตัว แต่ก็จะถูก สามารถให้คะแนนได้ด้วย
- 6) แบบของคำถามจะถามตามจุดประสงค์ของการเรียนรู้ ที่วิเคราะห์จากจุดประสงค์ของ ี่ หลักสูตรซ งวัดพฤติกรรม 6 ประการ ึ่
	- ความจำ ความสามารถในการระลึกนึกถึงสิ่งที่เรียนรู้มาแล้ว ิ่ ี่
	- ความเขาใจความสามารถในการแปลความ ตีความ และขยายความ
	- การนําไปใชความสามารถในการแกปญหา
	- การวิเคราะหความสามารถในการใชเหตุผล
- การสังเคราะห์ ความสามารถในการผสมผสานส่วนย่อยให้เป็นสิ่งใหม่ เป็นในทาง สรางสรรคและริเริ่ม
- การประเมินค่า ความสามารถในการพิจารณาตัดสินเกี่ยวกับคุณค่าของความคิด ทุก ี่ ชนิดเพ ื่อเปรียบเทียบกับมาตรฐานที่กําหนด

#### 2.1.1.2. แบบทดสอบแบบเติมคํา (Completion Test)

แบบทดสอบแบบเติมคำ เป็นแบบทดสอบที่ใช้ในการวัดความสามารถเกี่ยวกับการหาคำหรือข้อความ ี่ มาเติมลงในช่องว่างของประโยคที่กำหนดใค้ถูกต้องแม่นยำ โดยไม่มีกำตอบใดมาชี้นำ นอกจากข้อกวามหรือ ประโยคที่ใหไวเทานั้น ใชในการวัดความจําและความคิด

การเขียนข้อสอบแบบเติมคำมักเป็นข้อความมากกว่าเป็นคำถามแต่ละข้อความหรือประโยคจะเว้นที่ให้ ้เติม 1 หรือ 2 แห่ง แต่ถ้ากำหนดข้อความยาวสามารถเว้นให้เติมได้หลายแห่ง

#### หลักการเขียนขอสอบแบบเติมคํา

- 1) ข้อความควรสามารถบังคับคำตอบใด้ อย่าให้เติมได้ถูกหลายอย่าง
- 2) ไม่ควรน<mark>ำข้อความโดยตรงจากตำรามาเขียนเป็นข้อสอบ</mark>
- 3) ไม่คารเว้นให้เติมต้นข้อความ
- 4) ถ้าคำตอบให้ตอบเป็นตัวเลข ให้กำหนดหน่วยว่าต้องการให้ตอบเป็นหน่วยอะไร ทศนิยมกี่ตําแหนง
- 5) ช่องที่เว้นไว้ให้เติม ควรมีขนาดยาวพอให้ผู้ตอบเติมได้หมด
- 6) การใหเติมมากกวา 1 ชองแตละชองควรมีความสัมพันธกัน
- 7) ในวิชาที่เกี่ยวกับการคำนวณแล้ว ได้ผลลัพธ์ 1 ค่า สามารถใช้แบบทดสอบแบบเติมคำได้ดี ี่ ี่

#### 2.1.1.3. แบบทดสอบแบบถูกผิด (True-False Test)

แบบทดสอบแบบถูกผิดใช้วัดความสามารถในการพิจารณาข้อความที่กำหนดให้ว่า ถูกหรือผิด ใช่ ี่ หรือไม่ จากความสามารถที่ผู้สอบได้เรียนรู้มาแล้ว โดยทั่วไปจะเป็นการวัดความสามารถด้านความจำและด้าน ี่ ความคิด

#### หลักการเขียนขอสอบแบบถูกผิด

1) ข้อความควรชัดเจนว่าถูกหรือผิดแน่ ๆ

- 2) ข้อความใม่ควรถามตรง จากที่สอนในตำรา
- 3) ข้อเคียวควรถามเรื่องเคียว ์<br>|<br>|
- 4) ตัดคำขยายที่ฟุ่มเฟือยออก ใช้คำที่กระทัดรัด ี่
- 5) ไมควรใชคําปฏิเสธ หรือใชคําปฏิเสธซอนปฏิเสธ
- 6) ควรใช้ข้อความที่สามารถวัดใด้สูงกว่าความรู้ความจำแต่เพียงอย่างเดียว ี่

#### 2.1.1.4. แบบทดสอบแบบจับคู่ (Matching Test)

แบบทดสอบแบบจับคู่เป็นลักษณะการวางข้อเท็จจริง เงื่อนไข คำ ตัวเลข หรือสัญลักษณ์ไว้ 2 ด้านขนาน กัน เป็นแนวตั้ง A. กับแนวตั้ง B. แล้วให้พิจารณาในแนวตั้ง A. ก่อนจากนั้นพิจารณาว่าจะไปเกี่ยวข้องกับ ั้ ั้ ั้ ข้อเท็จจริงใดในแนวตั้ง B. ที่กำหนดไว้ ปกติแนวตั้ง A. มักน้อยกว่าแนวตั้ง B. เพื่อให้ได้ใช้ความสามารถในการ ี่ ั้ ั้ จับคู่ให้มากขึ้น เพราะถ้ามีจำนวนเท่ากัน ข้อที่ใกล้ข้อสุดท้าย จะไม่ได้ใช้ความสามารถ

#### หลักการเขียนขอสอบแบบจับคู

- 1) ตัวคําถามและตัวคําตอบควรกะทัดรัดอยายาวเกินไป
- 2) การจับคู่ชุดหนึ่ง ๆ ควรเป็นเรื่องเดียวกัน ึ่ **:**<br>1
- 3) ด้านคำถามมักเป็นข้อความ ข้อเท็จจริงที่อธิบายเรื่องนั้นยาวกว่าด้านคำตอบ ี่ **:**<br>1 ั้
- 4) ด้านคำถามไม่ควรมีจำนวนเท่ากับด้านคำตอบ
- 5) ด้านคำตอบควรครอบคลุมคำถามและเผื่อไว้ให้มากพอ
- 6) ค้านคำตอบมักสรปสั้น
- 7) เขียนคำชี้แจงให้ชัดเจนว่าต้องการให้ผู้ตอบทำอย่างไร
- 8) แบบสอบแบบจบคั ูชุดหนึ่ง ๆ ควรใหอยูในหนาเดียวกัน

2.1.1.5. แบบทดสอบแบบเลือกตอบ (Multiple Choice)

แบบทดสอบแบบเลือกตอบเป็นแบบทดสอบที่นิยมใช้มากในปัจจุบัน เนื่องจากข้อสอบแบบเลือกตอบ ี่ ื่ ี สามารถวัดได้ครอบคลุมจุดประสงค์และตรวจให้คะแนนได้แน่นอน สามารถใช้แทนข้อสอบแบบอื่น ๆ ได้ดี

#### หลักการเขียนข้อสอบแบบเลือกตอบ

- 1) ควรบอกใหชัดเจนวาเปนคําถามหรือเติมคํา
- 2) ควรถามใหตรงจุดและชัดเจน
- 3) คําถามควรกระทัดรัด ไมใชคําฟุมเฟอย ควรเราใหผูตอบไดใชความคิดและใชภาษาให เหมาะสมกับระดับผูสอบ ไมควรใชคําปฏิเสธหรือปฏิเสธซอน
- 4) คําถามหน งควรถามเร องเดียว ึ่ **:**<br>|
- 5) คำถามใม่ควรถามสิ่งที่ท่องจำคล่องแล้ว ิ่
- 6) ควรมีคําตอบถูกเพียงตัวเดียว
- 7) ตัวเลือกไม่ควรแนะคำตอบ ควรเขียนกระทัครัดไม่ยาวหรือเพิ่มคำที่ไม่จำเป็น ิ่
- 8) ตัวเลือกควรเปนอิสระจากกัน
- 9) ตัวเลือกที่ถูกไมควรยาวเกินไป
- 10) ความยาวของตัวเลือกควรเปนระบบ
- 11) ควรเรียงตัวเลือกตามปริมาณหรือลําดับของตัวเลข
- 12) ตัวลวงต้องมีทางเป็นไปได้
- 13) ถ้าไม่จำเป็นตัวเลือกไม่ควรมีประเภท "ถูกหมดทุกข้อ" "ไม่มีข้อถูก" "ถูกทั้ง "
- ้<br>14) การกำหนดจำนวนตัวเลือก ถ้าตัวเลือกมากจะทำให้โอกาสการเดาน้อยลง การใช้ ความคิดจะมากขึ้น

#### 2.1.2. วิธีการทดสอบผลสัมฤทธิ์ทางการเรียน

ผลสัมฤทธิ์ทางการเรี<mark>ย</mark>นเป็นสิ่งสำคัญของการเรียนการสอน ดังนั้นการทดสอบผลสัมฤทธิ์ทาง การ ิ์ ิ่ ิ์ เรียน จึงเป็นกิจกรรมหลักอย่างหนึ่งของผู้สอน ผู้เชี่ยวชาญทางการทดสอบทางการศึกษาส่วนมากมักใช้วิธีการ ึ่ ี่ ทดสอบผลสัมฤทธิ์วิธีใดวิธีหนึ่งใน 4 วิธี ดังนี้ (Sanders and Murray, 1976)

#### 2.1.2.1. การทดสอบแบบอิงกลุม (Norm-referenced Testing)

การทดสอบแบบอิงกลุ่มเป็นการทดสอบ ซึ่งแปลความหมายของคะแนนโดยการนำเอาผล การ ปฏิบัติงานนั้นไปเปรียบเทียบกับผลการปฏิบัติงานของคนอื่น ๆ ภายในกลุ่ม การแปลความหมายจึงมีลักษณะ ื่ ขึ้นอยู่กับผลการปฏิบัติของคนอื่น ๆ ว่าเป็นอย่างไรเป็นประการสำคัญ ไม่ว่าผลงานของผู้สอบคนนั้นจะอยู่ใน ึ้ ื่ ั้ ระดับสูงหรือต่ำกว่าก็ตาม แต่ถ้านำไปเทียบกับผลงานของคนอื่น ๆ แล้ว ดีกว่าก็สรุปว่าผลงานนั้นดี ดังนั้นการ ่ํ ื่ ั้ ั้ รายงานผลการทดสอบต้องอาศัยคะแนนมาตรฐาน เช่น เปอร์เซ็นต์ไทล์ เกรดเทียบเท่า เป็นต้น ผลการทดสอบจะ มีความถูกต้องแน่นอนมากเมื่อคะแนนผลการทดสอบของแต่ละคนมีความแตกต่างกัน อย่างชัดเจน แบบทดสอบ ื่ แบบอิงกลุ่มเน้นการจำแนกความแตกต่างระหว่างบุคคลต้องมีค่าสูงสุด เพื่อให้คะแนนผลการทดสอบกระจายออก จากกันและการที่จะจำแนกความสามารถใค้ดี ต้องเป็นข้อสอบที่มี ความยากพอ ี่

2.1.2.2. การทดสอบแบบอิงเกณฑ (Criterion-referenced Testing)

การทดสอบแบบอิงเกณฑ์ เป็นการทดสอบซึ่งแปลความหมายของคะแนนโดยการนำเอาผล การ ปฏิบัติงานนั้นไปเปรียบเทียบกับมาตรฐานที่แท้จริง (Absolute Standard) ซึ่งเป็นเกณฑ์ภายนอกกลุ่ม ที่กำหนดไว้ ี่ ี่ อย่างรอบคอบ โดยไม่เปรียบเทียบกับผลงานของคนอื่น ๆ ภายในกลุ่ม ดังนั้นผลสอบจะอยู่ในระดับมาตรฐาน ื่ ั้ หรือไม่ ต้องพิจารณาเปรียบเทียบกับมาตรฐานที่แท้จริงเท่านั้น คังนั้ ี่ ั้ ั้ การทดสอบจะนำมา รายงานในรูปของการอางไปยังมาตรฐานที่กําหนดไวลวงหนา

#### 2.1.2.3. การทดสอบแบบอิงจุดประสงค

การทดสอบแบบอิงจุดประสงค์ เป็นการทดสอบซึ่งแปลความหมายของคะแนนโดยการนำเอาผล การ ปฏิบัติงานนั้น ไปเทียบกับจุดประสงค์เชิงพฤติกรรมซึ่งใช้เป็นแนวในการเขียนข้อสอบหรือเป็นจุดประสงค์ของ การสอนเนื้อหานั้นว่าผู้เรียนเกิดการเรียนรู้ตามจุดประสงค์การสอนไปมากน้อยเพียงใด ซึ่งเป็นการบรรยายความรู้ ของผู้เรียนไปตามจุดประสงค์ แต่มิได้ตัดสินว่าผู้เรียนมีความรู้ถึงระดับมาตรฐานหรือไม่ ดังนั้นการ รายงานผล ั้ การทดสอบจะรายงานในรูปของจํานวนหรือเปอรเซ็นตการตอบถูกคลายกับแบบทดสอบแบบ อิงเกณฑแต ้มิได้อ้างอิงไปยังเปอร์เซ็นต์มาตรฐาน เพราะการทดสอบอิงจ<sup>ุ</sup>ดประสงค์เป็นเพียงการบรรยาย ความร้ว่าผู้เรียนร้ไป มากน้อยเพียงใดเท่านั้น จึงไม่มีการกำหนดเกณฑ์มาตรฐานไว้ล่วงหน้า นอกจากนั้นแล้ว ก็อาจรายงานคะแนนใน ั้ ั้ รูปของเวลาการทํางานจนเสร็จสมบูรณ

#### 2.1.2.4. การทดสอบแบบอิงมวลความรู (Domain-Referenced Test Or Domain-Based Test)

การทดสอบแบบอิงมวลความรู้ เป็นการทดสอบซึ่งแปลความหมายของคะแนน โดยการนำผล การ ปฏิบัติงานไปเปรียบเทียบกับเซตหรือกลุ่มของงานที่สุ่มมาจากงานทั้งหมดที่นิยามไว้อย่างดีแล้ว ว่าผู้สอบ มี ั้ ี่ ความสามารถเทาไร จากน นจะพยากรณผลงานจากกลุมตัวอยางหรือแบบทดสอบไปยังมวลความรู หรือ งาน ั้ ทั้งหมด ดังนั้นการรายงานผลการทดสอบจะรายงานโดยใช้จำนวนหรือเปอร์เซ็นต์การตอบถูก นอกจากนั้นต้อง ั้ ั้ ระบุการประมาณค่าเปอร์เซ็นต์การตอบถูกไปยังมวลความรู้หรือประชากรของข้อสอบที่ผู้สอบได้รับ ถ้าต้อง ี่ ทํางานน นท ั้งหมดคะแนนอาจเสนอในรูปของเวลาที่ทํางานเสร็จสมบูรณ ั้

#### **2.2 เทคนิคการเขียนขอสอบ**

เทคนิคการเขียนข้อสอบ คือ กลวิธีในการเขียนข้อสอบที่เป็นมาตรฐาน ที่ช่วยให้ผู้เขียนข้อสอบเขียน ี่ ข้อสอบได้ครอบคลุมเนื้อหาที่กำหนดได้ง่ายและรวดเร็วขึ้น โดยมีการกำหนดเนื้อหาและพฤติกรรมที่ต้องการให้ ื้ ี่ ึ้ ื้ ี่ เกิดขึ้นกับผู้เรียนใว้อย่างชัดเจนด้วยการกำหนดเป็นลักษณะเฉพาะของแบบทดสอบ ข้อสอบที่สร้างตาม ึ้ ลักษณะเฉพาะของแบบทดสอบเดียวกันจะมีลักษณะคลายคลึงกันไมวาผูสรางขอสอบจะเปนบุคคลใดก็ตาม

เทคนิคการเขียนข้อสอบ เป็นวิธีการเขียนข้อสอบที่มีการกำหนดลักษณะเฉพาะไว้เป็นแนวทาง ใน ี่ การเขียนข้อสอบแต่ละข้อ ลักษณะเฉพาะที่กำหนดขึ้นนั้น จะกล่าวถึงความสัมพันธ์ของการเรียนการสอน และ ี่ ึ้ ั้ การสอบไดอยางมีเหตุผล โดยผูเขียนขอสอบไมจําเปนตองมีประสบการณหรือทักษะในการเขียนขอสอบมากนัก ก็สามารถเขียนข้อสอบได้ (Roid and Haladyna 1982:4-5)

เทคนิคการเขียนข้อสอบยังเป็นเครื่องช่วยในการออกข้อสอบที่คู่ขนานกันจากประชากรข้อสอบ โดยมี ื่ ี่ การกำหนดลักษณะเฉพาะของมวลความรู้ซึ่งครอบคลุมทั้งพฤติกรรมและเนื้อหาวิชาอย่างชัดเจนพร้อมทั้งมีการ ึ่ ั้ ื้ ั้ สร้างกฎเกณฑ์ในการเขียนข้อสอบ (บุญเชิค ภิญโญอนันตพงษ์ 2526:65)

ี บุญเชิด ภิญโญอนันตพงษ์ (2527 : 52) ได้กล่าวถึงเหตุผลที่ทำให้เกิดเทคนิคการเขียนข้อสอบดังนี้

- 1) การขาดการพัฒนาทฤษฎีการเขียนขอสอบ
- 2) ความต้องการข้อสอบจำนวนมาก
- 3) ความต้องการข้อสอบที่มีค<sub>ณภาพสำหรับใช้วิจัย</sub>
- 4) การมุงสรางขอสอบใหมีคุณภาพสําหรับใชในการประเมินผล

เบอร์มูธ (Bermuth) เป็นบุคคลแรกที่กล่าวถึงเทคนิคการเขียนข้อสอบ โดยอธิบายถึงความสำคัญของ เทคนิคการเขียนข้อสอบ และได้เสนอเทคนิคที่เก่าแก่ของการเขียนข้อสอบวิธีหนึ่งเรียกว่า การแปลงประโยค ี่ ข้อความเป็นข้อสอบ (Item for Prose Learning) ซึ่งมีหลักและวิธีการแปลงประ โยคสำคัญของเนื้อหาวิชาให้เป็น ึ่ ื้ องค์ประกอบของมวลความรู้และประสบการณ์(Domain) แล้วเขียนข้อสอบจากมวลความรู้และประสบการณ์ ดังกลาว (ชูศักด ขัมภลิขิต. 2532:54) ์

พัฒนาการของเทคนิคการเขียนข้อสอบ เริ่มราว ปี ค.ศ. 1968 โดย ใฮว์ลี แพทเตอสันและเพจ(Hively, ิ่ Patterson & Page) แห่งมหาวิทยาลัยมินเนโซค้า ไค้พัฒนาแบบทดสอบคู่ขนานขึ้นหลายฉบับ เพื่อใช้วิจัยควบคู่ไป กับการพัฒนาหลักสูตรวิชาคณิตศาสตร์และวิทยาศาสตร์ระดับประถมศึกษา ในครั้งนั้น ทำให้ได้เทคนิคการเขียน ั้ ข้อสอบใหม่ขึ้น โดยให้ชื่อว่า ฟอร์มข้อสอบ (Item Form) ซึ่งเป็นเครื่องมือสำหรับกำหนดกฎเกณฑ์ในการเขียน ึ้ ื่ **:**<br>| ข้อสอบได้มาก ๆ ข้อ โดยที่ข้อสอบเหล่านั้นมุ่งวัดมวลความรู้และประสบการณ์เดียวกัน ( ชูศักดิ์ ขัมภลิขิต 2532  $\,$ ั้ ิ์ : 55 อางอิงมาจาก Hively and others. 1968 : 14-15)

ในขณะที่ปอปแฮม แห่งมหาวิทยาลัยแคลิฟอร์เนีย ได้เป็นผู้นำในการจัดตั้งศูนย์พัฒนาแบบทดสอบอิง ั้ เกณฑ์ ชื่อว่า IOX (Institule of Objectives Exchange) ซึ่งศูนย์นี้มีหน้าที่ ื่ ึ่ ี้ ึ่งดูประสงค์ และ ตัวข้อสอบหลาย ๆ หมวดวิชาไว้บริการให้กับผู้สนใจแต่ไม่ประสบผลสำเร็จ เนื่องจากข้อความในจุดประสงค์เชิง ื่ พฤติกรรมไม่มีแนวทางในการเขียนข้อสอบไว้อย่างชัดเจน ี่ ทำให้ผู้เขียนข้อสอบแต่ละคนเขียนข้อสอบที่วัด จุดประสงค์เดียวกันได้แตกต่างกัน สถาบัน IOX จึงดัดแปลงฟอร์มข้อสอบของไฮว์ลี แพทเตอสันและเพจ ซึ่งมี ึ่

จุดอ่อนตรงที่ผู้เขียนข้อสอบวัดพฤติกรรมที่ค่อนข้างจะอยู่ในระดับต่ำ ให้อยู่ใน รูปแบบการเขียนข้อสอบใหม่ ี่ ี่ ่ํ โดยผสมผสานระหว่างการเขียนข้อสอบอิงจุดประสงค์เชิงพฤติกรรมกับฟอร์ม ข้อสอบเข้าด้วยกันและเรียกชื่อ<br>รูปแบบดังกล่าวว่า จุดประสงค์ขยายความ ต่อมาปอปแฮมและคณะได้พัฒนารูปแบบของจุดประสงค์ขยายความ ื่ (Amplified Objective) ให้ครอบคลุมมวลความรู้และประสบการณ์ของเนื้อหาและช่วยให้การเขียนข้อสอบสะดวก ื้ ขึ้น ซึ่งมีลักษณะคล้ายกับจุดประสงค์ขยายความ แต่มีรายละเอียดและข้อกำหนดแนวทางในการเขียนข้อสอบ ึ้ ึ่ ดีกวา (ดํารงศิริเจริญ. 2529 : 43-44)

จากนั้นก็ได้มีการนำแนวคิดเรื่องจุดประสงค์ขยายความของปอปแฮมและฟอร์มข้อสอบของไฮฟลีแพ ั้ ื่ ทเตอสันและเพจ มาพัฒนาเป็นเทคนิคการเขียนข้อสอบขึ้น โดยกำหนดระเบียบหรือกฎเกณฑ์สำหรับเขียน ึ้ ข้อสอบให้รัดกุมรอบคอบชัดเจน สมบูรณ์ ด้วยคุณภาพต่าง ๆ เช่น มีเหตุผล เป็นปรนัย วัดในสิ่งที่ต้องการ วัดได้ ี่ เป็นต้น ซึ่งเรียกว่า ลักษณะเฉพาะของข้อสอบ (Test Specification) ในการกำหนดลักษณะเฉพาะของข้อสอบจะ ึ่ กำหนดหนึ่งแบบฟอร์มต่อพฤติกรรมย่อยหนึ่งพฤติกรรม โดยมีรายละเอียดส่วนประกอบ ที่ ึ่ ี่ สําคัญ 5 ประการ ดังน

- 1) พฤติกรรมที่ด้องการวัดเป็นส่วนที่ระบุพฤติกรรมที่ได้จากการวิเคราะห์เนื้อหา และจุดประสงค์ที่จะ ี่ ์<br>;<br>; ี่ สรางขอสอบ
- 2) พฤติกรรมย่อย เป็นส่วนที่ระบุพฤติกรรมเฉพาะที่แตกต่างมาจากพฤติกรรมหลัก ี่ ี่
- 3) คำอธิบาย เป็นส่<mark>วนขยายพฤ</mark>ติกรรมย่อยโดยแปลงให้เป็นจุดประสงค์เชิงพฤติกรรมที่ครอบคลุม ี่ สถานการณ์ เงื่อนไข อย่างละเอียด และมีพฤติกรรมที่สังเกตเห็นได้
- 4) ลักษณะคำถามและคำตอบ เป็นส่วนที่กำหนดฟอร์มข้อสอบทั้งส่วนที่เป็นคำถาม และคำตอบ ั้
	- 4.1) ส่วนที่เป็นคำถามจะกำหนดสิ่งเร้า สถานการณ์ เงื่อนไข และคำสั่งที่จะให้ผู้สอบทำ ิ่ ั่
	- 4.2) ส่วนที่เป็นคำตอบจะกำหนดฟอร์มของคำตอบ ซึ่งอาจจะเป็นแบบเลือกตอบหรือเติมคำ และต้องระบุเกณฑ์การกำหนดคำตอบถูก วิธีการเขียนตัวลวง และอาจต้องระบุวิธีการให้ คะแนน
- 5) ตัวอย่างข้อสอบ เป็นส่วนที่ขยายคำอธิบายให้ชัดเจน ี่

รอยด์และฮาลาไดนา (Roid and Haladyna, 1980) ได้กล่าวถึงเทคนิคการเขียนข้อสอบไว้ ดังนี้

- 1) ฟอรมขอสอบ (Item Form)
- 2) วิธีการทางภาษา (Linguistic Based Approachs)
- 3) ทฤษฎีฟาเซท (Facet Theory)
- 4) การทดสอบเก ยวกับมโนทัศน (Concept Based Testing) ี่
- 5) การใชคอมพิวเตอร (Computer Based Method)

#### ้ บุญชม ศรีสะอาด (2540, 66) กล่าวถึงเทคนิคการเขียนข้อสอบไว้ ดังนี้

- 1) ฟอรมขอสอบ (Item Form)
- 2) การออกแบบฟาเซท (Facet Design)
- 3) จุดประสงคขยายความ (Amplified Objectives)
- 4) การกําหนดลักษณะเฉพาะของขอสอบ (Item Specification)
- 5) การวัดมโนภาพโดยใชฐานของมวลความรูและประสบการณ (Domain Based Concept Testing)
- 6) การใชคอมพิวเตอรผลิตขอสอบ (Computerization of Item Writing)

#### **2.3 เทคนิคการเขียนขอสอบแบบฟอรมขอสอบ**

เทคนิคการเขียนขอสอบแบบฟอรมขอสอบ ถูกพัฒนาโดยไฮวลีแพทเตอสันและเพจ (Hively, Patterson & Page) ในราวปี ค.ศ. 1968 โดยที่เทคนิคการเขียนข้อสอบแบบฟอร์มข้อสอบ (Item Form) นี้ เป็นเทคนิค สำหรับกำหนดกฎเกณฑ์ ในการสร้างข้อสอบได้หลายๆ ข้อจากฟอร์มเดียวกัน โดยที่ข้อสอบเหล่านั้นมุ่งวัดมวล ั้ ความรูและประสบการณเดียวกันอยางครอบคลุม

ออสมอรน (Osmorn, 1968) ไดอธิบายฟอรมขอสอบวามีลักษณะสําคัญ ดังน

- 1) ฟอร์มข้อสอบเป็นรูปแบบที่ใช้สร้างข้อสอบขึ้นมาได้มากมาย โดยที่แต่ละรายข้อที่สร้างขึ้นมานั้นมี ี่ ึ้ ั้ โครงสร้างทางไวยากรณ์ หรือโครงสร้างทางหลักภาษาคงที่
- 2) ฟอร์มข้อสอบเป็นรูปแบบที่ใช้สร้างข้อสอบขึ้นมาใค้มากมาย โดยที่รูปแบบนั้นประกอบขึ้นด้วย ส่วนที่เป็นตัวแปรตัวหนึ่งหรือหลายตัว และส่วนที่มีลักษณะคงที่อีกส่วนหนึ่ง ึ่
- 3) ฟอร์มข้อสอบเป็นรูปแบบที่ใช้สร้างข้อสอบขึ้นมาใค้มากมาย โดยที่รูปแบบดังกล่าวมีลักษณะเป็น ประโยคความหรือข้อคำถามที่จะก่อให้เกิดรายข้อขึ้นมาชุดหนึ่งด้วยการแทนค่าบางประการลงใน ี่ ึ้ ึ่ สวนท ี่เปนตัวแปร

#### คุณลักษณะของเทคนิคการเขียนขอสอบแบบฟอรมขอสอบ

- 1) ช่วยให้สร้างข้อสอบได้หลายข้อ โดยที่ไม่เปลี่ยนจุดประสงค์ของข้อสอบ
- 2) ช่วยประหยัดเนื้อที่ในการจัดเก็บข้อสอบซึ่งมีเป็นจำนวนมาก เพื่อนำมาใช้ภายหลังเนื่องจากเทคนิค ื้ ึ่ ื่ ื่ ฟอร์มข้อสอบจะเก็บเพียงฟอร์มของข้อสอบเท่านั้นแทนที่จะเก็บข้อสอบทั้ ั้ ี่ ั้งหมดไว ในรูปของ คลังข้อสอบ
- 3) เมื่อต้องการข้อสอบที่วัดจุดประสงค์เดียวกับที่เคยสร้างฟอร์มข้อสอบไว้แล้ว เทคนิค ฟอร์ม ื่ ี่ ี่ ข้อสอบจะช่วยให้ไม่ต้องเขียนข้อสอบใหม่ทุกครั้ง ที่ต้องการข้อสอบ

การเขียนขอสอบโดยใชเทคนิคฟอรมขอสอบ ควรมีสิ่ง ตาง ๆ ดังน

- 1) ชื่อ หรือรหัส ของฟอรมขอสอบ
- 2) คําอธิบายท ั่วไป ของฟอรมขอสอบ
- 3) ลักษณะของคําถามและคําตอบ
- 4) สวนประกอบที่เปนสวนคงท
- 5) สวนประกอบที่เปลี่ยนได
- 6) กฎเกณฑ์การเปลี่ยน ส่วนประกอบที่เปลี่ยนใด้

ออสมอร์น (Osmorn, 1968) ได้อธิบายถึงลักษณะฟอร์มข้อสอบว่ามีส่วนประกอบที่สำคัญ ดังนี้ (Roid and Haladyna, 1980)

- 1) ส่วนที่คงที่ เป็นส่วนประกอบของโครงสร้างข้อความที่กำหนดไว้ตายตัว เป็นตัวฟอร์มข้อสอบ ที่ ี่ ี่ ใช้สำหรับผลิตข้อสอบ
- 2) ส่วนที่เปลี่ยนแปลง เป็นส่วนประกอบของโครงสร้างข้อความที่เว้นว่างไว้ อย่างน้อยสุดหนึ่งแห่ง ี่ สำหรับนำเซตของคำหรือข้อความที่ต้องการแทนที่ลงไป
- 3) ส่วนที่จะนำไปเติมลงในส่วนที่เปลี่ยนแปลง เป็นเซตของประโยคข้อสอบที่ได้รับการนิยามไว้อย่าง ี่ ชัดเจน สำหรับใช้เติมลงในส่วนที่เปลี่ยนแปลง

การสรางขอสอบ โดยใชเทคนิคฟอรมขอสอบ มีหลักการที่สําคัญ ดังน

- 1) กำหนดฟอร์มข้อสอบ ซึ่งประกอบด้วย
	- 1.1) สวนท คงท ี่
	- 1.2) ส่วนที่เปลี่ยนแปลงได้ รวมทั้งค่าที่เป็นไปได้ในส่วนที่เปลี่ยนแปลง ั้
- 2) กำหนดกฎเกณฑ์ในการนำส่วนที่เปลี่ยนแปลงได้ ไปเติมเต็มลงในฟอร์มข้อสอบที่กำหนด โดยที่ ี่ ส่วนที่เปลี่ยนแปลงใด้ต้องสัมพันธ์กับส่วนที่คงที่ ี่

โครงสร้างหลักของแต่ละฟอร์ม ประกอบด้วยส่วนที่คงที่และมีบางส่วนที่เป็นส่วนที่เปลี่ยนแปลงใด้ ี่ ี่ เมื่อใดก็ตามที่มีการเปลี่ยนค่าของส่วนที่เปลี่ยนแปลงใด้ ในแต่ละครั้ง ก็จะได้ข้อสอบใหม่หนึ่งแบบ และเมื่อนำ ึ่ **:**<br>เ ข้อสอบแต่ละแบบที่ได้จากแต่ละฟอร์มมารวมกัน ก็จะได้เป็นแบบทดสอบ ดังภาพที่ 2.1

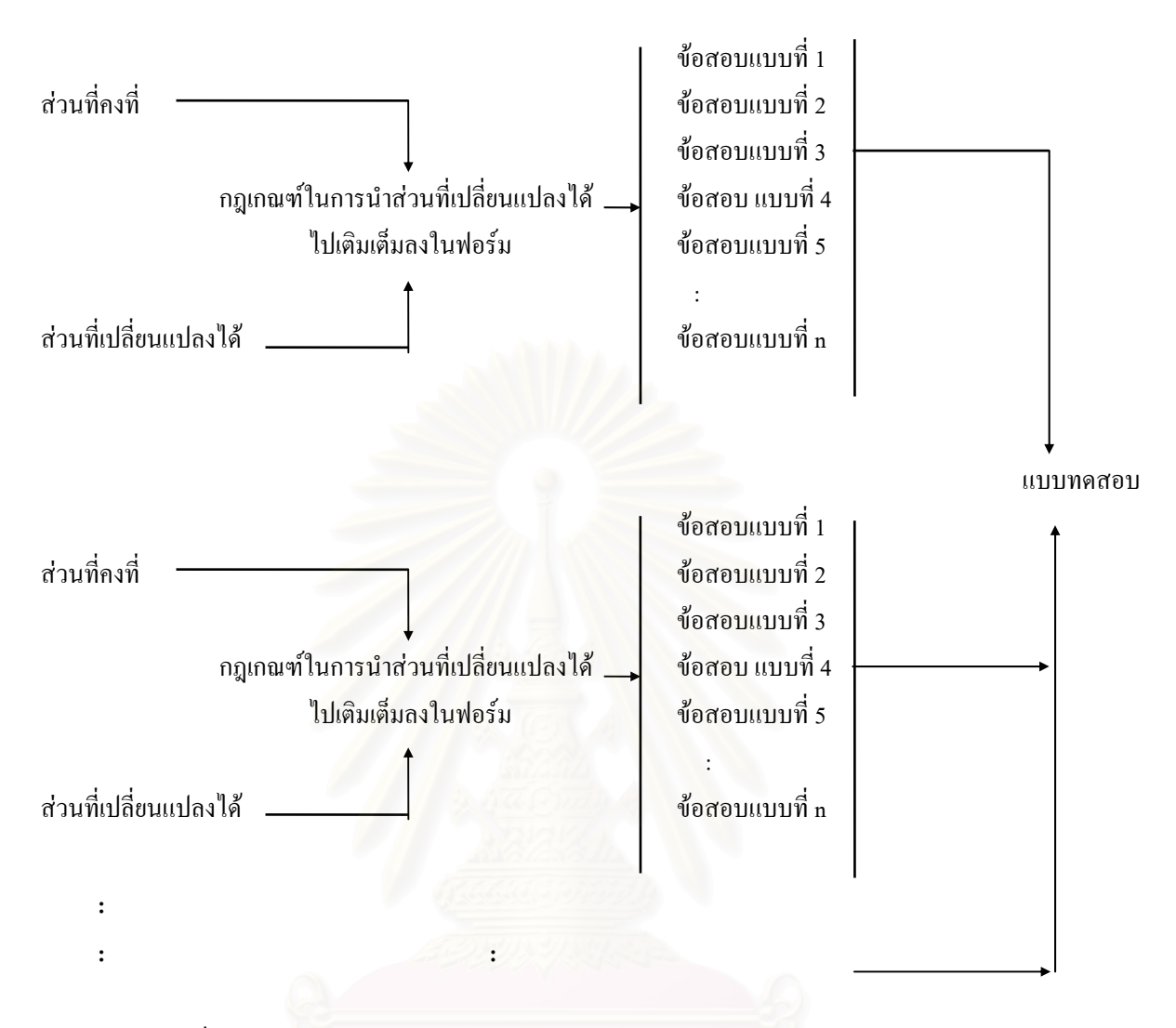

ภาพท 2.1 แผนผังแสดงการสรางแบบทดสอบโดยสรางขอสอบจากเทคนิคฟอรมขอสอบ

รอย (Roid, 1982 อ้างถึงนงนารถ วรรธนะหทัย, 2532) ใค้ชี้ให้เห็นประโยชน์ที่ได้รับจากการใช้ฟอร์มข้อสอบใน ึการสร้างข้อสอบ ดังนี้

- 1) ชวยใหผูเขียนขอสอบ สามารถเขียนขอสอบข ึ้นมาเปนชุด ๆ ละหลาย ๆ ขอไดอยางรวดเร็ว โดย ข้อสอบดังกล่าวัดจุดประสงค์เดียวกัน ภายใต้ขอบเขต (Domain) เดียวกัน
- 2) ช่วยให้ผู้เขียนข้อสอบมีขอบเขตของเนื้อหาสาระทั้งหลายได้เป็นอย่างดี ทำให้สามารถพัฒนาการ ื้ วัดผลประเมินผลไปสูการประเมินผลแบบอิงเกณฑไดเปนอยางดี สามารถระบุความสําเร็จของ ผู้สอบแต่ละคนได้ว่าบรรลุผลคิดเป็นสัดส่วนเท่าใดของ Domain
- 3) ช่วยให้สามารถเขียนโปรแกรมสั่งงานให้คอมพิวเตอร์ สร้างข้อสอบขึ้นมาได้ครั้งละหลาย ๆ ข้อ ั้ ภายในเวลาอันสั้น โดยเขียนโปรแกรมสั่งให้คอมพิวเตอร์ เปลี่ยนตัวแปรในฟอร์มข้อสอบ
- 4) สามารถเขียนโปรแกรมสั่งงานใหคอมพิวเตอรจัดพิมพแบบสอบท งฉบับออกมาไดอยางรวดเร็ว ั้

ถึงแม้ว่าฟอร์มข้อสอบจะมีประโยชน์ แต่อย่างไรก็ตามฟอร์มข้อสอบก็มีข้อจำกัด ดังนี้

- 1) ฟอรมขอสอบเหมาะแกการสอบวัดในเรื่ องของวิธีการ (Technical) และเร องเก ยวกับปริมาณ ื่ ี่ (Quantitative)
- 2) การสร้างฟอร์มข้อสอบจะกระทำได้ดี ก็ต่อเมื่อมีข้อสอบที่มีคุณภาพมาเป็นต้นแบบ **:**<br>|

้บุญเชิค ภิญโญอนันตพงษ์ (2527 : 58) ได้กล่าวถึงข้อดีและข้อจำกัดของการใช้ฟอร์มข้อสอบไว้ ดังนี้ ขอดีของการใชฟอรมขอสอบ

- 1) ทำให้ได้ข้อสอบที่วัดกล่มของพฤติกรรมเดียวกันได้อย่างชัดเจน
- 2) สามารถผลิตขอสอบไดจํานวนมากโดยลงทุนลงแรงไมมากนัก
- 3) นำไปเขียนในโปรแกรมคอมพิวเตอร์ โดยกำหนดคำถามเป็นส่วนคงที่และให้ตัวเลือกเป็น ส่วน เปลี่ยนแปลงและกำหนดเซตของเนื้อหาที่จะเป็นคำตอบซึ่งเครื่องคอมพิวเตอร์จะผสมคำหรือ ื้ ึ่ ื่ ประโยคออกมา

ข้อจำกัดของการใช้ฟอร์มข้อสอบ

- 1) ฟอร์มข้อสอบจะทำใด้ดีเฉพาะวิชาที่มีเนื้อหาที่มีลักษณะเป็นปรนัยในตัว หรือเนื้อหาวิชาที่เป็น ֦֘<u>֖</u> ื้ ี่ ื้ ์ตัวเลขและข้อเท็จจริง เช่น คณิตศาสตร์ และวิทยาศาสตร์ เท่านั้น
- 2) การคิดฟอร์มข้อสอบให้สามารถสะท้อนถึงสิ่งที่ผู้สอนตั้งใจจะสอนหรือต้องการวัด เป็นงานที่ยาก ิ่ ี่ และตองมีการฝกฝนมาอยางดี

้ นอกจากนั้น บุญเชิค ภิญโญอนันตพงษ์ (2526 : 65) ยังได้กล่าวถึงข้อดีและข้อจำกัดของการใช้ฟอร์มข้อสอบ ไว้ดังนี้ ขอดีของการใชฟอรมขอสอบ

- 1) มีความเปนปรนัยในการสรางขอสอบ
- 2) ผลิตขอสอบไดจํานวนมากและรวดเร็ว
- 3) เหมาะสำหรับใช้เป็นข้อสอบอิงมวลความรู้ เพราะได้ข้อสอบที่ครอบคลุม Domain จำนวนมาก ี่

ข้อจำกัดของการใช้ฟอร์มข้อสอบ

- 1) อุปกรณ์หรือตัวเครื่องจะผลิตข้อสอบใด้เฉพาะที่สามารถเขียนคำสั่งลงในโปรแกรมเท่านั้น ื่ ี่
- 2) เป็นการลงทุนสูงกว่าการเขียนข้อสอบด้วยเทคโนโลยีชนิดอื่น ื่

#### **2.4 ทฤษฎีดานเทคโนโลยีคอมพิวเตอรที่ เก ยวของกับงานวิจัย ี่**

#### 2.4.1. วัฎจักรการพัฒนาซอฟตแวร

การพัฒนาซอฟต์แวร์ที่ใช้กันทั่วไป เป็นการคำเนินงานตามขั้นตอนที่กำหนดไว้อย่างชัดเจน ั้ ี่ ขั้นตอนเหล่านั้นเรียกว่า วัฎจักรการพัฒนาซอฟต์แวร์ ซึ่งแบ่งออกเป็นหลายวิธี ดังนี้ ั้ ั้ ึ่

2.4.1.1. แบบจำลองน้ำตก (Waterfall Model) ֺ֪֪֦֧֪֪֪ׅ֧֧֦֧֧֧֦֧֦֧֧֧֖֖֖֖֝֟֟֟֟֟֟֟֟֟֟֟֟֟֟֟֟֟֟֟֟֟֟֟֟֟֓֟֟֓֟֩֕֓֟֟֩֕֝֟֓֝֬֟֩֕֝֬֝֬֝֬֝֬֝֬֝֬֝֬֝֬֝֬֝֝֬֝֬֝֬֝֬

แบบจำลองน้ำตก (Pressman, 1992) เรียกอีกอย่างหนึ่งว่า แบบจำลองเชิงเส้นโดย ้ํ ึ่ ลำดับ (Linear Sequential Model) ซึ่งการทำงานจะต้องเริ่มตั้งแต่ขั้นตอนแรกไปยังขั้นตอน ึ่ ิ่ ั้ ั้ สุดท้ายโดยแต่ละขั้นตอนจะเริ่มได้กี่ต่อเมื่องานในขั้นตอนก่อนหน้าสำเร็จ หากงานที่กำลังทำ ั้ ี่ อยู่ในขั้นตอนหนึ่ง ๆ ไม่ชัดเจนพอที่จะทำต่อได้ ก็อาจย้อนกลับไปทำงานในขั้นก่อนหน้านี้ให้ ี่ สำเร็จก่อนได้ แบบจำลองนี้แบ่งการทำงานออกเป็น 5 ขั้นตอน ดังนี้ ֺ֖֖֖֖֖֖֖֧֪֪֪֦֧֧֧֧֧֧֧֧֧֧֧֧֧֚֚֚֚֚֚֚֚֚֚֚֚֝֝֝֓֟֓֟֓֟֓֓֞֟֟֓֡֟֓֓֡֟֓֡֟֓֓֡֬֓֓֞֝֬֝֬֓֝֬֓֝֬֓֝֬֝֬֓֝֬֝֬֝֬֝֬֝֬֝֬ ั้

- 1) การวิเคราะหระบบ (Analysis)
- 2) การออกแบบระบบ (Design)
- 3) การพัฒนาโปรแกรม (Coding)
- 4) การทดสอบโปรแกรม (Testing)
- 5) การบำรุงรักษาระบบ (Maintenance)

### 2.4.1.2. แบบจําลองเชิงวิวัฒน (Evolutionary Model)

แบบจำลองเชิงวิวัฒน์ (Pressman, 1992) แบบจำลองนี้แบ่งการทำงานออกเป็น 6 ขั้นตอน ี้ ั้ ดังบี้

- 1) การศึกษาความตองการและเก็บรวบรวมขอมูล (Requirements Gathering and Refinement)
- 2) การออกแบบระบบโดยเร็ว (Quick Design)
- 3) สรางตนแบบของซอฟตแวร (Building Prototype)
- 4) การประเมินตนแบบโดยลูกคา (Customer Evaluation of Prototype)
- 5) การปรับปรุงตนแบบ (Refining Prototype)
- 6) พัฒนาซอฟตแวรและสงมอบซอฟตแวร (Engineer Product)

2.4.1.3 แบบจําลองขดหอย (Spiral Model)

แบบจำลองขดหอย (Pressman, 1992) เป็นแบบจำลองที่รวมแบบจำลองน้ำตกเข้ากับ ี่ ้ํ แบบจำลองเชิงวิวัฒน์ ลักษณะการทำงานจะทำตั้งแต่ขั้นตอนแรกแล้วทำขั้นตอน ต่อไป โดย ั้ ั้

วนไปเรื่อย ๆ จนกระทั่งได้ซอฟแวร์ตามต้องการ ซึ่งแบ่งการทำงานออกเป็น 4 ขั้นตอน ดังนี้ ึ่ ั้

- 1) การวางแผน (Planning) โดยกำหนดวัตถุประสงค์ ทางเลือก และข้อจำกัดต่าง ๆ
- 2) การวิเคราะห์ความเสี่ยง(Risk Analysis) โดยการวิเคราะห์ทางเลือกและกำหนด ี่ ความเส ยงท อาจจะเกิดขึ้น ี่ ี่
- 3) วิศวกรรม (Engineering) เป็นการพัฒนาซอฟต์แวร์ โดยทำการสร้างต้บแบบของ ซอฟตแวร
- 4) การประเมินผลโดยลูกค้า (Customer Evaluation) โดยการประเมินผลที่ได้จากการ ทําในขั้ นตอนวิศวกรรม
- 2.4.1.4. ระเบียบวิธีในการวิเคราะหและออกแบบโครงสรางของระบบ (Weaver, 1994) ระเบียบวิธีในการวิเคราะหและออกแบบโครงสรางของระบบ เนนในสวนของ การ วิเคราะห์และออกแบบระบบ ซึ่งแบ่งการทำงานออกเป็น 5 ขั้นตอน ดังนี้ ึ่ ั้
	- 1) ศึกษาความเป็นไปได้(Feasibility Study) เป็นการแสดงให้เห็นภาพรวมของ ระบบงานภายในองค์กร รวมทั้งศึกษาความเป็นไปได้ในการพัฒนาระบบงาน โดย ั้ พิจารณาถึงประโยชน์ที่คาดว่าจะใด้รับและประมาณค่าใช้จ่ายที่ใช้ภายในระบบ
	- 2) การวิเคราะห์ความต้องการ (Requirements Analysis) แบ่งเป็น 2 งานย่อย ดังนี้
		- 2.1) การสำรวจความต้องการที่มีอยู่ในปัจจุบัน (Investigation of Current ี่ Requirements) เปนการศึกษาและวิเคราะหระบบปจจุบัน โดยพิจารณาหนาท ขอบเขต และกำหนดความต้องการของผู้ใช้งาน
		- 2.2) ทางเลือกของระบบธุรกิจ (Business System Options) เปนการพิจารณา ทางเลือกที่ใช้ในการแก้ปัญหาทางธุรกิจ
	- 3) การเขียนข้อกำหนดความต้องการ (Requirements Specification) เป็นขั้นตอนที่ ั้ นักวิเคราะห์ระบบจะสอบถามความต้องการของผู้ใช้งาน แล้วกำหนด รายละเอียดต่าง ๆ เกี่ยวกับซอฟต์แวร์ ซึ่งถือว่าเป็นขั้นตอนที่สำคัญที่สุดของระเบียบ ี่ ึ่ ั้ ี่ ี่ วิธีในการวิเคราะหและออกแบบโครงสรางของระบบ
	- 4) การเขียนขอกําหนดระบบเชิงตรรกะ (Logical System Specification) แบงเปน 2 ึ งานย่อย ดังนี้
		- 4.1) ทางเลือกของระบบเทคนิค (Technical System Options) เปนการเลือกเทคนิค ต่าง ๆ โดยใช้ผลลัพธ์ที่ได้จากขั้นตอนการกำหนดความต้องการ มาเป็นข้อมูล ั้ ที่ช่วยตัดสินใจในการเลือกเทคนิคเพื่อนำไปประยุกต์ใช้ในการออกแบบระบบ ื่
- 4.2) การออกแบบเชิงตรรก (Logical Design) เปนการออกแบบระบบโดยไมมีการ ใช้เทคนิค ซึ่งออกแบบในลักษณะแนวคิด
- 5) การออกแบบเชิงกายภาพ (Physical Design) เป็นการใช้เทคนิคต่าง ๆ จาก ขั้นตอน ั้ ทางเลือกของระบบเทคนิคในการแปลงการออกแบบเชิงตรรกเป็นการ ออกแบบเชิง กายภาพ
- 2.4.2. ข นตอนการพัฒนาซอฟตแวรประยุกต (Software Development Life Cycle) ั้

การพัฒนาซอฟต์แวร์ประยุกต์ (Mazza, 1994) แบ่งการทำงานออกเป็นขั้นตอน ดังนี้ ั้

- 1) การศึกษาระบบและรวบรวมความตองการ (User Requirements Definition Phase) เป็นขั้นตอนการรับปัญหาของผู้ใช้งานแล้วทำความเข้าใจปัญหาเพื่อนำมา สร้าง ั้ ื่ วัตถุประสงค์ของโครงการและกำหนดแนวทางในการแก้ปัญหา โดยพิจารณาว่ามี อะไรบ้างที่จำเป็นสำหรับการแก้ปัญหา โดยทำการศึกษาระบบปัจจุบันและ รวบรวม ี่ ความต้องการของผ้ใช้งาน
- 2) การวิเคราะหระบบ (Software Requirements Definition Phase) เปนข ั้นตอนในการ วิเคราะห์ระบบเพื่อกำหนดว่าระบบที่จะพัฒนาจะสามารถทำอะไรให้กับ ผู้ใช้งาน ื่ ี่ ได้บ้าง และระบบนั้นจะเหมาะกับสภาพการทำงานของผู้ใช้งานอย่างไร โดยทำการ ั้ เลือกทางเลือกในการแก้ไขปัญหาที่เหมาะสมกับข้อจำกัดที่มีอยู่ ี่
- 3) การออกแบบโครงสร้างโดยรวมของระบบ (Architectural Design Phase) เป็น ขั้นตอนการออกแบบระบบโดยรวม ซึ่งแสดงภาพรวมของแต่ละส่วนว่าระบบทำงาน ึ่ อยางไรและแตละงานหลักถูกพัฒนาอยางไร
- 4) การออกแบบระบบในรายละเอียดและการพัฒนาระบบ (Detailed Design and Production Phase) เป็นการออกแบบระบบในรายละเอียด ซึ่งแสดงรายละเอียดในแต่ ึ่ ละงานของการออกแบบโครงสรางโดยรวมของระบบ ท ั้งในสวนของ การนํา ขอมูลเขาสูระบบ การแสดงผลขอมูลออกจากระบบ การจัดเก็บขอมูล การออกแบบ โปรแกรมแตละโมดุล และการพัฒนาระบบตามท ออกแบบ เม ี่ ื่ อพัฒนาระบบ แลวข นตอไปก็จะเปนการทดสอบ ท ั้งในลักษณะของการทดสอบโมดุล (Unit ั้ Testing) การทดสอบความสัมพันธระหวาง โมดุล (Integration Testing) และการ ทดสอบระบบ (System Testing)
- 5) การตรวจรับและติดตั้งระบบ (Transfer Phase) เป็นขั้นตอนการตรวจสอบระบบที่ ั้ ั้ พัฒนาว่าสามารถทำงานได้ตามความต้องการของผู้ใช้หรือไม่ รวมทั้งนำระบบไป ั้ ติดตั้ง ทดลองใช้งาน และแปลงข้อมูลจากระบบงานเดิมเข้าสู้ระบบใหม่ นอกจากนั้น

ยังรวมถึงการทบทวนและติดตามการใช้ระบบของผู้ใช้งาน เพื่อนำมาเป็นข้อมูลใน ื่ การปรับปรุงใหระบบงานใหเหมาะสมตอไป

 $6)$   $\,$  การใช้งานและดูแลรักษาระบบงาน (Operation and Maintenance Phase) เป็นขั้นการ ั้ ติดตามและทบทวนผลการทำงานของผู้ใช้ รวมทั้งการรวบรวมปัญหาและความ ด้องการ เพื่อนำไปปรับปรุงระบบงานต่อไป ื่

การพัฒนาซอฟต์แวร์ประยุกต์ตามรูปแบบของ Waterfall Model แบ่งการทำงานออกเป็น ข นตอน ดังน ั้

- 1) แนวคิดเบื้องต้น (The Concept Phase) IEEE เรียกขั้นตอนนี้ว่า Concept Exploration ั้ ֺ֪֪֦֖֪֪֪ׅ֦֖֧֦֧֖֧֦֧֦֪֪֦֖֧֦֖֖֝֟֟֟֟֟֟֟֟֟֟֟֟֟֟֟֟֟֟֟֟֟֟֟֟֟֟֩֕֟֩֕֓֟֩֕֝֟֩֕֝֬֟֩֕֝֬֝֟֟֝֬֝֬֝֬֝֬֝֬֝֬֝֬֝֬֝֬֝֬֝֬֝֬֝֝֬֝֝֝֝<br>֧֪֪֪֪֪֪֪֪֪֪֖֝֝֝֝**֟** Phase เป็นการเตรียมข้อมูลเกี่ยวกับข้อเสนอสิ่งที่ต้องการ(Request for Proposal -ี่ ิ่ ี่ RFP) ประกอบด้วย รายละเอียดปัญหา วัตถุประสงค์ ขอบเขต ความต้องการ ตาราง การตัดสินใจ ตารางเวลาในการพัฒนา ซึ่งใน ขั้นตอนนี้จะได้เอกสารคำอธิบาย ั้ รายละเอียดผลิตภัณฑ (The Product Description)และเอกสารรายละเอียดแนวคิด เบื้องต้น (A Concept Document) ื้
- 2) การกําหนดรายละเอียดความตองการซอฟตแวร (The Software Requirements Phase) หรือการกําหนดขอบเขต (The Definition Phase) จุดมุ่งหมายเพื่อให้ได้รายละเอียดของปัญหา<mark>และกำหนดความต้องการ ซึ่</mark> ึ่งใน ขั้นตอนนี้จะได้เอกสารรายละเอียดความต้องการระบบงานซอฟต์แวร์ (Software ั้ Requirements Specification Document) รวมท งแผนงานการพัฒนา โครงการ ั้ (Project Development Plan) และแผนงานการทดสอบซอฟตแวร (Software Test Plan)

3) การออกแบบ (The Design Phase) การออกแบบแบ่งเป็น 2 ขั้นตอนคือการออกแบบขั้นต้น (Top Level Design) และ ั้ ั้ การออกแบบรายละเอียด (Detailed Design) ซ ึ่งในขั้ นตอนน ี้จะไดเอกสาร รายละเอียดความตองการ (Design Specification) แผนงานการรวมกันของ ซอฟตแวร (Integration Plan) และรายละเอียดการทดสอบกรณีตาง ๆ

4) การนำซอฟต์แวร์ไปใช้งาน (The Implementation Phase) ประกอบด้วยการพัฒนา โปรแกรมซอฟต์แวร์ การจัดเตรียมการรวบรวมซอฟต์แวร์ การทดสอบระบบ และ การพัฒนาแผนงานการบำรุงรักษาระบบงานซอฟต์แวร์ ซึ่งในขั้นตอนนี้จะได้ เอกสารบันทึกรายละเอียดต่าง ๆ ของโปรแกรมเมอร์ เอกสารที่เป็นเงื่อนไขในการ เขียนโปรแกรม เอกสารการทดสอบระบบย่อย เอกสารการแก้ปัญหาที่ เกิดขึ้นใน ขั้นตอนการนำซอฟต์แวร์ไปใช้งาน แผนงานการบำรุงรักษาระบบงานซอฟต์แวร์ ั้

เอกสารรายละเอียดต่าง ๆ ที่จำเป็นในการบำรุงรักษาระบบงานซอฟต์แวร์ และ ี่ ีเอกสารสำหรับผู้ใช้งาน เช่น คู่มือการใช้งาน (Reference Manuals) และคู่มือแนะนำ การปฏิบัติงาน (Operator Guides)

- 5) การรวบรวมระบบงานซอฟตแวรและการทดสอบ (The Integration and Test Phase) ประกอบดวยการรวบรวมระบบงาน (Integration Phase) และ การทดสอบระบบ (Testing Phase) สาเหตุที่ต้องมีการทดสอบก็เพื่อการทวนสอบและการตรวจสอบ ี่ ื่ ความถูกตอง (Verification and Validation) ซ ึ่งใน ข นตอนน ี้จะไดเอกสารการ ั้ บำรุงรักษาระบบงาน (Maintenance Documentation) เอกสารสำหรับผู้ใช้ที่เสร็จ ี่ สมบูรณ์ (Final User Documentation) เอกสารการพัฒนาระบบงานทั้งหมดที่ ั้ ปรับปรุงลาสุด (All Updated Development Documentation) และเอกสารการ ทดสอบระบบงานและรายงานการทดสอบระบบ (Test Documentation and Test Report)
- 6) การบำรงรักษาระบบงาน (The Maintenance Phase) IEEE ให้คำจำกัดความว่า หมายถึงการแก้ไขข้อผิดพลาดที่เกิดขึ้นกับซอฟต์แวร์ก่อนการจัดส่ง ซึ่งรวมถึงการ ี่ ึ้ ึ่ เปลี่ยนแปลงเพื่อปรับปรุงคุณภาพหรือการปรับสภาพผลิตภัณฑใหเขากับ ี่สภาพแวดล้อมที่เปลี่ยนไป ดังนั้นการบำรุงรักษาระบบงานจะประกอบด้วยการ ั้ ปรับปรุงเอกสารใหทันสมัยอยูเสมอ การปรับปรุงหลักสูตรการฝกอบรมใหแกผูใช การปรับปรุงแกไขซอฟตแวร และการควบคุมขอบเขตโครงรางซอฟตแวร ซ ึ่งใน ขั้นตอนนี้จะใด้เอกสารรายละเอียดชุดของซอฟต์แวร์ (Version Release ั้ Documentation) รายงานปญหา (Problem Reports) เอกสารการพัฒนาระบบงาน ทั้งหมด (All Development Documentation) เอกสารคู่มือการใช้งาน (User ั้ Documentation) บันทึกรายละเอียดการบํารุงรักษา (Maintenance Logs) และรายงาน การบริการลูกคา (Customer Service Reports)

#### 2.4.3. ลักษณะการดําเนินงานของผูพัฒนา

ึการดำเนินงานของผู้พัฒนาในการพัฒนาซอฟต์แวร์ มีดังนี้

- 1) การศึกษาระบบและศึกษาเครื่องมือหรือเทคนิคที่จะนำมาใช้ในการพัฒนาซอฟต์แวร์ ี่
- 2) การออกแบบท ั้งในสวนโครงสรางโดยรวมและโดยละเอียด รวมท งเอกสาร การ ั้ ออกแบบ
- 3) การวางแผน เป็นการกำหนดสิ่งที่ต้องการดำเนินงานและตารางเวลา ิ่
- 4) การเขียนโปรแกรม รวมทั้งการกำหนดอัลกอริทึมและการกำหนดโครงสร้างข้อมูล ั้
- 5) การรวบรวมและจัดทําเอกสาร
- 6) การทดสอบส่วนประกอบของระบบ เพื่อหาความแตกต่างระหว่างความต้องการของ **:**<br>| ผู้ใช้กับผลลัพธ์ที่ได้
- 7) การสอบทวน เพื่อตรวจสอบความถูกต้อง ความสมบูรณ์ ความขัดแย้ง และความ ื่ ชัดเจนของการออกแบบ
- 8) การประชุม เพื่อแสดงความคิดเห็นเกี่ยวกับการออกแบบ การวางแผน การเขียน ี่ โปรแกรมและการจัดทําเอกสาร
- 9) การปรับปรุง เป็นการหาข้อผิดพลาดเพื่อนำมาปรับปรุง ื่

## 2.4.4. ลักษณะของซอฟตแวร

ซอฟต์แวร์โดยทั่วไ<u>ป มักประกอบด้วยประโยคคำสั่งประเภทต่าง ๆ ดังนี้</u>

- 1) โมเดลการคํานวณ เปนโมเดลที่ใชในการคํานวณและการปฏิบัติตามฟงกชันการ ทํางานของซอฟตแวร
- 2) อินพุทของผู้ใช้ เป็นสิ่งที่ผู้ใช้ต้องให้กับระบบ โดยการโต้ตอบกับระบบ ิ่
- 3) เอาท์พุทของผู้ใช้ เป็นการแสดงผลลัพธ์สำหรับผู้ใช้ นำไปใช้งาน
- 4) การควบคุม เช่นการเปรียบเทียบ การทำงานวนรอบ การทำงานตามตรรกที่กำหนด ี่ ในโปรแกรม
- 5) การประมวลผลข้อความแสดงความช่วย<mark>เหลือ เป็นการแสดงข้อความแนะนำเพื่อ</mark><br>ช่วยเหลือผู้ใช้ ื่
- 6) การประมวลผลความผิดพลาด เปนการแสดงขอความแสดงความผิดพลาดและคืน สภาพส งที่ผิดพลาด ิ่
- 7) การเคลื่อนย้ายข้อมูล จากโครงสร้างหนึ่งไปยังอีกโครงสร้างหนึ่ง หรือจาก ื่ ฐานขอมูลไปสูโครงสรางขอมูลภายในของโปรแกรม การเรียงลําดับ การคนหาและ การเปลี่ยนรูปแบบข้อมูลเพื่อเตรียมสำหรับการประมวลผล **:**<br>|
- 8) การประกาศข้อมูล เป็นการประกาศโครงสร้างข้อมูลทั้งหมดที่ใช้ใน Application ั้
- 9) หมายเหตุแสดงคําอธิบายหรือหมายเหตุตาง ๆ

## 2.4.5. ฐานข้อมูล (Database)

เจมส์ มาติน (Jame Martin) นิยามฐานข้อมูลว่า "เป็นที่เก็บรวบรวมข้อมูลที่ผู้ใช้ใด ๆ สามารถ ี่ ี่ เรียกใช้ร่วมกันได้ตามต้องการ" ซึ่งการควบคุมตลอดจนขั้นตอนในการจัดเก็บข้อมูลต่าง ๆ จะไม่ถูกเก็บ ึ่ อย่างซ้ำซ้อนโดยไม่มีความจำเป็น สิ่งสำคัญคือระบบย่อยต่าง ๆ ต้องใช้ประโยชน์จากฐานข้อมูลเดียวกัน ֺ֪֪֦֧֪֪֦֧֪֪֦֖֧֦֪֪֦֖֧֦֪֪֦֖֧֦֦֧֪֪֦֧֦֧֦֧֦֖֧֝֟֟֟֟֟֟֟֟֟֟֟֟֟֟֟֟֟֟֟֟֟֟֟֟֟֓֟֟֟֟֟֟֟֟֟֟֟֩֕֝֬֝֟֝֬֝֬֝֬֝֬ ิ่ เพื่อดึงสารสนเทศตามที่ต้องการและหลีกเลี่ยงการสร้างแฟ้มข้อมูลที่มีข้อมูล ซ้ำซ้อนกัน ผู้ใช้สามารถ ื่ ี่ ้ํ

เห็นขอมูลในมุมตาง ๆ กันตามจุดประสงคของการประยุกตใชงาน โดยไมจําเปนตองสนใจวาลักษณะ การจัดเก็บข้อมูลที่แท้จริงเป็นอย่างไร ี่

### 2.4.5.1 รูปแบบของฐานข้อมูล

รูปแบบของฐานข้อมูลแบ่งเป็นประเภทต่าง ๆ ดังนี้

- 1) ฐานข้อมูลเชิงสัมพันธ์ (Relational Database) เป็นการจัดเก็บข้อมูลในรูป ของตารางที่มีลักษณะ 2 มิติ คือเป็นแถวและคอลัมน์ การเชื่อมโยงข้อมูล ี่ ระหว่างตารางใช้แอททริบิวต์ที่มีอยู่ในตารางเป็นตัวเชื่อมโยง
- 2) ฐานข้อมูลแบบลำดับขั้น (Hierarchical Database) เป็นการจัดเก็บ ข้อมูล ั้ ในลักษณะความสัมพันธแบบพอ–ลูก (Parent-Child Relationship Type : PCR Type)
- 3) ฐานขอมูลแบบขายงาน (Network Database) เปนการจัดเก็บขอมูล ใน ลักษณะความสัมพันธ์ที่เรียกว่า เซตไทป์ (Set Type) ซึ่งประกอบด้วยชื่ ี่ ื่ ลักษณะความสัมพันธ์ที่เรียกว่า เซตไทป์ (Set Type) ซึ่งประกอบด้วยชื่อ<br>ของเซตไทป์ ซื่อของประเภทข้อมูลหลัก (Owner Record Type) และชื่อ<br>ของข้อมูลที่เป็นสมาชิก (Member Record Type) ื่ ี่เปนสมาชิก (Member Record Type)

2.4.5.2. การออกแบบฐานขอมูล

การออ<mark>ก</mark>แบบฐานข้อมูลแบ่งเป็น 2 ขั้นตอนหลัก ดังนี้ ั้

- 1) การรวบรวมและวิเคราะห์ความต้องการใช้ข้อมูล ประกอบด้วยขั้นตอน ั้ ดังน
	- 1.1) กำหนดกลุ่มผู้ใช้, ขั้นตอนการทำงานของระบบ, ข้อมูลที่ต้องใช้ ใน ั้ ี่ ระบบ และความสัมพันธ์ของข้อมูลในระบบ
	- 1.2) ทบทวนเอกสารท ี่ใชอยูในปจจุบัน
	- 1.3) วิเคราะห์สภาพการปฏิบัติงานและความต้องการในการประมวลผล ข้อมล
	- 1.4) สัมภาษณ์และออกแบบสอบถามเพิ่มเติม ิ่
- 2) การออกแบบฐานข้อมูล
	- 2.1) การออกแบบฐานขอมูลเชิงมโนภาพ (Conceptual Database Design) เปนการแปลงความตองการที่รวบรวมไดในรูปของแบบจําลองเชิง มโนภาพ วามีเอนทิตีอะไรบาง มีความสัมพันธประเภทใด แอททริ บิวต์ที่ควรมี เอนทิตีใดเป็นคีย์หลักคีย์นอก เอนทิตีที่กำหนดใค้ถูก ี่ ี่ ออกแบบให้อยู่ในรูปแบบบรรทัดฐานที่เหมาะสม หรือไม่ การ ี่

กําหนดกฏเกณฑของขอมูลในระบบงานและการ ควบคุมความ ปลอดภัยของฐานขอมูล

- 2.2) การออกแบบฐานข้อมูลเชิงตรรก (Logical Database Design) เป็นการ เลือกระบบจัดการฐานข้อมูลที่จะนำมาใช้และการแปลง แบบจำลอง ี่ เชิงมโนภาพใหอยูในรูปแบบขอมูลของระบบจัดการ ฐานขอมูล ท เลือกใช ี่
- 2.3) การออกแบบฐานขอมูลเชิงกายภาพ (Physical Database Design) เปน การกำหนดโครงสร้างที่ใช้ในการจัดเก็บข้อมูลจริง วิธีเรียกใช้ข้อมูล การปรับฐานข้อมูล เพื่อให้การจัดการฐานข้อมูล เป็นไปอย่างมี ประสิทธิภาพ
- 2.4) การนําฐานขอมูลไปใชงานและประเมินผล (Implementation and Evaluation) เปนการสรางฐานขอมูลและใสขอมูลลงในฐานขอมูล ใหม่ และทำการประเมินผลและตรวจสอบผลเพื่อปรับปรุง

2.4.6. ฐานข้อมูล (Database)

2.4.6.1 ระบบฐานขอมูล (Database System)

ระบบฐานข้อมูล คือ โครงสร้างสารสนเทศ ที่ประกอบด้วยข้อมูลที่มีความสัมพันธ์กัน ี่ เพื่อให้ผู้ใช้และโปรแกรมประยุกต์ต่าง ๆ สามารถดำเนินการกับข้อมูลเหล่านั้นได้ โดยอาศัยระบบ จัดการฐานข้อมูล (Database Management System : DBMS) ในการควบคุมดูแลการสร้างและการ เรียกใช้จานข้อมูล

การใช้งานฐานข้อมูลเดียวสำหรับข้อมูลที่เกี่ยวข้องกันทั้งหมด โดยฐานข้อมูลดังกล่าว จะ ี่ ี่ ั้ ถูกควบคุมโดยซอฟต์แวร์ชุดหนึ่ง แทนที่จะใช้งานแฟ้มข้อมูลคอมพิวเตอร์ที่กระจัดกระจายและมีการ ึ่ ี่ ดูแลโดยผู้ใช้กลุ่มต่าง ๆ กัน เป้าหมายของระบบฐานข้อมูลคือการที่ข้อมูลแต่ละชุดถูกป้อนและจัดเก็บ ี่ เพียงครั้งเดียว ผู้ใช้ที่ได้รับสิทธิทุกคนสามารถเรียกใช้ข้อมูลที่จัดเก็บอยู่ ได้อย่างรวดเร็ว ั้

ประโยชน์จากการประมวลผลด้วยฐานข้อมูล (ดวงแก้ว สวามิภักดิ์, 2534)

- 1) ลดความซ าซอนของขอมูล ้ํ
	- 2) หลีกเลี่ยงความขัดแย้งของฐานข้อมูลได้ ี่
	- 3) ใช้ข้อมูลร่วมกันได้
	- 4) ควบคุมความเปนมาตรฐานได
	- 5) จัดหาความปลอดภัยที่รัดกุมได
- 6) ควบคุมความคงสภาพของขอมูลได
- 7) สร้างสมดุลในความขัดแย้งของความต้องการได้
- 8) เกิดความเปนอิสระของขอมูล

ระบบฐานข้อมูลประกอบขึ้นจากการทำงานร่วมกันของฐานข้อมูล ระบบจัดการฐานข้อมูล และบุคลากรที่ใช้งานฐานข้อมูล โดยโปรแกรมคอมพิวเตอร์ซึ่งทำหน้าที่จัดการ ควบคุมข้อมูล และทำ ึ่ ี่ การเช ื่อมโยงระหวางขอมูลและโปรแกรมประยุกตก็คือ ระบบการจัดการฐานขอมูล (Database Management System or DBMS)

2.4.6.2. ระบบการจัดการฐานขอมูล (Database Management System or DBMS)

ระบบการจัดการฐานขอมูล คือ โปรแกรมคอมพิวเตอรท ี่เปนตัวเช อมระหวางการจัดเก็บ ื่ ข้อมูลบนสื่อกับข้อมูลเชิงตรรกะ หน้าที่ ื่ ี่ ของระบบการจัดการฐานขอมูลคือ การจัดการฐานขอมูล เพื่อให้ผู้ใช้ข้อมูลสามารถทำงานใด้อย่างมีประสิทธิภาพ โดยไม่จำเป็นต้องทราบความซับซ้อน ใน การจัดเก็บขอมูลทางกายภาพ

สถาปตยกรรมของระบบจัดการฐานขอมูล (Elmasri, Navathe, 1989)

- 1) ระดับภายใน (Internal Level) เกี่ยวกับการจัดเก็บข้อมูลภายในสื่อบันทึกข้อมูล โดย ี่ พิจารณารูปแบบของข้อมูล ชนิดของดัชนีที่ใช้เชื่อมโยงภายใน โครงสร้างและ วิธีการ เข้าถึงข้อมูล ซึ่งถือว่าเป็นระดับต่ำสุด ึ่ ่ํ
- 2) ระดับหลักการ (Conceptual Level) ี่ ยวกับการกําหนดความสัมพันธของ แบบจำลองข้อมูลเชิงตรรก เช่นกฎการตั้งชื่อ ชนิด และลักษณะการใช้งานของข้อมูลที่ ั้ ื่ เป็นส่วนประกอบในฐานข้อมูลนั้น
- 3) ระดับภายนอก (External Level) ี่ ยวกับการแสดงขอมูลในรูปแบบเฉพาะ ในมุมมองของแต่ละผู้ใช้งาน โดยที่ผู้ใช้งานสามารถเรียกใช้ข้อมูลหรือมองเห็น โครงสรางของขอมูลไดเฉพาะในสวนที่ถูกกําหนดไวใหใชเทานั้น

ระบบการจัดการฐานขอมูล แตละโปรแกรมอาจแตกตางกัน แตโดยทั่วไปจะประกอบดวย ้องค์ประกอบหลัก ดังนี้

1) Data Definition Language or DDL เพื่อกำหนดโครงสร้างทางตรรกะของ ฐานข้อมูล ื่ ที่เรียกว่า Schema และ Subschema โดยจะทำหน้าที่ประสานคำสั่ ี่ ั่ ง ในโปรแกรม ประยุกต์กับฐานข้อมูล และใช้กำหนดมาตรการป้องกันข้อมูลในฐานข้อมูล

- 2) Data Manipulation Language or DML ประกอบด้วยกำสั่งที่ใช้ในการจัดการ ข้อมูลใน ั่ ฐานข้อมูล ซึ่งในการใช้ DML ผู้ใช้สามารถใช้ชื่อข้อมูลแทนการอ้างถึงตำแหน่งการ ื่ จัดเก็บทางกายภาพของขอมูลนั้น
- 3) Query Language or QL ภาษาสอบถามข้อมูล เป็นชุดคำสั่งที่สามารถใช้ค้นหาหรือ ั่ สอบถามขอมูลจากฐานขอมูล

ระบบการจัดการฐานข้อมูลมีวิธีการเรียกใช้ เพิ่มเติมและเปลี่ยนแปลงข้อมูลที่จัดเก็บไว้ใน ิ่ ี่ ุ จานข้อมล ดังนี้

- 1) เชื่อมโยงกับภาษาการโปรแกรม (Programming Language Interfaces)
- 2) ภาษาในการจัดการขอมูล (Query Language)
- 3) ตัวสรางรายงาน (Report Generator)
- 4) โปรแกรมอรรถประโยชนของระบบ (System Utilities)

2.4.6.4. แบบจําลองขอมูล (Data Model)

การที่ฐานข้อมูลสามารถจัดระบบการเก็บข้อมูลชนิดต่าง ๆ ใค้ จะใช้หลักการของ ี่ แบบจำลองข้อมูล (Data Model) โดยจัดเก็บโครงสร้างข้อมูลในรูปตาราง ซึ่งแบ่งเป็น 3 แบบ ดังนี้ ึ่

- 1) แบบจำลองแบบลำดับชั้น (The Hierachical Model) ั้
- 2) แบบจำลองแบบเครือข่าย (The Network Model)
- 3) แบบจำลองแบบความสัมพันธ์ (The Relational Model)

## 2.4.6. การเช ื่อมประสานผูใช (User Interface)

โปรแกรมใด ๆ ที่พัฒนาขึ้น จะใช้งานได้ยากหรือง่าย ขึ้นอยู่กับการเชื่อมประสานผู้ใช้ (User ี่ ึ้ ึ้ Interface)กับการทำงานของโปรแกรมคอมพิวเตอร์ โดยที่การเชื่อมโยงประสานผู้ใช้จะ จัดการใน เร องเก ยวกับ **:**<br>เ ี่

- การรับคำสั่งจากผู้ใช้ เพื่อให้โปรแกรมทำงาน ั่
- การแสดงการโตตอบกับผูใช
- การแสดงขอผิดพลาด

การเชื่อมประสานผู้ใช้ แบ่งเป็น 2 แบบ ดังนี้

- 1) การเช ื่อมประสานแบบขอความ (Text Mode User Interface) เปนการติดตอกับผูใชโดย ใชตัวอักษรในการแสดงขอความออกมาทางอุปกรณแสดงผล
- 2) การเชื่อมประสานแบบกราฟิก (Graphical Mode User Interface) เป็นลักษณะ การติดต่อ กับผู้ใช้ที่สามารถใช้รูปภาพหรือสัญลักษณ์ แทนการแสดงออกมาในรูป ข้อความ ซึ่ง

สามารถพัฒนาโปรแกรมที่มีลักษณะการติดตอกับผูใชแบบกราฟกได 2 วิธี 2.1) การพัฒนาโปรแกรมการประสานผู้ใช้แบบกราฟิกขึ้นมาเอง ึ้ 2.2) การพัฒนาโปรแกรมการประสานผู้ใช้แบบกราฟิก ภายใต้สภาพแวดล้อม ระบบปฏิบัติการที่มีระบบการติดต่อกับฝ้ใช้แบบกราฟิกอยู่แล้ว

ดังนั้นจากทฤษฎีด้านเทคโนโลยีคอมพิวเตอร์ที่เกี่ยวข้องกับงานวิจัย ดังที่กล่าวไว้ข้างต้นนั้น ผู้วิจัยได้นำ ั้ ี่ ี่ ี่ ั้ ทฤษฎีเกี่ยวกับวัฎจักรการพัฒนาซอฟต์แวร์แบบ Waterfall Model มาใช้เป็นแนวทางในการวิเคราะห์ระบบ การ ี่ ออกแบบระบบ การพัฒนาโปรแกรม การทดสอบโปรแกรม รวมทั้งการบำรุงรักษาระบบ ส่วนการออกแบบ ั้ เกี่ยวกับฐานข้อมูลผู้วิจัยเลือกใช้รูปแบบตามทฤษฎีของฐานข้อมูลเชิงสัมพันธ์ (Relational Database) ซึ่งมีการ ี่ ึ่ จัดเก็บข้อมูลในรูปของตาราง 2 มิติ และมีการเชื่อมโยงข้อมูลระหว่างตารางโดยใช้คีย์ ในการออกแบบ ฐานข้อมูล ใช้หลักการออกแบบซึ่งกระทำ 2 ขั้นตอนคือขั้นตอนการรวบรวมและวิเคราะห์ความต้องการใช้ข้อมูลและขั้นตอน ึ่ ั้ ั้ ั้ การออกแบบฐานข้อมูล ซึ่งการจัดการกับฐานข้อมูลทั้งหมดต้องอาศัยระบบการจัดการฐานข้อมูล (DBMS) ึ่ ั้ สำหรับทฤษฎีการเชื่อมประสานผู้ใช้ (User Interface) ผู้วิจัยกี่นำมาใช้เป็นแนวทางในการออกแบบทั้งส่วนนำเข้า และส่วนแสดงผล เพื่อใช้ติดต่อกับผู้ใช้งานเครื่องมือที่พัฒนาขึ้น ื่

#### **2.5 งานวิจัยท เก ยวของ ี่ ี่**

สำหรับงานวิจัยที่ทำการศึกษาเกี่ยวกับการใช้เทคนิคการเขียนข้อสอบ ในการสร้างแบบทดสอบนั้น มี ี่ ี่ ั้ อยูไมมากนัก ดังงานวิจัยตอไปนี้

1) กาญจนา วัธนสุนทร : การสร้างแบบสอบอิงเกณฑ์วิชาคณิตศาสตร์ เรื่องสมการ ชั้นมัธยมศึกษาปีที่ 1 ื่ ั้ โดยใช้เทคนิคฟอร์มข้อสอบเพื่อสร้างแบบสอบอิงเกณฑ์ ทำการวิเคราะห์เนื้อเรื่องที่จะสร้างข้อสอบจากหลักสูตร ื่ ื้ ื่ ี่ นำมาสร้างโดเมนข้อสอบที่จะวัดลักษณะของเนื้อเรื่อง 6 โดเมน หาความตรงของเนื้อเรื่องโดยใช้ ผู้เชี่ยวชาญ ี่ ื้ ื่ ื้ ี่ ตัดสิน แล้วสร้างข้อสอบโดเมนละ 40 ข้อ จัดเป็นแบบสอบย่อย 4 ฉบับ นำไปทดสอบกับ กลุ่มตัวอย่างจำนวน 156 คน วิเคราะห์หาคุณภาพรายข้อ ผลการทดสอบค่าเฉลี่ยของคะแนนหลังการเรียนและก่อนการเรียน ที่ได้จาก ี่ การทดสอบด้วยแบบสอบย่อย 4 ฉบับแตกต่างกันอย่างมีนัยสำคัญทางสถิติ ที่ระดับ 0.001 ี่

2) คาร์ลสัน (Carlson) : การผลิตข้อสอบวิชาคณิตศาสตร์ ระดับประถมศึกษา โดยใช้เทคนิค ฟอร์ม ข้อสอบสร้างข้อสอบเฉพาะวิชาคณิตศาสตร์ ระดับประถมศึกษา ซึ่งผลการศึกษาวิจัยพบว่า การรวบรวมข้อมูลทาง ึ่ สถิติจากการทดลองใช้ฟอร์มข้อสอบแต่ละฟอร์ม ทำให้สามารถผลิตข้อสอบได้อย่างอัตโนมัติ วิธีที่ดีที่สุดที่จะ ี่

ทดสอบคุณภาพของข้อสอบคือการทดสอบคุณภาพของฟอร์มข้อสอบ การทดสอบและรวบรวมสถิติเกี่ยวกับ ี่ ฟอร์มข้อสอบจะช่วยพัฒนาให้ข้อสอบอิงโดเมน มีคณภาพสง

3) จอห์นสัน (Johnson) : การผลิตข้อสอบโดยคอมพิวเตอร์ในวิชาเคมี โดยใช้คอมพิวเตอร์ สร้าง ข้อสอบ ซึ่งมีข้อจำกัดคือ ผู้สร้างข้อสอบไม่สามารถสร้างฟอร์มข้อสอบเองได้ ต้องเลือกฟอร์มข้อสอบ ที่ ึ่ ี่ ที่บีให้ เท่านั้น และยังใช้ได้เฉพาะกับวิชาเคมี นอกจากนั้นค่าที่เป็นไปได้ของส่วนที่เปลี่ยนแปลงต้องเป็นตัวเลขเท่านั้ ั้ ั้ ั้ เท่านั้น และยังใช้ใด้เฉพาะกับวิชาเคมี นอกจากนั้นค่าที่เป็นไปได้ของส่วนที่เปลี่ยนแปลงต้องเป็นตัวเลขเท่านั้น<br>โดยผลการศึกษาการผลิตข้อสอบโดยคอมพิวเตอร์ในวิชาเคมีแต่ละโปรแกรมย่อยสร้างตาม ฟอร์มข้อสอบ ซึ่ง ึ่ โดยผลการศึกษาการผลิตข้อสอบโดยคอมพิวเตอร์ในวิชาเคมี แต่ละโปรแกรมย่อยสร้างตาม ฟอร์มข้อสอบ ซึ่ง<br>ฟอร์มข้อสอบเหล่านั้นจะกำหนดตัวแปรที่เป็นตัวเลข ซึ่งนำมาคำนวณโดยคอมพิวเตอร์ ั้ ั้นจะกำหนดตัวแปรที่เป็นตัวเลข ซึ่งนำมาคำนวณโดยคอมพิวเตอร์ ึ่

4) วันเพ็ญ วิงวอน : การพัฒนาฟอร์มข้อสอบและโปรแกรมคอมพิวเตอร์เพื่อผลิตข้อสอบทักษะ การ ื่ คำนวณพื้นฐานโดยใช้คอมพิวเตอร์สร้างข้อสอบ ซึ่งมีข้อจำกัดคือ ผู้สร้างข้อสอบไม่สามารถสร้าง ฟอร์ม ึ่ ข้อสอบเองใด้ ต้องเลือกฟอร์มข้อสอบที่มีให้เท่านั้น และใช้ใด้กับวิชาคณิตศาสตร์ เฉพาะเรื่องการบวก ลบ คูณ ี่ ั้ ื่ หาร เท่านั้น โดยผลการศึกษาวิจัยพบว่า ทำให้ได้ฟอร์มข้อสอบและโปรแกรมใมโครคอมพิวเตอร์สำหรับผลิต ั้ ข้อสอบทักษะการคำนวณพื้นฐานตามวัตถุประสงค์ โดยที่โปรแกรมสามารถผลิตข้อสอบตามฟอร์มข้อสอบและ ื้ แสดงผลออกมาเป็นข้อสอบรายข้อจำนวนมาก จัดพิมพ์แบบสอบโดยส่มข้อสอบจากแต่ละจดประสงค์ตาม จํานวนรายขอที่ตองการเฉลยขอสอบ จากแบบสอบที่จัดพิมพเปนฉบับ

จากการทดสอบฟอร์มข้อสอบพบว่า ฟอร์มข้อสอบส่วนใหญ่มีความชัดเจน เชื่อถือได้ และปรากฏ ข้อ ื่ ค้นพบว่า เมื่อแทนค่าด้วยจำนว<mark>นบางจำนวนทำให้ฟอร์มข้อสอบบางฟอร์มมีคำตอบของตัวลวงมีค่าเท่ากับคำตอบ</mark> ื่ ถูก ตัวลวงบางตัวไมสามารถหาคําตอบได จากการทดสอบโปรแกรมพบวา โปรแกรมสามารถผลิต ขอสอบได ถูกต้องตามฟอร์มทั้งข้อคำถามและตัวเลือก โปรแกรมมีความถูกต้องในการสั่งงานใด้ตาม ความต้องการและ ั้ สะดวกต่อการนำไปใช้

5) กอบกิจ สหัสรังษี : การพัฒนาระบบการจัดการข้อสอบแบบปรนัย โดยใช้คอมพิวเตอร์จัดการ ้ข้อสอบ แต่มีข้อจำกัดคือ ผู้สร้างข้อสอบต้องกำหนด คำถาม ตัวเลือก คำตอบถูกเอง เป็นรายข้อ แล้วจัดเก็บในรูป ของคลังข้อสอบ เมื่อต้องการนำข้อสอบมาใช้ก็เลือกมาจากคลังข้อสอบ แล้วนำมาจัดรูปแบบ และข้อสอบที่ ื่ นำมาใช้แต่ละครั้งจะมี คำถาม ตัวเลือก คำตอบถูกเหมือนเดิม ผลการศึกษาได้ทำการพัฒนาโปรแกรมระบบการ ั้ จัดการข้อสอบปรนัย สำหรับเครื่องใมโครคอมพิวเตอร์ โดยพัฒนา 2 ส่วนคือ ระบบการจัดการด้านครู และส่วน ระบบการจัดการด้านนักเรียน ซึ่งเป็นประโยชน์ต่อการสอน โดยช่วยให้ผู้สอนสามารถใช้คอมพิวเตอร์ จัดการ ข้อสอบ และทำการวัดผล

### **บทท ี่ 3 การออกแบบเคร องมือสําหรับสรางแบบทดสอบ ื่**

# **3.1 ความตองการของผูสรางขอสอบทใชี่ เทคนิคฟอรมขอสอบ**

จากการศึกษาการสรางขอสอบ โดยใชเทคนิคฟอรมขอสอบดวยมือ พบปญหาตาง ๆ มากมาย ดังน ปัญหาในการจัดเก็บฟอร์มข้อสอบที่สร้างแล้ว ปัญหาการจัดเรียงลำดับฟอร์มข้อสอบที่จัดเก็บ ปัญหาการ ี่ ี่ ค้นหาฟอร์มข้อสอบมาใช้งาน ปัญหาการกำหนดค่าที่เป็นไปได้ของแต่ละส่วนเปลี่ยนแปลงตรงที่ต้องคิดใหม่ ทุก ครั้งเมื่อสร้างฟอร์มข้อสอบใหม่ เมื่อต้อง<mark>การสร้างข้อสอบจากฟอร์มข้อสอบที่มีอยู่แล้วมีปัญหาที่ยากในการ</mark> ั้ ื่ ื่ ี่ ตัดสินใจเลือกค่าที่เป็นไปได้มาแทนในแต่ละส่วนเปลี่ยนแปลงของฟอร์มข้อสอบ และปัญหาในการนำข้อสอบ ที่ ได้จากฟอร์มข้อสอบมารวบรวมแล้วจัดพิมพ์เป็นแบบทดสอบ ซึ่งจากปัญหาดังที่กล่าวมานั้นทำให้ผู้สร้าง ี่ ั้ ข้อสอบมีความต้องการจัดการทั้งในส่วน<mark>ข</mark>องวิชา ฟอร์มข้อสอบ และแบบทดสอบ โดยในส่วนของวิชาต้องการ จัดการเกี่ยวกับรหัสวิชา ชื่อวิชา จุดประสงค์การเรียนการสอน และเนื้อหารายวิชา และในส่วนของฟอร์ม ี่ ื่ ื้ ข้อสอบต้องการจัดการเกี่ยวกับการสร้างฟอร์มข้อสอบ การกำหนดส<mark>่วนคงที่และส่วนเปลี่ยนแป</mark>ลง รวมทั้งการ ี่ ั้ กำหนดค่าที่เป็นไปได้ในแต่ละส<mark>่ว</mark>นเปลี่ยนแปลง สุดท้ายในส่วนของแบบทดสอบต้องการจัดการเกี่ยวกับการนำ ี่ ฟอร์มข้อสอบที่มีอยู่แล้วมาสร้างเป็นข้อสอบแต่ละข้อแล้วนำข้อสอบหลาย ๆ ข้อมารวมกันเป็นแบบทดสอบ การ ี่ กำหนดส่วนหัวแบบทดสอบ การกำหนดคำชี้แจงการทำแบบทดสอบ การจัดรูปแบบแบบทดสอบ รวมทั้งการ ี้ ั้ ปรับปรุงเปลี่ยนแปลงแกไขและจัดพิมพแบบทดสอบ

ดังนั้นจากปัญหาและความต้องการดังกล่าวนี้ ผู้วิจัยจึงได้ทำการออกแบบการทำงานหลัก ๆ ของ เครื่องมือสำหรับสร้างแบบทดสอบ การออกแบบฐานข้อมูล และการออกแบบขั้นตอนการทำงานของโปรแกรมที่ ื่ ั้ จะพัฒนาขึ้น ซึ่งแสดงในหัวข้อ 3.2 ถึง 3.4

#### **3.2 การทํางานหลัก ๆ ของเคร องมือสําหรับสรางแบบทดสอบ ื่**

เครื่องมือสำหรับสร้างแบบทดสอบโดยสร้างข้อสอบจากเทคนิคฟอร์มข้อสอบ ประกอบด้วย ส่วน ื่ การทํางานหลักที่สําคัญ 3 สวน ดังภาพท ี่ 3.1

3.2.1 การจัดการข้อมูลเกี่ยวกับวิชา เป็นส่วนที่ใช้ในการจัดการเกี่ยวกับรายละเอียดของแต่ละวิชา ซึ่ง<br>ประกอบด้วยรหัสวิชา ชื่อวิชา จุดประสงค์การเรียนการสอนและเนื้อหารายวิชา ี่ ี่ ึ่ ื่ อวิชาจุดประสงคการเรียนการสอนและเนื้ อหารายวิชา

3.2.2 การจัดการฟอร์มข้อสอบเป็นส่วนที่ใช้ในการจัดการเกี่ยวกับฟอร์มข้อสอบทั้งหมดตั้งแต่ การ ี่ ั้ ั้ สร้างฟอร์มข้อสอบ การกำหนดส่วนคงที่ การกำหนดส่วนเปลี่ยนแปลง และการกำหนดค่าที่เป็นไปได้ของส่วน เปลี่ยนแปลง

3.2.3 การจัดการแบบทดสอบ เป็นส่วนที่ใช้ในการจัดการเกี่ยวกับการนำฟอร์มข้อสอบตามที่ต้องการ ี่ ี่ ซึ่งสร้างไว้แล้วมาจัดทำเป็นข้อสอบแต่ละข้อ แล้วนำข้อสอบหลาย ๆ ข้อมารวมกันเป็นแบบทดสอบ รวมทั้ ึ่ ั้ ซึ่งสร้างไว้แล้วมาจัดทำเป็นข้อสอบแต่ละข้อ แล้วนำข้อสอบหลาย ๆ ข้อมารวมกันเป็นแบบทดสอบ รวมทั้ง<br>กำหนดส่วนหัวและคำชี้แจงของแบบทดสอบ แล้วจัดเก็บลงแฟ้มข้อมูล เพื่อนำไปทำงานต่อโดยใช้โปรแกรม **The Contract of Contract Contract of Contract Contract Contract Only 1999** ื่ Microsoft Word ในสวนของการจัดรูปแบบ การปรับปรุงเปลี่ยนแปลงแกไขและการจัดพิมพแบบทดสอบ

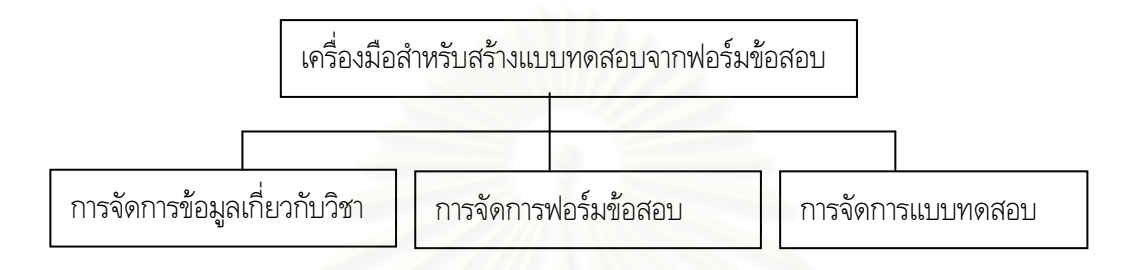

ภาพที่ 3.1 แสดงแผนภาพการทำงานหลักของเครื่องมือสำหรับสร้างแบบทดสอบ ื่

#### **3.2.1 การจัดการขอมูลเก ยวกับวิชา ี่**

วิชาแต่ละวิชาประกอบด้วยข้อมูลเกี่ยวกับรหัสวิชา ชื่อวิชา จุดประสงค์การเรียนการสอน และเนื้อหา ี่ ื่ ื้ รายวิชา ซึ่งการจัดการเกี่ยวกับวิชาปร<mark>ะก</mark>อบด้วยการทำงาน ดังภาพที่ 3.2 ึ่ ี่

3.2.1.1 การจัดการเกี่ยวกับรหัสวิชาและชื่อวิชา ทุกครั้งที่เข้าสู่การใช้งานเครื่องมือสร้างแบบทดสอบ ี่ **่** ั้  $\mathcal{L}^{\mathcal{L}}$ ื่ ต้องมีการกำหนดวิชาที่ต้องการทำงานด้วย เพื่อเป็นการบ่งบอกว่าต้องการทำงานกับวิชาใด แต่ถ้าต้องการ เปลี่ยนไปทำงานกับวิชาอื่นก็สามารถทำได้ โดยใช้คำสั่งที่มีให้ใช้ในเครื่องมือสำหรับสร้างแบบทดสอบ ซึ่ง การ ื่ ั่ ี่ ึ่ จัดการเกี่ยวกับรหัสวิชาและชื่อวิชา แบ่งการทำงานเป็น 5 ลักษณะ ดังนี้ ี่ ื่

3.2.1.1.1 ในกรณีที่มีการจัดเก็บรหัสวิชาและชื่อวิชานั้นไว้แล้ว เมื่อเข้าสู่การใช้งานเครื่องมือ ี่ ื่ ื่ ื่ สร้างแบบทดสอบก็สามารถเลือกวิชาที่ต้องการทำงานด้วยได้โดยการค้นหาจากรหัสวิชา

3.2.1.1.2 ในกรณีที่ไม่มีรหัสวิชาและชื่อวิชานั้น ก็สามารถทำการเพิ่มรหัสวิชาและชื่อวิชาได้ ื่ ั้ ิ่ ื่ แต่ถ้าเพิ่มรหัสวิชาซ้ำกับที่มีการจัดเก็บไว้แล้วจะแสดงชื่อวิชา ิ่ ้ํ ื่

3.2.1.1.3 การลบ สามารถลบได้เฉพาะวิชาที่ไม่มีการใช้งานเชื่อมโยงอยู่ เช่นต้องไม่เคยสร้าง ฟอร์มข้อสอบสำหรับวิชานั้น เป็นต้น

3.2.1.1.4 การเปลี่ยนแปลงแก้ไข สามารถเปลี่ยนแปลงได้เฉพาะชื่อวิชาเท่านั้น ื่

3.2.1.1.5 ในขณะที่กำลังทำงานกับวิชาหนึ่งอยู่ก็สามารถเปลี่ยนไปทำงานกับอีกวิชาหนึ่งได้ ึ่ โดยใช้คำสั่งที่มีให้ใช้ในเครื่องมือสำหรับสร้างแบบทดสอบ ั่

3.2.1.2 การจัดการเกี่ยวกับจุดประสงค์การเรียนการสอนและเนื้อหารายวิชา ทุกวิชาต้องมีการกำหนด ี่ ื้ ทั้งจุดประสงค์การเรียนการสอนและเนื้อหารายวิชา เนื่องจากการออกข้อสอบทุกข้อต้องระบุได้ว่าใช้ในการวัดผล ั้ ื่ การเรียนของผูเรียนในจุดประสงคการเรียนการสอนใดและเนื้ อหารายวิชาใด โดยที่ แตละวิชาจะมีไดหลาย จุดประสงค์การเรียนการสอนและแต่ละจุดประสงค์การเรียนการสอนก็มีได้หลายเนื้อหารายวิชา ดังนั้นเนื้อหา ื้ ั้ ื้ รายวิชาทุกเนื้อหาต้องสัมพันธ์กับจุดประสงค์การเรียนการสอน ซึ่งการจัดการเกี่ยวกับ จุดประสงค์การเรียนการ ื้ ึ่ ี่ สอนและเนื้อหารายวิชา แบ่งการทำงานเป็น 3 ลักษณะ ดังนี้ ื้

3.2.1.2.1 การเพิ่มจุดประสงค์การเรียนการสอนและเนื้อหารายวิชา จะเพิ่มเนื้อหารายวิชาได้ ิ่ ื้ ิ่ ื้ ต้องระบุได้ว่าเนื้อหานั้นอยู่ในจุดประสงค์การเรียนการสอนใด ื้ ั้

3.2.1.2.2 การเปลี่ยนแปลงแก้ไข สามารถเปลี่ยนแปลงแก้ไขได้เฉพาะจดประสงค์การเรียน การสอนและเนื้อหารายวิชาที่ไม่มีการใช้งานเชื่อมโยงอยู่ ื้

3.2.1.2.3 การลบ สามารถลบได้เฉพาะจุดประสงค์การเรียนการสอนและเนื้อหารายวิชาที่ ไม่ ื้ มีการใช้งานเชื่อมโยงอยู่

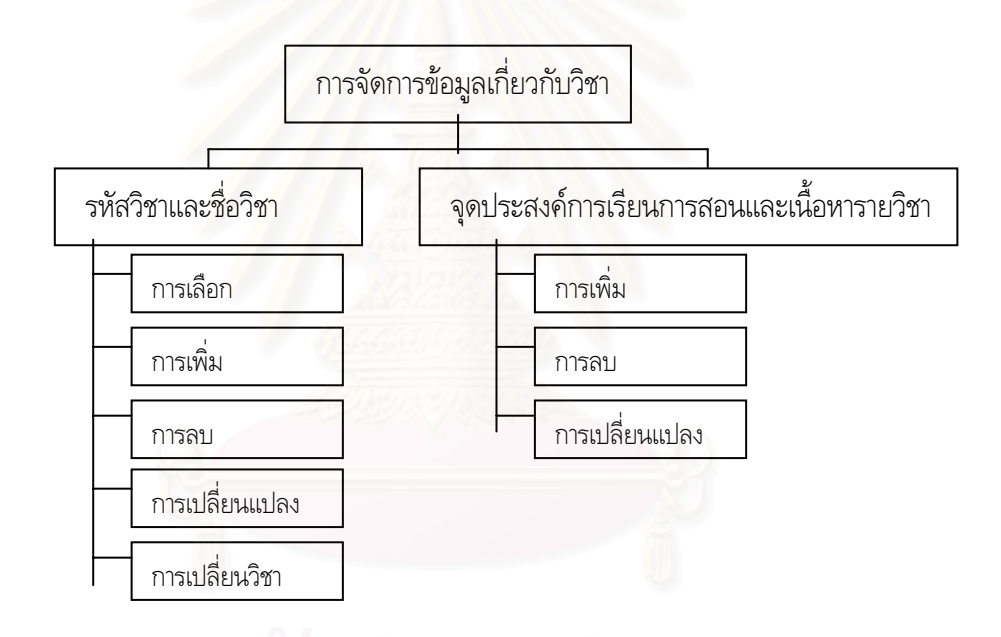

ภาพท ี่ 3.2 แสดงแผนภาพการทํางานของการจัดการวิชา

## **3.2.2 การจัดการฟอรมขอสอบ**

ฟอร์มข้อสอบแต่ละฟอร์มจะประกอบด้วยข้อมูลเกี่ยวกับวิชา จุดประสงค์การเรียนการสอน เนื้อหา ี่ ื้ รายวิชา ประเภทของข้อสอบ ส่วนคงที่ ส่วนเปลี่ยนแปลง และค่าที่เป็นไปได้ในส่วนเปลี่ยนแปลง ซึ่งการ จัดการ ึ่ เกี่ยวกับฟอร์มข้อสอบประกอบด้วยการทำงาน ดังภาพที่ 3.3 ี่

3.2.2.1 การสร้างฟอร์มข้อสอบ ต้องมีการกำหนดว่าฟอร์มข้อสอบที่สร้างนั้นใช้สำหรับวิชาใด ใช้ในการ ี่ วัดจุดประสงค์การเรียนการสอนและเนื้อหารายวิชาใด ฟอร์มข้อสอบนั้นเป็นข้อสอบประเภทเลือกตอบ ความ ื้ เรียง หรือถูกผิด นอกจากนั้นยังต้องกำหนดตัวอย่างของข้อสอบ แล้วจึงระบุว่าในข้อสอบข้อนั้นข้อความใดบ้าง ั้ ั้ เปนสวนคงท และขอความใดบางเปนสวนเปลี่ยนแปลง  $\mathcal{L}^{\mathcal{L}}$ 

3.2.2.2 การกำหนดส่วนคงที่ ส่วนคงที่ที่ถูกกำหนดในแต่ละฟอร์มก็คือส่วนที่ไม่ได้เลือกให้เป็น ส่วน ี่ ี่ เปลี่ยนแปลงในตัวอยางขอสอบ

3.2.2.3 การกำหนดส่วนเปลี่ยนแปลง กำหนดโดยการเลือกข้อความจากตัวอย่างข้อสอบ ซึ่งจะกำหนด ึ่ กี่ตำแหน่งก็ได้ในแต่ละฟอร์มข้อสอบ

3.2.2.4 การกำหนดค่าที่เป็นไปได้ในส่วนเปลี่ยนแปลง ซึ่งแต่ละส่วนเปลี่ยนแปลงก็สามารถมี ค่าที่ ึ่ เป็นไปได้ได้หลายค่า โดยการกำหนดค่าที่เป็นไปได้ในส่วนเปลี่ยนแป<mark>ลง แบ่งเป็น 2 ลักษณะ ดังนี้</mark>

3.2.2.4.1 ในกรณีที่มีการจัดเก็บค่าที่เป็นไปได้อยู่แล้ว สามารถเลือกค่าที่เป็นไปได้นั้นมา ใช้ ี่ ั้ งานได้ โดยต้องเลือกประเภทก่อนแล้วจึงเลือกค่าที่เป็นไปได้ตามที่ต้องการ

3.2.2.4.2 ในกรณีที่ไม่มีการจัดเก็บค่าที่เป็นไปได้ไว้ก่อนล่วงหน้า ต้องกำหนดใหม่เพื่ ื่ อ ใช เฉพาะฟอร์มข้อสอบนั้น หรือต้องการจัดเก็บไว้เพื่อใช้งานในครั้งต่อไป ถ้าต้องการจัดเก็บต้องกำหนดประเภทของ ค่าที่เป็นไปได้นั้นด้วย

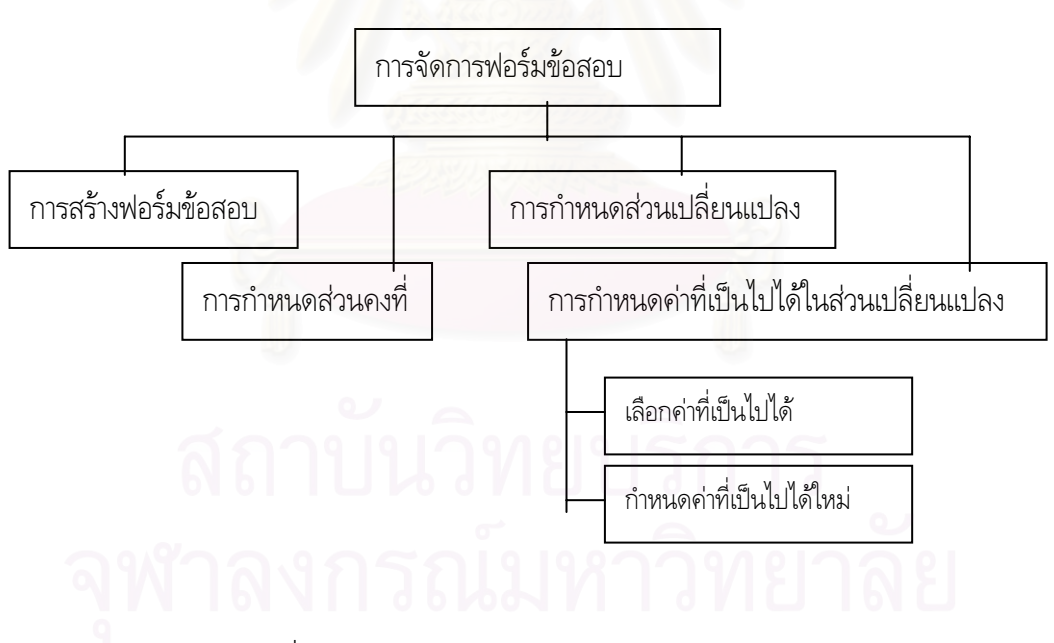

ภาพที่ 3.3 แสดงแผนภาพการทำงานของการจัดการฟอร์มข้อสอบ

## **3.2.3 การจัดการแบบทดสอบ**

แบบทดสอบแต่ละแบบทดสอบจะประกอบด้วยข้อมูลเกี่ยวกับข้อสอบหลาย ๆ ข้อ ซึ่งได้มาจาก หลาย ี่ ๆ ฟอร์มข้อสอบมารวมกัน ซึ่งการจัดการเกี่ยวกับแบบทดสอบประกอบด้วยการทำงาน ดังภาพที่ 3.4 ึ่ ี่

3.2.3.1 การสร้างข้อสอบแต่ละข้อจากฟอร์มข้อสอบที่สร้างไว้แล้ว โดยเลือกฟอร์มข้อสอบที่ต้องการ ี่ ี่ นำมาสร้างเป็นข้อสอบ เมื่อเลือกฟอร์มข้อสอบครั้งหนึ่งส่วนเปลี่ยนแปลงจะเปลี่ยนไปตามค่าที่เป็นไปได้ ดังที่ ื่ ั้ ึ่ กำหนดไว้โดยวิธีการสุ่มค่าที่เป็นไปได้ขึ้นมาหนึ่งค่าจากค่าที่เป็นไปได้ทั้งหมด ดังนั้นถ้ากำหนด ค่าที่ ึ่ ั้ ั้ ี่เปนไป ได้มากเท่าไรก็จะได้ข้อสอบที่สร้างจากฟอร์มข้อสอบเดียวกันมากเท่านั้น ในแต่ละแบบทดสอบสามารถใช้ ี่ ั้ ฟอร์มข้อสอบเดียวกันในการสร้างข้อสอบได้หลายครั้ง

3.2.3.2 การนำข้อสอบหลาย ๆ ข้อที่ได้จ<mark>ากแต่ละฟอร์มข้อสอบมารวมกันเป็นแบบทดสอบแ</mark>ต่ละฉบับ

3.2.3.3 การกำหนดส่วนหัวแบบทดสอบ ซึ่งประกอบไปด้วยข้อมูลเกี่ยวกับรหัสวิชา ชื่อวิชา ภาควิชา ี่ ื่ คณะ สถาบัน ภาคเรียน ปีการศึกษา เวลาสอบ รวมทั้งคำชี้แจงในการทำแบบทดสอบ ั้

3.2.3.4 การปรับปรุงเปลี่ยนแปลงข้อสอบ การจัดรูปแบบของแบบทดสอบ การพิมพ์แบบทดสอบ โดย ใชโปรแกรม Microsoft Word

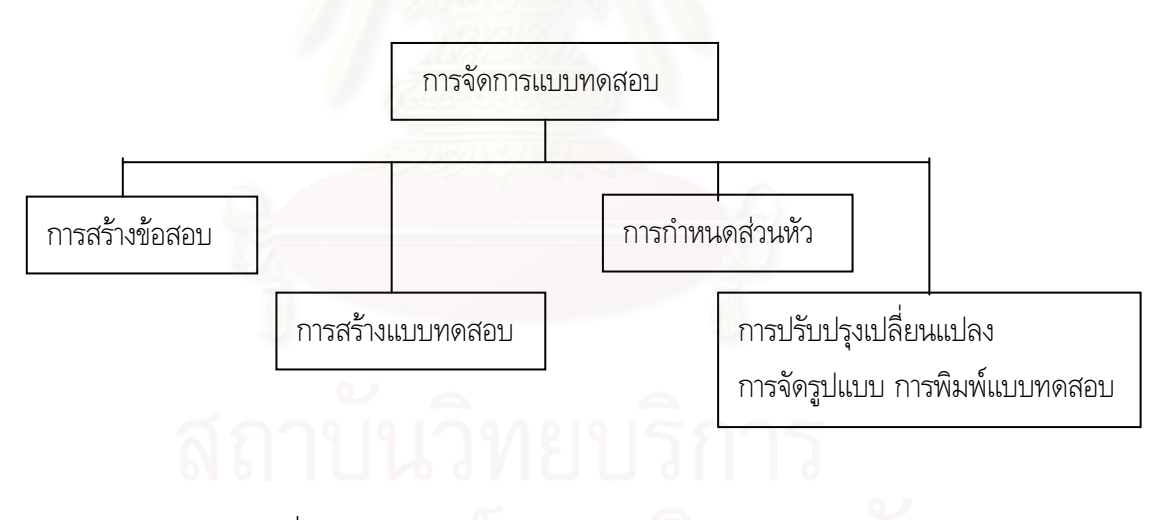

ภาพท ี่ 3.4 แสดงแผนภาพการทํางานของการจัดการแบบทดสอบ

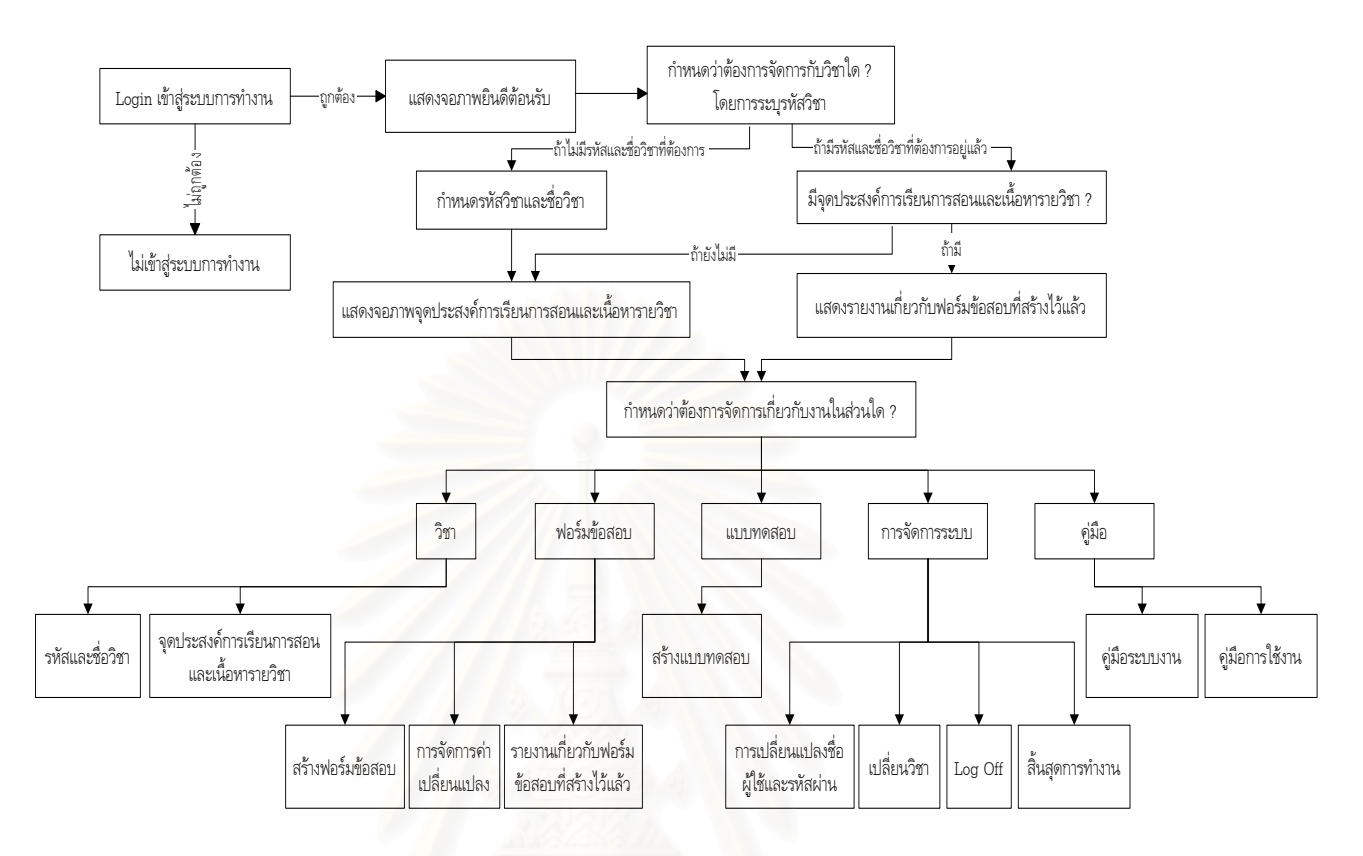

#### โดยสรุปแล้วการทำงานของเครื่องมือสำหรับสร้างแบบทดสอบโดยสร้างข้อสอบจากเทคนิคฟอร์ม ื่ ข้อสอบ อาจแสดงภาพรวมของเครื่องมือนี้ ได้ดังภาพที่ 3.5 ื่

ภาพที่ 3.5 แสดงภาพการทำงานของเครื่องมือสำหรับสร้างแบบทดสอบ ื่ โดยสร้างข้อสอบจากเทคบิคฟอร์บข้อสอบ

การทำงานของเครื่องมือสร้างแบบทดสอบโดยสร้างข้อสอบจากฟอร์มข้อสอบ มีขั้นตอนการทำงานโดย ื่ ั้ ภาพรวม ดังน

1. การเข้าสู่การทำงานโดยใส่ชื่อผู้ใช้และรหัสผ่าน ถ้าใส่ไม่ถูกต้องจะแสดง Message Box Error และ ื่ ไมสามารถเขาสูการทํางานได

2. ถ้าใส่ชื่อผู้ใช้และรหัสผ่านถูกต้องจะเข้าสู่การทำงาน โดยแสดงข้อความเบื้องต้นพร้อมทั้งยินดี ื่ ื้ ั้ ต้อนรับ ทั้งชื่อผู้ใช้และรหัสผ่านสามารถเปลี่ยนแปลงได้ภายหลังจากการเข้าสู่การทำงานเรียบร้อยแล้วโดย ั้ ื่ ผู้ใช้เครื่องมือสำหรับสร้างแบบทดสอบเลือกคำสั่งจาก Menu ื่ ั่

3. เมื่อเริ่มเข้าสู่การทำงานต้องกำหนดวิชาที่ต้องการทำงานด้วย ซึ่งทั้งรหัสวิชาและชื่อวิชาเป็นข้อมูลที่ ื่ ิ่ ี่ ึ่ ั้ ื่ ผู้ใช้ทุกคนที่ใช้เครื่องมือสำหรับสร้างแบบทดสอบนี้สามารถใช้ร่วมกันได้ โดยกำหนดรหัสวิชาหรือเลือก รหัส ื่ วิชาที่ต้องการ ถ้ามีรหัสวิชานั้นอยู่แล้วจะแสดงชื่อวิชานั้นขึ้นมา แต่ถ้าไม่มีก็สามารถเพิ่มเติมได้โดย การ ี่ ั้ ื่ ั้ ึ้ ิ่ กำหนดรหัสวิชาให้ครบ 7 หลักถ้าไม่ครบให้กำหนดเครื่องหมาย "-" ต่อท้ายและกำหนดชื่อวิชา ตาม ื่ ื่ ต้องการ นอกจากเพิ่มเติมรหัสวิชาและชื่อวิชาได้แล้วยังสามารถเปลี่ยนแปลงหรือลบชื่อวิชาได้แต่วิชานั้นต้องไม่ ิ่ ื่ ื่ ั้

เชื่อมโยงกับการทำงานอื่น ๆ อยู่ และในขณะที่กำลังทำงานกับวิชาหนึ่งอยู่อาจต้องการเปลี่ยนไปทำงานกับอีก ื่ ึ่ วิชาหนึ่งก็สามารถทำได้ โดยต้องเลือกการทำงานจาก Menu ึ่

4. ถ้าวิชาที่กำหนดในข้อที่ 3 มีการกำหนดจุดประสงค์การเรียนการสอนและเนื้อหารายวิชาไว้แล้ว จะ ี่ ื้ แสดงรายงานเกี่ยวกับฟอร์มข้อสอบที่เคยสร้างไว้แต่ถ้าเป็นวิชาที่ยังไม่กำหนดจุดประสงค์การเรียนการสอนและ ี่  $\mathcal{L}^{\mathcal{L}}$ ี่ เนื้อหารายวิชาต้องกำหนดให้เรียบร้อย เพราะทุกวิชาต้องมีจุดประสงค์การเรียนการสอนและเนื้ ื้ ื้ อหา รายวิชา ซึ่งข้อมูลเกี่ยวกับจุดประสงค์การเรียนการสอนและเนื้อหารายวิชา ผู้ใช้เครื่องมือสำหรับสร้าง แบบทดสอบ ึ่ ี่ ื้ ื่ สามารถใช้ร่วมกันได้เช่นเดียวกับรหัสวิชาและชื่อวิชา ื่

5. เมื่อเข้าสู่การทำงานและกำหนดวิชาที่ต้องการเรียบร้อยแล้วผู้ใช้สามารถเลือกทำงานได้ ดังนี้ ื่

5.1. การจัดการข้อมูลเกี่<mark>ย</mark>วกับวิชา แบ่งการทำงานเป็น 2 งาน ดังนี้ ี่

5.1.1. การจัดการเกี่ยวกับรหัสวิชาและชื่อวิชา สามารถทำการเพิ่ม ลบ และ ี่ ื่ ิ่ แก้ไขได้ ในกรณีที่ต้องการลบและแก้ไขจะต้องมีรหัสวิชาและชื่อวิชาอยู่แล้วและต้องเป็นวิชาที่ไม่ ี่ ื่ มีการเชื่อมโยงกับการทำงานอื่น ๆ อยู่ สำหรับรหัสวิชาต้องมีทั้งหมด 7 หลัก ถ้าไม่ครบ 7 หลักให้ ื่ ั้ ใช้เครื่องหมาย – แทนจนครบ 7 หลัก ื่

5.1.2. การจัดการเกี่ยวกับจุดประสงค์การเรียนการสอนและเนื้อหารายวิชา ี่ ื้ สามารถทำการเพิ่ม ลบ และแก้ไขได้ ในกรณีที่ต้องการลบและแก้ไขจะต้องมีข้อมูลอยู่แล้วและ ิ่ ี่ ต้องไม่มีการเชื่อมโยงกับการทำงานอื่น ๆ อยู่ สำหรับการเพิ่มเนื้อหารายวิชาต้องสัมพันธ์กับ ื่ ิ่ ื้ จุดประสงคการเรียนการสอนที่มีอยู

5.2. การจัดการเกี่ยวกับฟอร์มข้อสอบ แบ่งการทำงานเป็น 3 งาน ดังนี้ ี่

5.2.1. การสร้างฟอร์มข้อสอบ ต้องกำหนดว่าฟอร์มข้อสอบที่ต้องการสร้างนี้ ใช้ ี่ ในการวัดจุดประสงค์การเรียนการสอนและเนื้อหารายวิชาใด เป็นข้อสอบชนิดใด และต้องกำหนด ื้ ตัวอย่างข้อสอบ จากตัวอย่างข้อสอบก็ต้องกำหนดว่าตำแหน่งใดเป็นส่วนเปลี่ยนแปลงบ้าง ส่วน ตำแหน่งที่เหลือจะเป็นส่วนคงที่โดยอัตโนมัติ และยังต้องกำหนดด้วยว่าค่าที่เป็นไปได้ของส่วน เปลี่ยนแปลงแต่ละส่วนมีค่าอะไรบ้าง โดยอาจกำหนดใหม่ แล้วเก็บไว้ใช้ในครั้งต่อไป หรือเลือกจาก ที่มีอยู่แล้วก็ได้ เมื่อสร้างฟอร์มข้อสอบเสร็จแล้วระบบจะจัดเก็บฟอร์มข้อสอบนั้นและระบบจะ ี่ ื่ ั้ กำหนดรหัสฟอร์มข้อสอบให้ นอกจากนั้นผู้ใช้ยังสามารถตรวจสอบได้ว่าจุดประสงค์ การเรียนการ ั้ สอนและเนื้อหารายวิชาที่กำหนดเพื่อใช้ในการสร้างฟอร์มข้อสอบนั้น ๆ มีจำนวนฟอร์มข้อสอบที่ ื้ ี่ ั้ สร้างไว้แล้วเป็นจำนวนกี่ฟอร์มข้อสอบ

5.2.2. การจัดการค่าเปลี่ยนแปลง สามารถทำการเพิ่มและแก้ไขได้ โดย ค่า ิ่ เปลี่ยนแปลงทุกค่าที่เพิ่มต้องสัมพันธ์กับประเภทของค่าเปลี่ยนแปลง ส่วนการแก้ไขค่า ิ่ เปลี่ยนแปลงจะทำได้ก็ต่อเมื่อค่าเปลี่ยนแปลงนั้นไม่มีการเชื่อมโยงกับการทำงานอื่น ๆ อยู่ ื่

5.2.3. รายงานเกี่ยวกับฟอร์มข้อสอบที่ ี่ ี่ สรางไวแลว ประกอบดวยรายงาน เกี่ยวกับจำนวนฟอร์มข้อสอบที่เคยสร้างไว้สำหรับวัดแต่ละเนื้อหารายวิชาภายใต้จุดประสงค์ ต่าง ี่ ื้ ๆ และรายงานจำนวนครั้งที่นำฟอร์มข้อสอบแต่ละฟอร์มไปใช้สร้างเป็นข้อสอบใน แบบทดสอบ ั้

5.3. การสร้างแบบทดสอบ ต้องเลือกฟอร์มข้อสอบที่เคยสร้างไว้แล้วมาทำเป็นข้อสอบ ในกรณีที่ ี่ ฟอร์มข้อสอบที่เลือกมีชนิดข้อสอบเป็นแบบเลือกตอบ ต้องกำหนดตัวเลือกทั้งหมด 4 ตัวเลือก โดยที่ผู้ใช้ต้อง  $\overline{\phantom{a}}$ ั้ เปนผูกําหนดเอง แบบทดสอบแตละฉบับจะประกอบไปดวยขอสอบหลาย ๆ ขอ แตถายังไมสามารถทํา แบบทดสอบให้เสร็จก็สามารถจัดเก็บไว้ เพื่อกลับมาทำต่อได้ โดย Save ลงใน File ที่มี Extension .log ซึ่งผู้ใช้ ื่ ี่ ึ่ สามารถกำหนดชื่อ File Directory Drive ได้เอง ในกรณีที่ทำแบบทดสอบทั้งฉบับเสร็จสมบูรณ์ ผู้ใช้สามารถ ื่ ี่ ั้ กำหนดหัวแบบทดสอบและคำชี้แจงได้ รวมทั้งผู้ใช้สามารถ Save แบบทดสอบเก็บไว้ หรือ Save แล้วเข้าสู่การ ั้ ทำงานของ Microsoft Word เพื่อจัดการเกี่ยวกับรูปแบบ การเปลี่ยนแปลงปรับปรุง แก้ไข รวมทั้งการจัดพิมพ์ ื่ ี่ ั้ แบบทดสอบ

5.4. การจัดการระบบ แบ่งการทำงานเป็น 4 งาน ดังนี้

5.4.1. การเปลี่ยนแปลงชื่อผู้ใช้และรหัสผ่าน ทำได้ภายหลังจากที่เข้าสู่ การ ทำงานเรียบร้อยแล้ว ซึ่งสามารถเปลี่ยนได้ทั้งชื่อผู้ใช้และรหัสผ่าน โดยการเลือกใช้คำสั่งจาก ั้ ื่ ั่ Menu

5.4.2. การเปลี่ยนวิชา ในขณะที่เข้าสู่การทำงานและกำลังทำงานกับวิชาใด วิชาหนึ่งอยู่สามารถเปลี่ยนไปทำงานกับวิชาอื่นได้ โดยการเลือกใช้คำสั่งจาก Menu ึ่ ั่

5.4.3. การ LogOff เป็นส่วนที่ใช้ในการออกจากการทำงานของ Login Name หนึ่งเพื่อเข้าสู่การทำงานของอีก Login Name หนึ่ง ึ่ ื่

5.4.4. การสิ้นสุดการทำงาน เป็นส่วนที่ใช้ในการออกจากการทำงานของระบบ ิ้ 5.5. คู่มือ ประกอบด้วยคู่มือระบบงานและคู่มือการใช้งาน

### **3.3 การออกแบบฐานขอมูล**

การออกแบบฐานข้อมูลเป็นการออกแบบการเก็บข้อมูลต่าง ๆ ที่ต้องใช้ในเครื่องมือสำหรับสร้าง แบบทดสอบโดยสร้างข้อสอบจากเทคนิคฟอร์มข้อสอบ ข้อมูลดังกล่าวจะถูกออกแบบให้จัดเก็บในรูปของตาราง (Table) ซึ่งมีทั้งหมด 10 ตาราง และทั้ง 10 ตารางก็มีความสัมพันธ์กัน แสดงได้ดังภาพที่ 3.6 ซึ่ ึ่ ั้ ั้ ึ่ งแสดง ความสัมพันธ์ (Relationships) ของตาราง (Table) ในฐานข้อมูลของเครื่องมือสำหรับสร้างแบบทดสอบ ื่

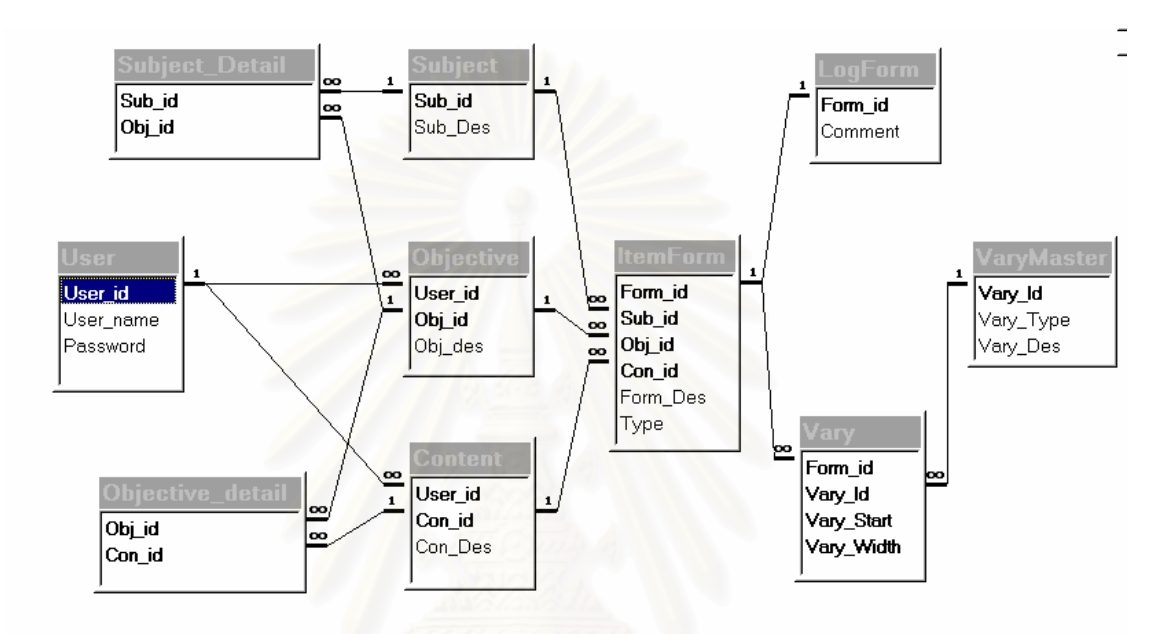

ภาพที่ 3.6 แสดงความสัมพันธ์ (Relationships)ของตาราง (Table) ่ในฐานข้อมูลของเครื่องมือสำหรับสร้างแบบทดสอบ ื่

เครื่องมือสำหรับสร้างแบบทดสอบนี้จะใช้ตาราง (Table) ในการจัดการข้อมูลทั้งหมด 10 Table ดังนี้ ื่ ั้ 3.3.1 User เป็น Table ที่ใช้ในการจัดการเกี่ยวกับข้อมูลของผู้ใช้ ประกอบด้วยข้อมูลเกี่ยวกับ รหัส ี่ ี่ ผู้ใช้ ชื่อผู้ใช้ และรหัสผ่านของผู้ใช้ โดยมี ฟิลด์ (Field) User\_id (รหัสผู้ใช้) เป็นคีย์หลัก (Primary Key) ซึ่งแสดง ื่ ึ่ โครงสร้างของ Table ได้ดังตารางที่ 3.1

ตารางท ี่ 3.1 แสดงโครงสรางของตาราง User

| Field No. | Field Name | Type | Width                                    | Description                                 |
|-----------|------------|------|------------------------------------------|---------------------------------------------|
|           | *User_id   | Text |                                          | 7 รหัสผู้ใช้เครื่องมือสร้างแบบทดสอบ         |
|           |            |      | ประกอบด้วย อักษร 3 ตัวแรกของชื่อผู้ใช้ + |                                             |
|           |            |      | - + Run Number 3 หลัก                    |                                             |
| 2         | User_name  | Text |                                          | 35 ชื่อผู้ใช้เครื่องมือสร้างแบบทดสอบ        |
| 3         | Password   | Text |                                          | 10 รหัสผ่านของผู้ใช้เครื่องมือสร้างแบบทดสอบ |

3.3.2. Subject เป็น Table ที่ใช้ในการจัดการเกี่ยวกับข้อมูลของวิชา ประกอบด้วยข้อมูลเกี่ยวกับรหัส ี่ ี่ วิชา ชื่อวิชา โดยมี ฟิลด์ (Field) Sub\_id (รหัสวิชา) เป็นคีย์หลัก (Primary Key) ซึ่งแสดงโครงสร้างของ Table ื่ ไดดังตารางท ี่ 3.2

ตารางที่ 3.2 แสดงโครงสร้างขอ<mark>ง</mark>ตาราง Subject

| Field No. | Field Name | <b>Type</b> | Width                  | Description                        |
|-----------|------------|-------------|------------------------|------------------------------------|
|           | Sub_id     | Text        |                        | วหัสวิชา                           |
|           |            |             |                        | ่ ต้องกำหนดให้ครบ 7 หลัก ถ้าไม่ครบ |
|           |            |             | ้ต้องกำหนด - แทนให้ครบ |                                    |
| 2         | Sub_Des    | Text        |                        | 120 ชื่อวิชา                       |

3.3.3. Subject\_Detail เป็น Table ที่ใช้ในการจัดการเกี่ยวกับรายละเอียดของวิชา ประกอบด้วยข้อมูล ี่ เกี่ยวกับรหัสวิชา รหัสจุดประสงค์การเรียนการสอน โดยมี ฟิลด์ (Field) Sub\_id (รหัสวิชา) และ Obj\_id (รหัส ี่ จุดประสงค์การเรียนการสอน) เป็นคีย์หลัก (Primary Key) ซึ่งแสดงโครงสร้างของ Table ได้ดังตารางที่ 3.3

| Field No. | <b>Field Name</b> | Type | Width | Description                                      |
|-----------|-------------------|------|-------|--------------------------------------------------|
|           | *Sub_id           | Text |       | 7 รหัสวิชา                                       |
| 2         | *Obj_id           | Text |       | 19 รหัสจุดประสงค์การเรียนการสอน                  |
|           |                   |      |       | รหัสประกอบด้วย รหัสผู้ใช้(7) + -                 |
|           |                   |      |       | + รหัสวิชา(7) + O(Objective) + Run Number 3 หลัก |

ตารางท ี่ 3.3 แสดงโครงสรางของตาราง Subject\_Detail

3.3.4. Objective เป็น Table ที่ใช้ในการจัดการเกี่ยวกับข้อมูลของจุดประสงค์การเรียนการสอน ี่ ประกอบด้วยข้อมูลเกี่ยวกับรหัสผู้ใช้ รหัสจุดประสงค์การเรียนการสอน รายละเอียดจุดประสงค์การเรียน การ ี่ สอน โดยมีฟลด (Field) User\_id (รหัสผูใช) และ Obj\_id (รหัสจุดประสงคการเรียนการสอน) เปน คียหลัก (Primary Key) ซ ึ่งแสดงโครงสรางของ Table ไดดังตารางท ี่ 3.4

| Field No. | <b>Field Name</b> | Type                                       | Width                            | Description                                         |
|-----------|-------------------|--------------------------------------------|----------------------------------|-----------------------------------------------------|
|           | *User_id          | Text                                       | $\overline{7}$                   | รหัสผู้ใช้เครื่องมือสร้างแบบทดสอบ                   |
|           |                   |                                            |                                  | ประกอบด้วย อักษร 3 ตัวแรกของชื่อผู้ใช้              |
|           |                   |                                            |                                  | + - + Run Number 3 หลัก                             |
| 2         | *Obj_id           | รหัสจุดประสงค์การเรียนการสอน<br>19<br>Text |                                  |                                                     |
|           |                   |                                            | รหัสประกอบด้วย รหัสผู้ใช้(7) + - |                                                     |
|           |                   |                                            |                                  | + รหัสวิชา $(7)$ + O(Objective) + Run Number 3 หลัก |
| 3         | Obj_des           | Text                                       | 120                              | รายละเอียดจุดประสงค์การเรียนการสอน                  |

ตารางท ี่ 3.4 แสดงโครงสรางของตาราง Objective

3.3.5. Objective\_Detail เป็น Table ที่ใช้ในการจัดการเกี่ยวกับรายละเอียดของจุดประสงค์ การ ี่ เรียนการสอน ประกอบด้วยข้อมูลเกี่ย<mark>ว</mark>กับ รหัสจุดประสงค์การเรียนการสอน และรหัสเนื้อหารายวิชา โดยมี ี่ ื้ ฟิลด์ (Field) Obj\_id (รหัสจุดประสงค์การเรียนการสอน) และ Con\_id (รหัสเนื้อหารายวิชา) เป็น คีย์หลัก ื้ (Primary Key) ซ ึ่งแสดงโครงสรางของ Table ไดดังตารางท ี่ 3.5

| Field No. | Field Name | <b>Type</b> | Width | Description                                        |
|-----------|------------|-------------|-------|----------------------------------------------------|
|           | *Obj_id    | Text        | 19    | รหัสจุดประสงค์การเรียนการสอน                       |
|           |            |             |       | รหัสประกอบด้วย รหัสผู้ใช้(7) + - +                 |
|           |            |             |       | รหัสวิชา $(7) + O(O$ bjective) + Run Number 3 หลัก |
| 2         | *Con_id    | Text        | 19    | รหัสเนื้อหารายวิชา                                 |
|           |            |             |       | รหัสประกอบด้วย รหัสผู้ใช้(7) + - +                 |
|           |            |             |       | รหัสวิชา(7) + C(Content) + Run Number 3 หลัก       |

ตารางท ี่ 3.5 แสดงโครงสรางของตาราง Objective\_Detail

3.3.6. Content เป็น Table ที่ใช้ในการจัดการเกี่ยวกับข้อมูลของเนื้อหารายวิชา ประกอบด้วยข้อมูล ี่ ื้ เกี่ยวกับ รหัสผู้ใช้ รหัสเนื้อหารายวิชา และรายละเอียดเนื้อหารายวิชา โดยมี ฟิลด์ (Field) User\_id (รหัสผู้ใช้) ี่ ื้ ื้ และ Con\_id (รหัสเนื้อหารายวิชา) เป็นคีย์หลัก (Primary Key) ซึ่งแสดงโครงสร้างของ Table ดังตารางที่ 3.6 ื้

| Field No. | Field Name | Type | Width                    | Description                                |  |
|-----------|------------|------|--------------------------|--------------------------------------------|--|
| 1         | *User_id   | Text | รหัสผู้ใช้<br>7          |                                            |  |
|           |            |      |                          | ประกอบด้วย อักษร 3 ตัวแรกของชื่อผู้ใช้     |  |
|           |            |      |                          | + - + Run Number 3 หลัก                    |  |
| 2         | *Con_id    | Text | รหัสเนื้อหารายวิชา<br>19 |                                            |  |
|           |            |      |                          | ประกอบด้วย รหัสผู้ใช้(7) + - + รหัสวิชา(7) |  |
|           |            |      |                          | + C(Content) + Run Number 3 หลัก           |  |
| 3         | Con_Des    | Text | 120                      | รายละเอียดเนื้อหารายวิชา                   |  |

ตารางท ี่ 3.6 แสดงโครงสรางของตาราง Content

3.3.7. ItemForm เป็น Table ที่ใช้ในการจัดการเกี่ยวกับข้อมูลของฟอร์มข้อสอบ ประกอบด้วย ข้อมูล ี่ เกี่ยวกับ รหัสฟอร์มข้อสอบ รหัสวิชา รหัสจุดประสงค์การเรียนการสอน รหัสเนื้อหารายวิชา ชนิดของ ี่ ื้ ข้อสอบ และรายละเอียดฟอร์มข้อสอบ โดยมี ฟิลด์ (Field) Form\_id (รหัสฟอร์มข้อสอบ) Sub\_id (รหัสวิชา) Obj\_id (รหัสจุดประสงค์การเรียนการสอน) และ Con\_id (รหัสเนื้อหารายวิชา) เป็นคีย์หลัก (Primary Key) ซึ่ง<br>แสดงโครงสร้างของ Table ได้ดังตารางที่ 3.7 ื้ ึ่ ี่ แสดงโครงสร้างของ Table ได้ดังตารางที่ 3.7

ตารางท ี่ 3.7 แสดงโครงสรางของตาราง ItemForm

| Field No.      | <b>Field Name</b> | Type   | Width                                     | Description                                        |  |
|----------------|-------------------|--------|-------------------------------------------|----------------------------------------------------|--|
| 1              | *Form_id          | Text   | 20                                        | รหัสฟอร์มข้อสอบ                                    |  |
|                |                   |        |                                           | รหัสประกอบด้วย รหัสผู้ใช้(7) + - +                 |  |
|                |                   |        | รหัสวิชา(7) + F(Form) + Run Number 4 หลัก |                                                    |  |
| 2              | *Sub_id           | Text   | $\overline{7}$                            | รหัสวิชา                                           |  |
| 3              | *Obj_id           | Text   | 19                                        | รหัสจุดประสงค์การเรียนการสอน                       |  |
|                |                   |        |                                           | รหัสประกอบด้วย รหัสผู้ใช้(7) + - +                 |  |
|                |                   |        |                                           | รหัสวิชา $(7) + O(O$ bjective) + Run Number 3 หลัก |  |
| $\overline{4}$ | *Con_id           | Text   | 19                                        | รหัสเนื้อหารายวิชา                                 |  |
|                |                   |        |                                           | รหัสประกอบด้วย รหัสผู้ใช้(7) + - + รหัสวิชา(7)     |  |
|                |                   |        |                                           | + C(Content) + Run Number 3 หลัก                   |  |
| 5              | Form_Des          | Text   | 120                                       | ฟอร์มข้อสอบ                                        |  |
| 6              | Type              | Number | 1                                         | ชนิดของข้อสอบ                                      |  |
|                |                   |        |                                           | B แบบความเรียง, C แบบเลือกตอบ, W แบบถูกผิด         |  |

3.3.8. Vary เป็น Table ที่ใช้ในการจัดการเกี่ยวกับข้อมูลของค่าที่เป็นไปได้ ประกอบด้วยข้อมูล ี่ เกี่ยวกับ รหัสฟอร์มข้อสอบ รหัสค่าที่เป็นไปได้ ตำแหน่งเริ่มต้นของส่วนเปลี่ยนแปลง และความกว้างของ ส่วน ี่ ิ่ เปลี่ยนแปลง โดยมีฟลด (Field) Form\_id (รหัสฟอรมขอสอบ) และVary\_id (รหัสสวนเปลี่ยนแปลง) เปนคีย หลัก (Primary Key) ซึ่งแสดงโครงสร้างของ Table ได้ดังตารางที่ 3.8

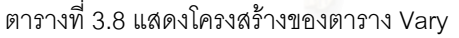

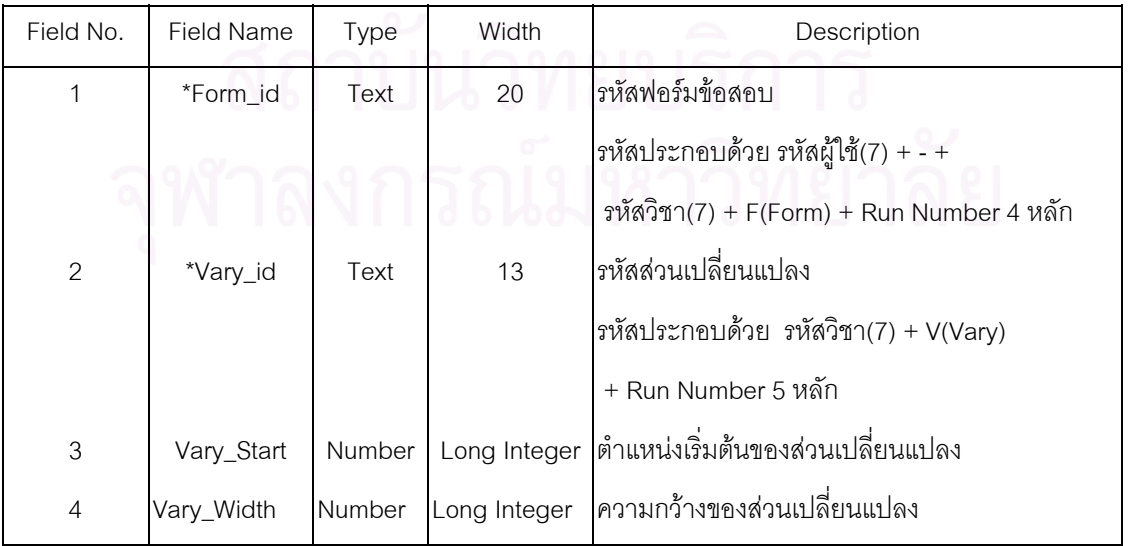

3.3.9. VaryMaster ใช้ในการจัดการเกี่ยวกับรายละเอียดของค่าที่เป็นไปได้ ี่ ประกอบด้วยข้อมูลเกี่ยวกับ รหัสค่าที่เป็นไปได้ ประเภทของส่วนเปลี่ยนแปลง และรายละเอียดของ ส่วน ี่ เปลี่ยนแปลง โดยมี ฟิลด์ (Field) Vary\_id (รหัสส่วนเปลี่ยนแปลง) เป็นคีย์หลัก (Primary Key) ึ่ งแสดง โครงสร้างของ Table ได้ดังตารางที่ 3.9

| Field No. | Field Name | Type | Width               | Description                          |
|-----------|------------|------|---------------------|--------------------------------------|
|           | *Vary_id   | Text |                     | 13 รหัสส่วนเปลี่ยนแปลง               |
|           |            |      |                     | รหัสประกอบด้วย รหัสวิชา(7) + V(Vary) |
|           |            |      | + Run Number 5 หลัก |                                      |
| 2         | Vary_Type  | Text |                     | 30 ประเภทของส่วนเปลี่ยนแปลง          |
| 3         | Vary_Des   | Text |                     | 120 ส่วนเปลี่ยนแปลง                  |

ตารางท ี่ 3.9 แสดงโครงสรางของตาราง VaryMaster

3.3.10. LogForm เป็น Table ที่ใช้ในการจัดการเกี่ยวกับข้อมูลของจำนวนครั้งในการนำฟอร์ม ี่ ข้อสอบมาสร้างเป็นข้อสอบ ประกอบด้วยข้อมูลเกี่ยวกับ รหัสฟอร์มข้อสอบ และจำนวนครั้งที่นำฟอร์มข้อสอบไป ี่ ั้ ี่ ใช้สร้างเป็นข้อสอบ โดยมี ฟิลด์ (Field) Form\_id (รหัสฟอร์มข้อสอบ) เป็นคีย์หลัก (Primary Key) ซึ่งแสดง ึ่ โครงสร้างของ Table ได้ดังตารางที่ 3.10 $^{\,}$ 

ตารางท ี่ 3.10 แสดงโครงสรางของตาราง LogForm

| Field No. | Field Name | Type   | Width        | Description                                    |
|-----------|------------|--------|--------------|------------------------------------------------|
|           | Form_id    | Text   |              | 20 รหัสฟอร์มข้อสอบ                             |
|           |            |        |              | รหัสประกอบด้วย รหัสผู้ใช้(7) + - + รหัสวิชา(7) |
|           |            |        |              | + F(Form) + Run Number 4 หลัก                  |
| 2         | Comment    | Number | Long Integer | จำนวนครั้งที่นำไปใช้สร้างเป็นข้อสอบ            |

#### **3.4 การออกแบบข นตอนการทํางานของโปรแกรม ั้**

การออกแบบขั้นตอนการทำงานของโปรแกรมโดยภาพรวมสามารถนำเสนอได้ ดังแสดงในภาพที่ 3.7 ั้

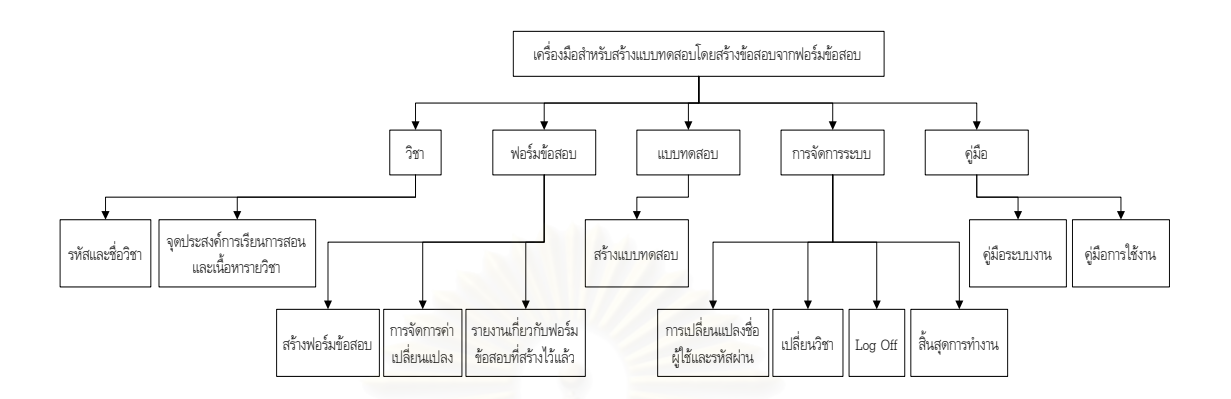

ภาพท ี่ 3. 7 แสดงแผนภาพการทํางานโดยภาพรวมของโปรแกรม

สำหรับการออกแบบขั้นตอนการทำงานของโปรแกรมย่อยในที่ ั้ นี้ จะนําเสนอโดยใชแผนภาพแสดง ขั้นตอนการทำงานของโปรแกรม (Flowchart) โดยแสดงขั้นตอนการทำงานในแต่ละโปรแกรมย่อยได้ดังนี้ ั้ 3.4.1. โปรแกรมย่อย Login เป็นโปรแกรมย่อยที่จัดการเกี่ยวกับการเข้าสู่การทำงานของเครื่องมือ ี่ ี่ ื่ สำหรับสร้างแบบทดสอบ โดยต้องใส่ทั้งชื่อผู้ใช้และรหัสผ่านให้ถูกต้อง ซึ่งแสดงได้ดังภาพที่ 3.8 ื่

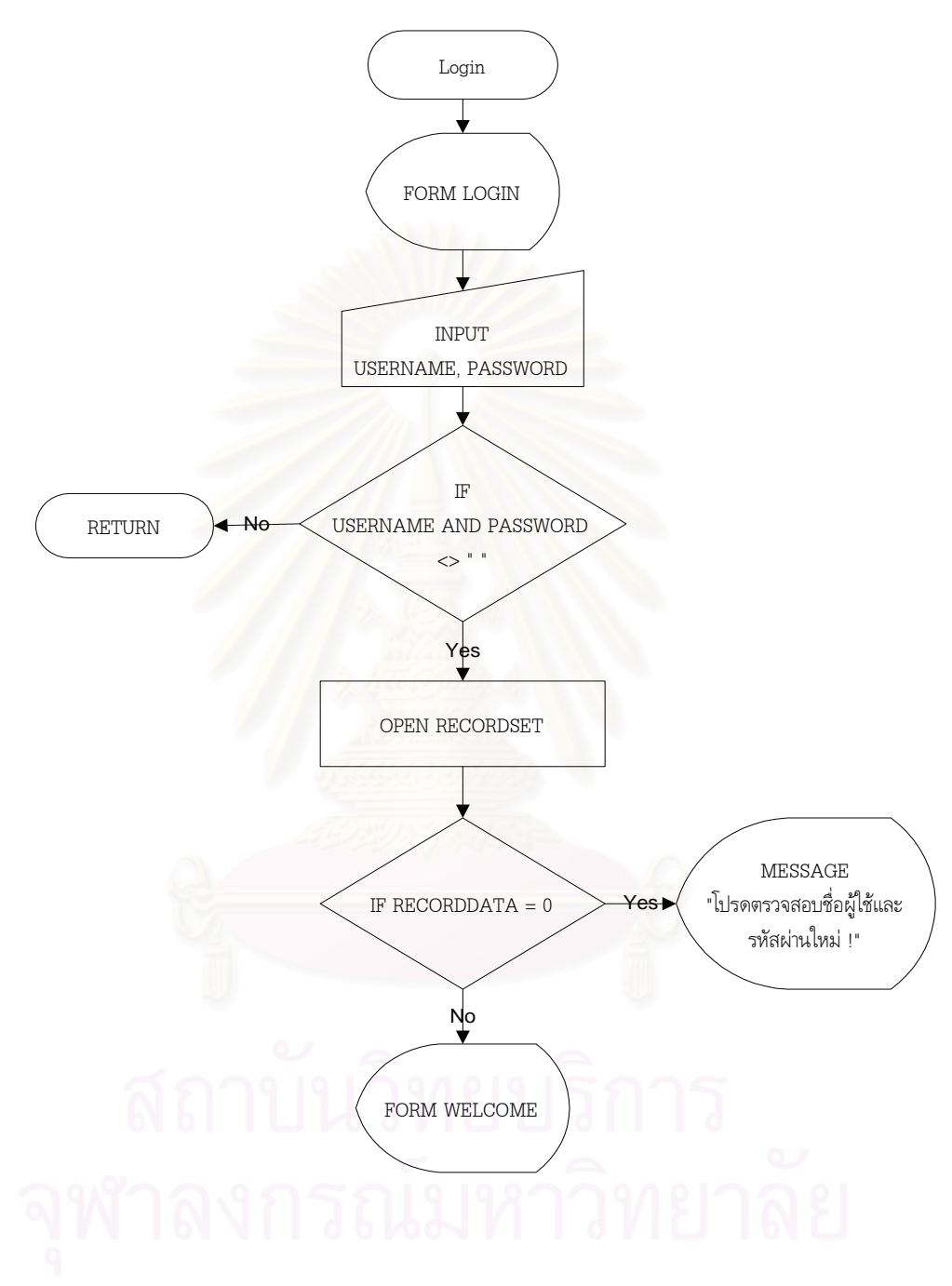

โปรแกรมยอย Login การพัฒนาเครื่องมือสำหรับสร้างแบบทดสอบโดยสร้างข้อสอบจากเทคนิคฟอร์มข้อสอบ ื่

ภาพที่ 3.8 แสดงแผนภาพการทำงานของโปรแกรมย่อย Login

3.4.2. โปรแกรมย่อย ChangeLogin เป็นโปรแกรมย่อยที่ใช้ในการเปลี่ยนแปลงทั้งชื่อผู้ใช้และ ื่ รหัสผ่าน ในขณะที่เข้าสู่การทำงานแล้ว ซึ่งแสดงได้ดังภาพที่ 3.9

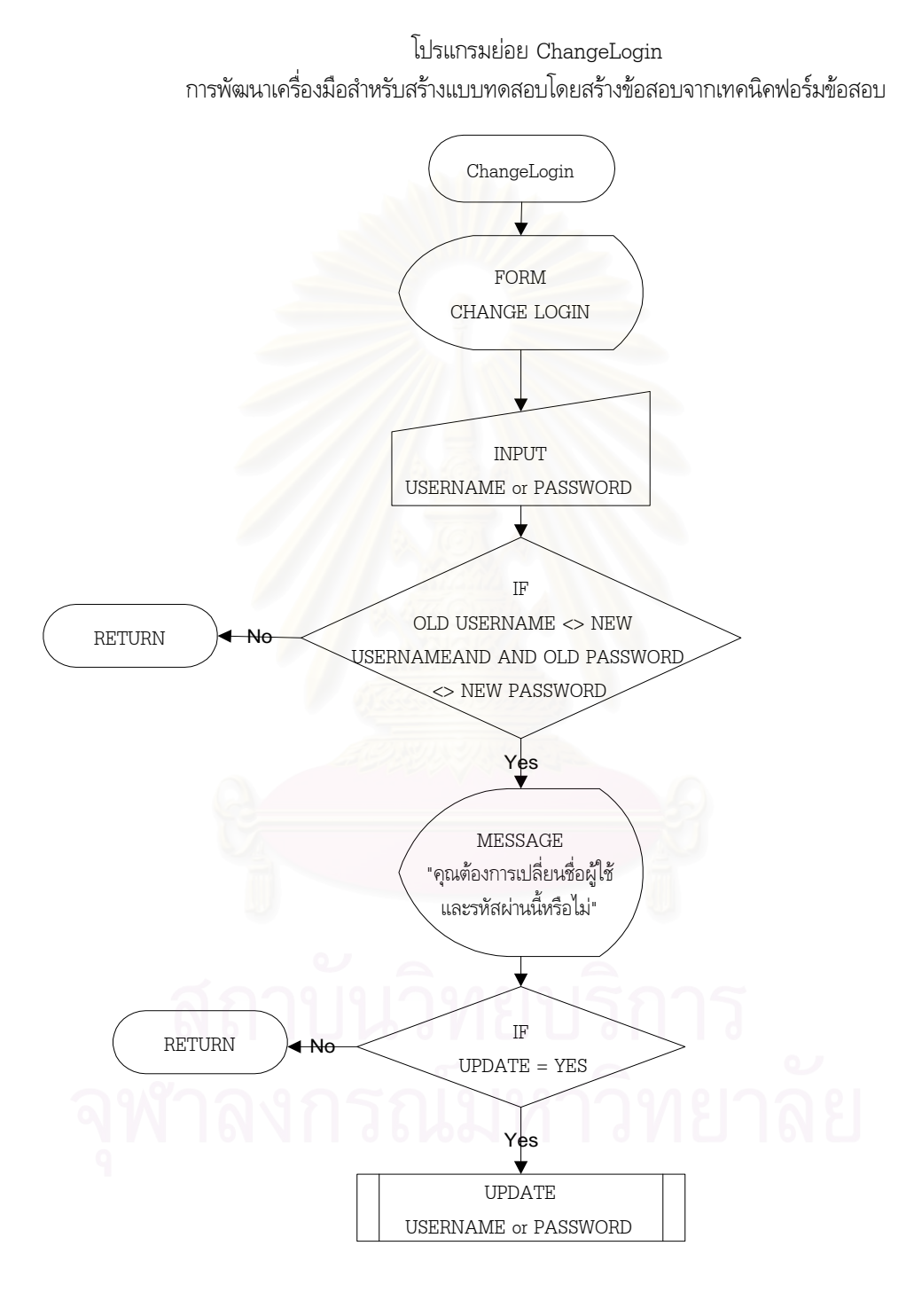

ภาพท ี่ 3. 9 แสดงแผนภาพการทํางานของโปรแกรมยอย ChangeLogin

3.4.3 โปรแกรมย่อย Welcome เป็นโปรแกรมย่อยที่ใช้ในการแสดงข้อมูลเบื้องต้นเกี่ยวกับ ื้ ี่ เคร องมือสําหรับสรางแบบทดสอบ ซ ึ่งแสดงไดดังภาพท ี่ 3.10 ื่

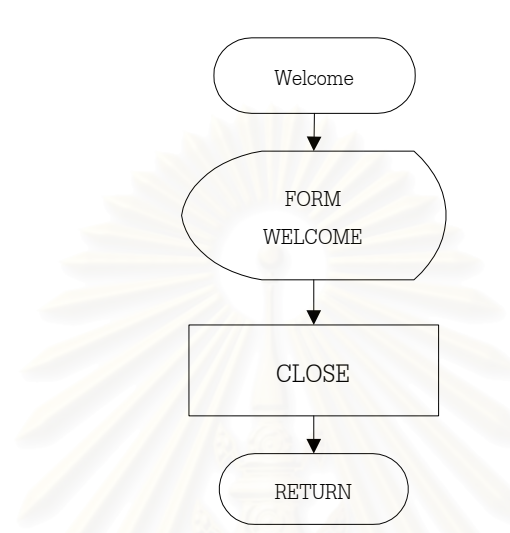

โปรแกรมยอย Welcome การพัฒนาเครื่องมือสำหรับสร้างแบบทดสอบโดยสร้างข้อสอบจากเทคนิคฟอร์มข้อสอบ

ภาพที่ 3. 10 แสดงแผนภาพการทำงานของโปรแกรมย่อย Welcome

3.4.4. โปรแกรมย่อย CodeNameSubject เป็นโปรแกรมย่อยที่ใช้ในการจัดการเกี่ยวกับรหัสวิชาและ ี่ ชื่อวิชา ซึ่งแสดงได้ดังภาพที่ 3.11 ื่

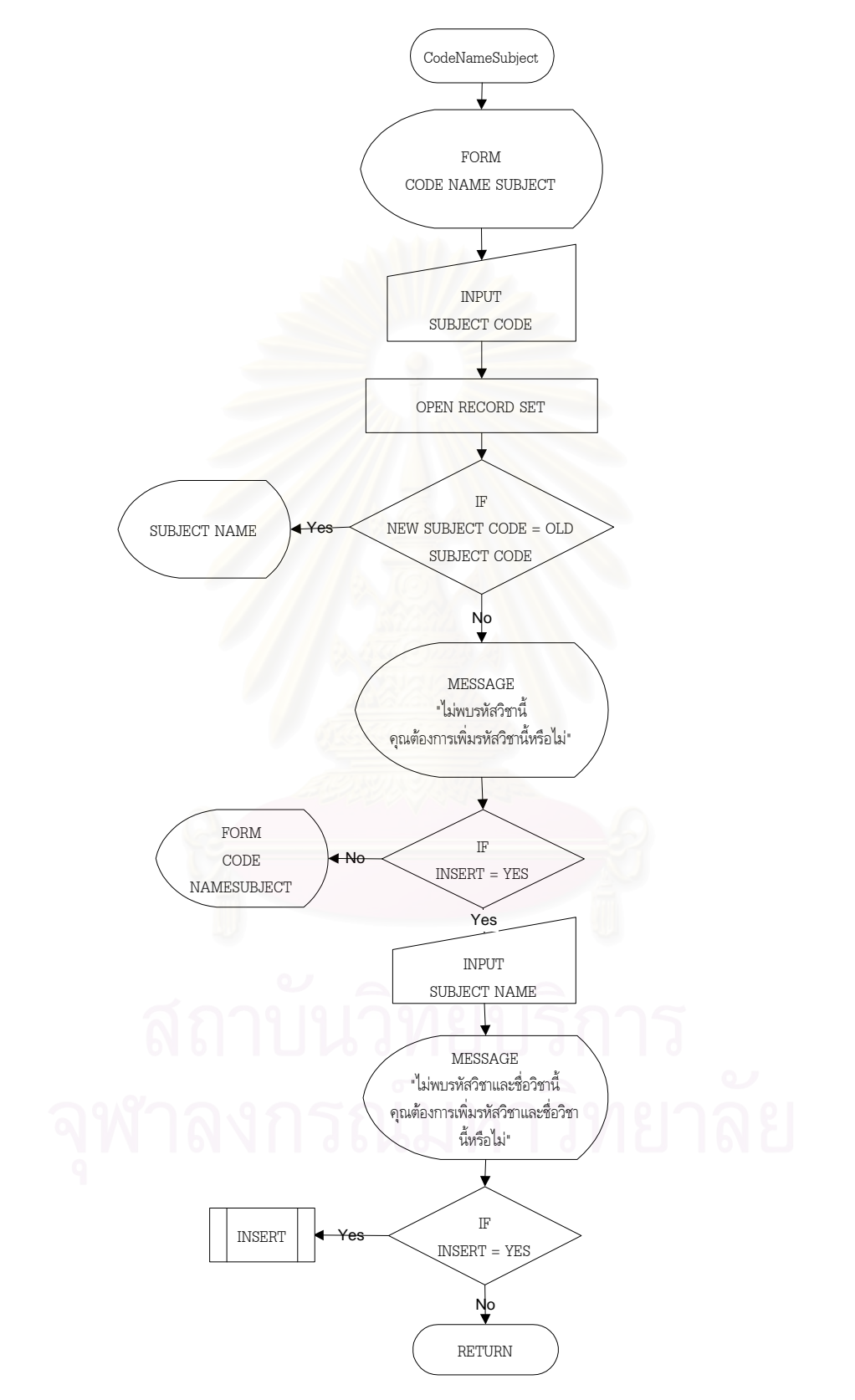

โปรแกรมยอย CodeNameSubject การพัฒนาเครื่องมือสำหรับสร้างแบบทดสอบโดยสร้างข้อสอบจากเทคนิคฟอร์มข้อสอบ ื่

ภาพท ี่ 3. 11 แสดงแผนภาพการทํางานของโปรแกรมยอย CodeNameSubject

 3.4.5. โปรแกรมยอย SubjectUpdate เปนโปรแกรมยอยท ี่ใชในการจัดการเก ยวกับการปรัง ี่ ปรุง เปลี่ยนแปลง แก้ไข เพิ่มเติม และลบข้อมูลเกี่ยวกับรหัสวิชาและชื่อวิชา ซึ่งแสดงได้ดังภาพที่ 3.12  $\,$ ิ่ ี่ ื่

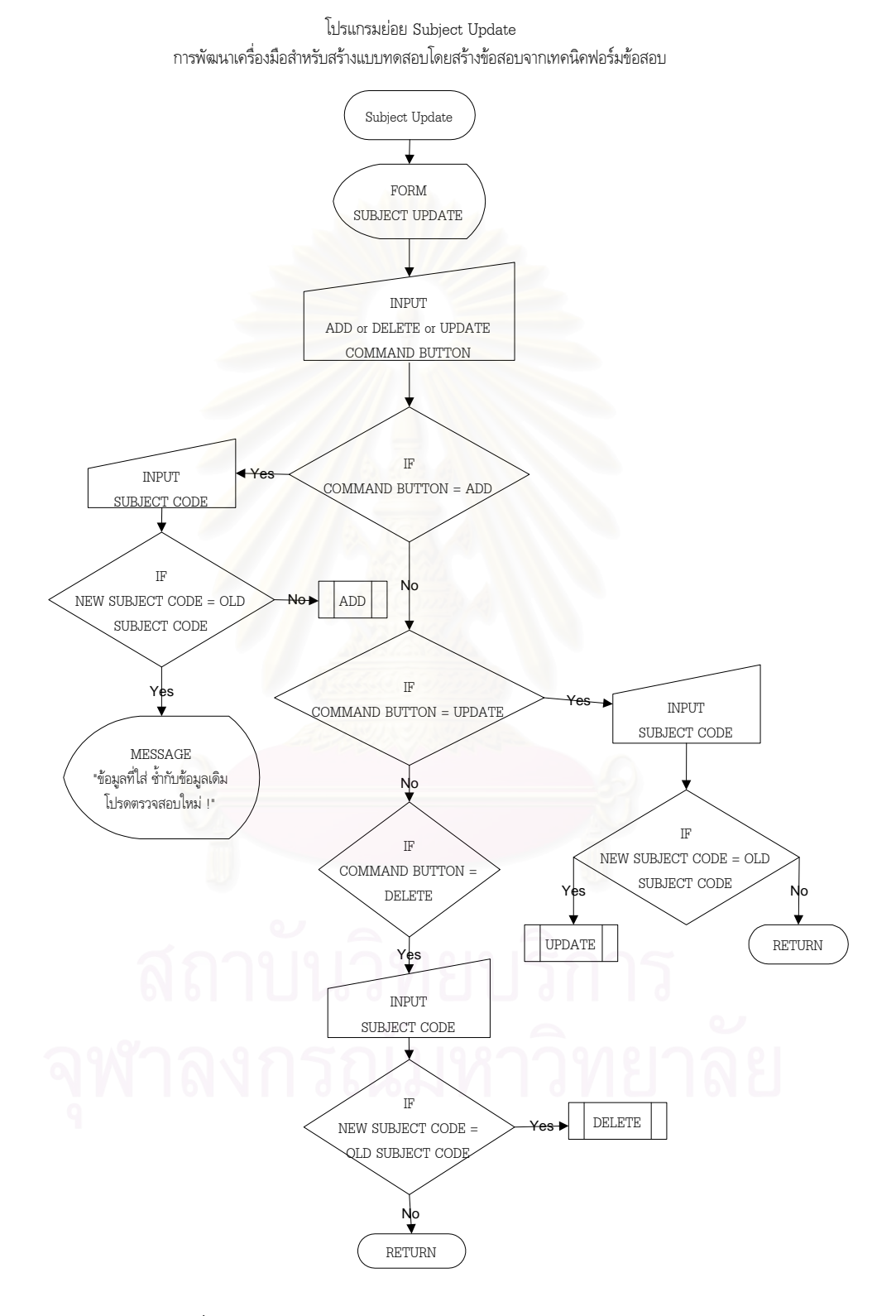

ภาพท ี่ 3.12 แสดงแผนภาพการทํางานของโปรแกรมยอย SubjectUpdate

3.4.6. โปรแกรมย่อย Objective เป็นโปรแกรมย่อยที่ใช้ในการจัดการเกี่ยวกับการเพิ่มการลบ การ ี่ ิ่ เปลี่ยนแปลงแก้ไขทั้งในส่วนของจุดประสงค์การเรียนการสอนและเนื้อหารายวิชา ซึ่งแสดงได้ดังภาพที่ 3.13

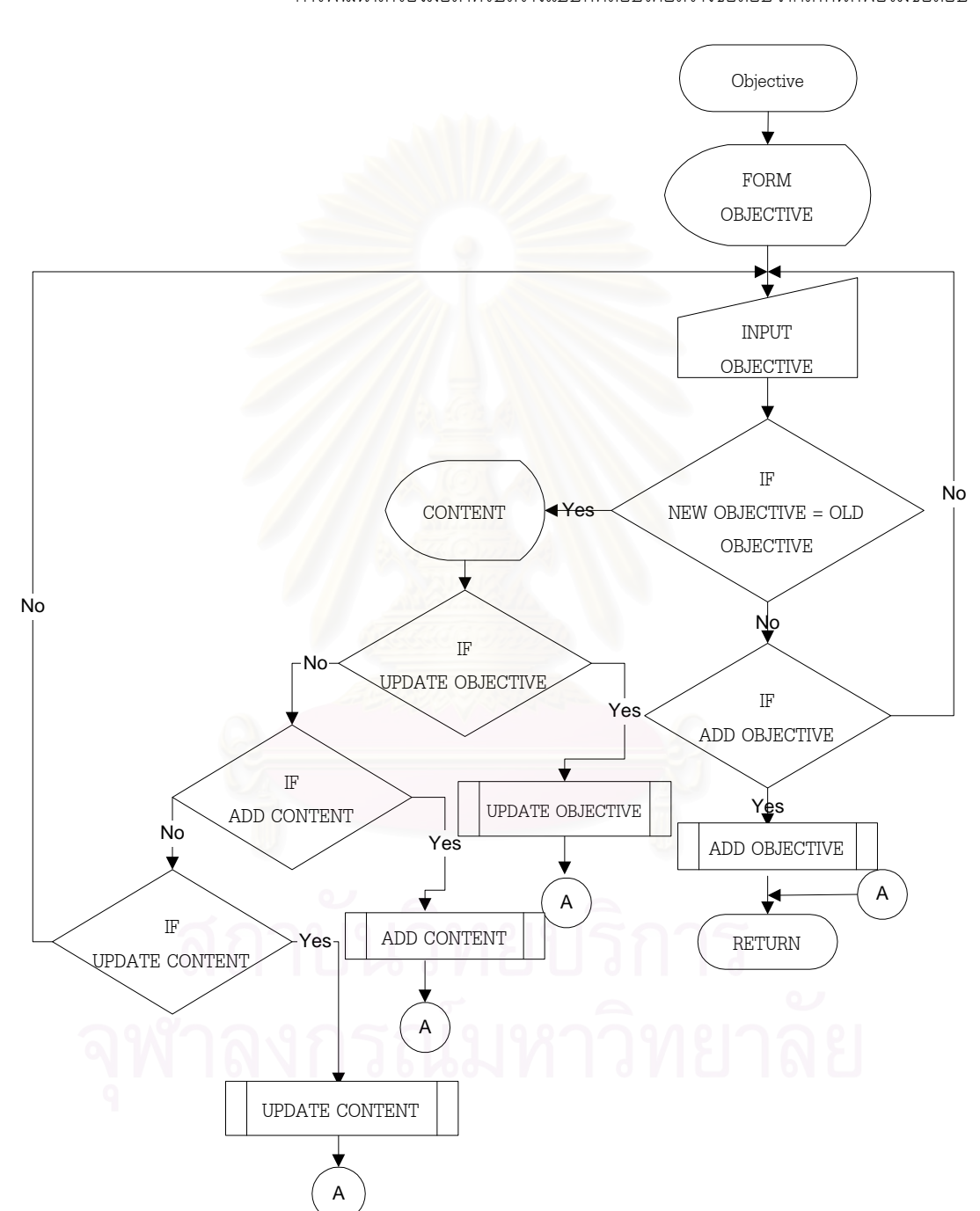

โปรแกรมยอย Objective การพัฒนาเครื่องมือสำหรับสร้างแบบทดสอบโดยสร้างข้อสอบจากเทคนิคฟอร์มข้อสอบ

ภาพที่ 3.13 แสดงแผนภาพการทำงานของโปรแกรมย่อย Objective

3.4.7. โปรแกรมย่อย Obj\_Con เป็นโปรแกรมย่อยที่ใช้ในการจัดการเกี่ยวกับการแสดงรายงานจำนวน ี่ ฟอร์มข้อสอบที่เคยสร้างไว้แล้วโดยแบ่งตามจุดประสงค์การเรียนการสอนและเนื้อหารายวิชาซึ่งแสดงได้ดังภาพที่  $\mathcal{L}^{\mathcal{L}}$ ื้ 3.14

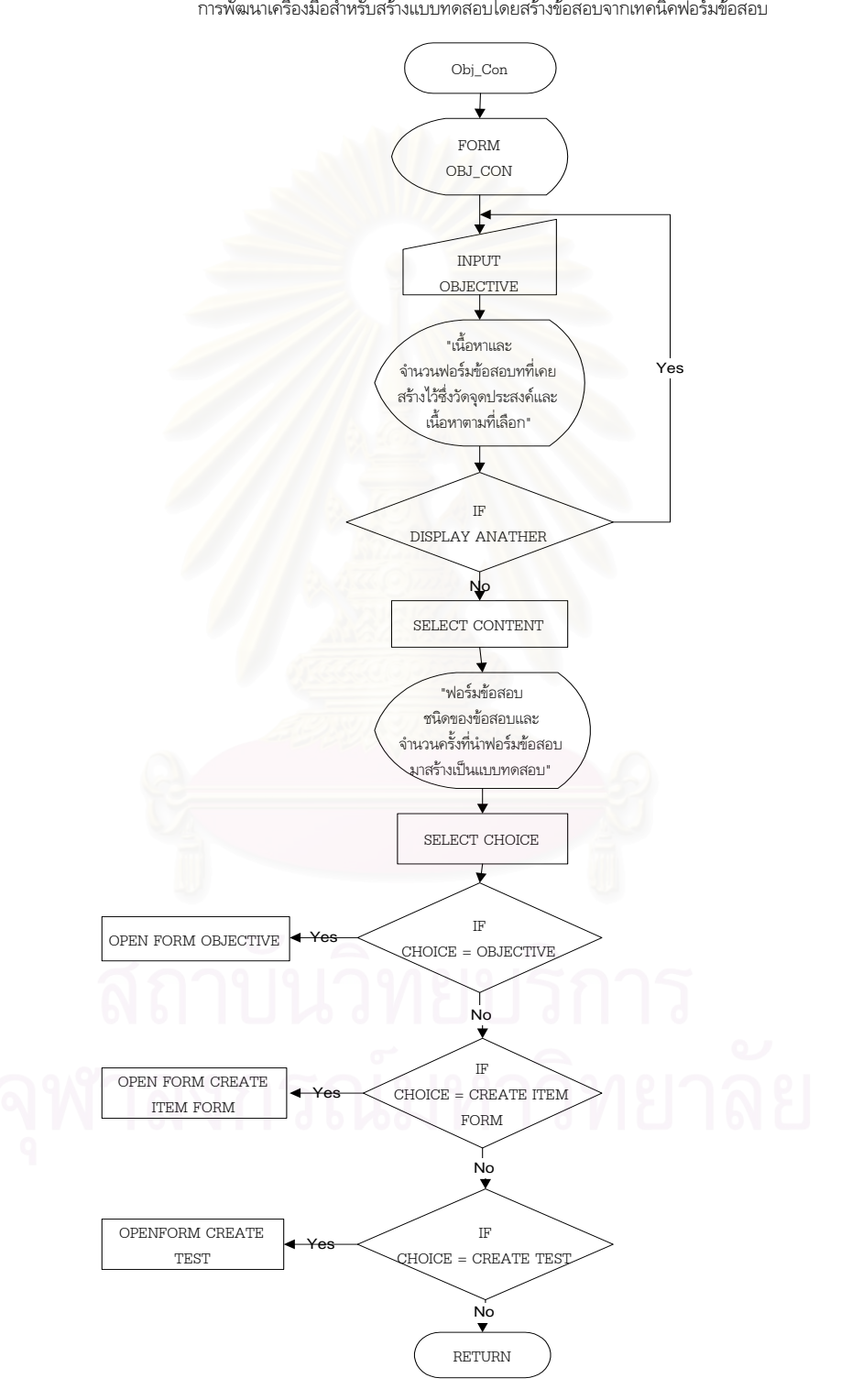

การพัฒนาเครื่องมือสําหรับสรางแบบทดสอบโดยสรางขอสอบจากเทคนิคฟอรมขอสอบ

โปรแกรมยอย Obj\_Con

ภาพท ี่ 3.14 แสดงแผนภาพการทํางานของโปรแกรมยอย Obj\_Con

 3.4.8. โปรแกรมยอย CreateItemForm เปนโปรแกรมยอยท ี่ใชในการจัดการเก ี่ การสร้าง ฟอร์มข้อสอบ ซึ่งแสดงได้ดังภาพที่ 3.15

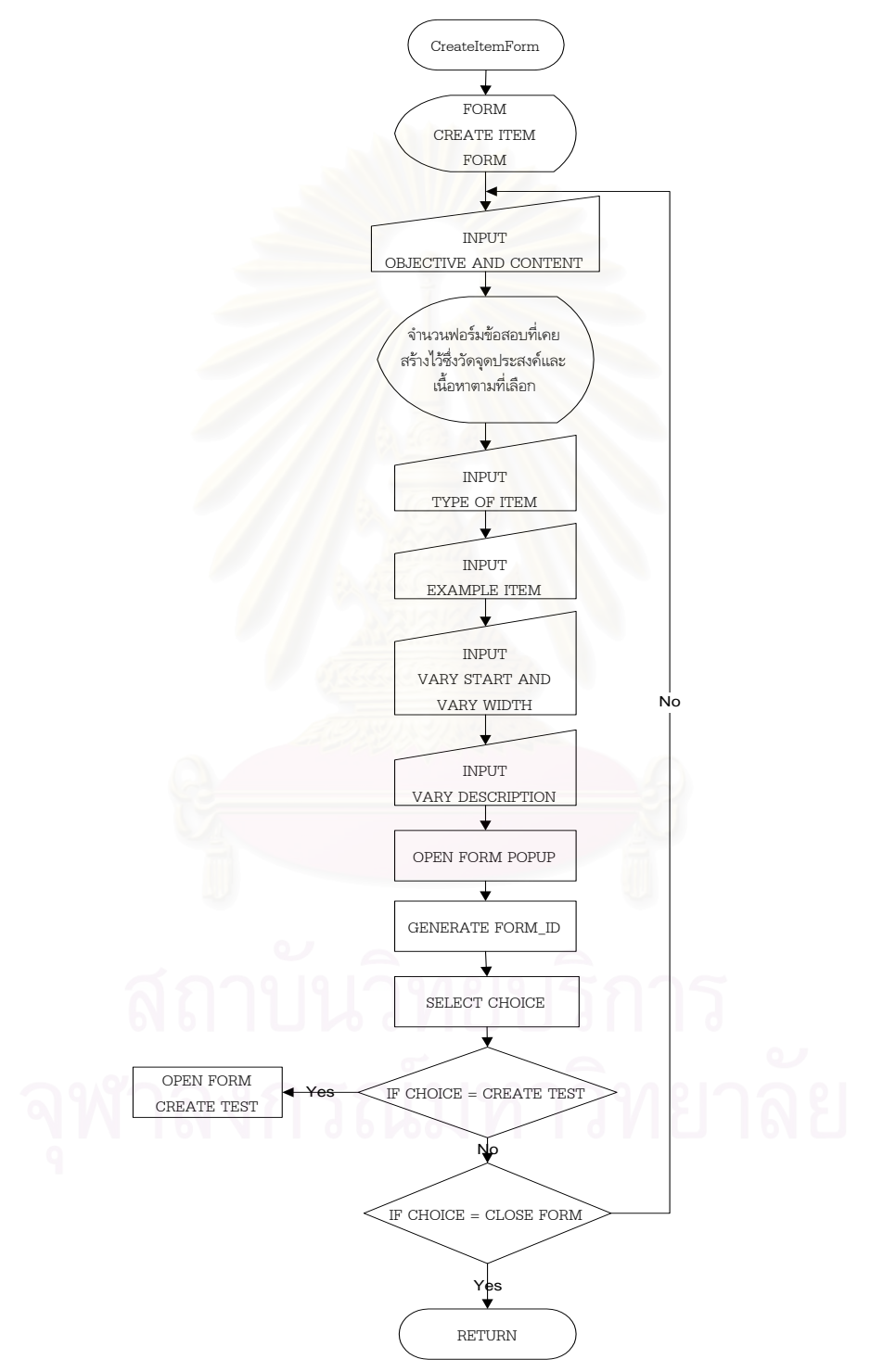

โปรแกรมยอย CreateItemForm การพัฒนาเครื่องมือสําหรับสรางแบบทดสอบโดยสรางขอสอบจากเทคนิคฟอรมขอสอบ

ภาพท ี่ 3.15 แสดงแผนภาพการทํางานของโปรแกรมยอย CreateItemForm

3.4.9 โปรแกรมย่อย Vary เป็นโปรแกรมย่อยที่ใช้ในการจัดการเกี่ยวกับค่าที่เป็นไปได้ ซึ่ ี่ ึ่ ง คาท เป็นไปได้ดังกล่าวจะเป็นค่าที่ถูกจัดเก็บไว้เป็นส่วนกลาง ผู้ใช้งานเครื่องมือสำหรับสร้างแบบทดสอบสามารถใช้ ี่ ื่ งานร่วมกันได้ ซึ่งแสดงได้ดังภาพที่ 3.16

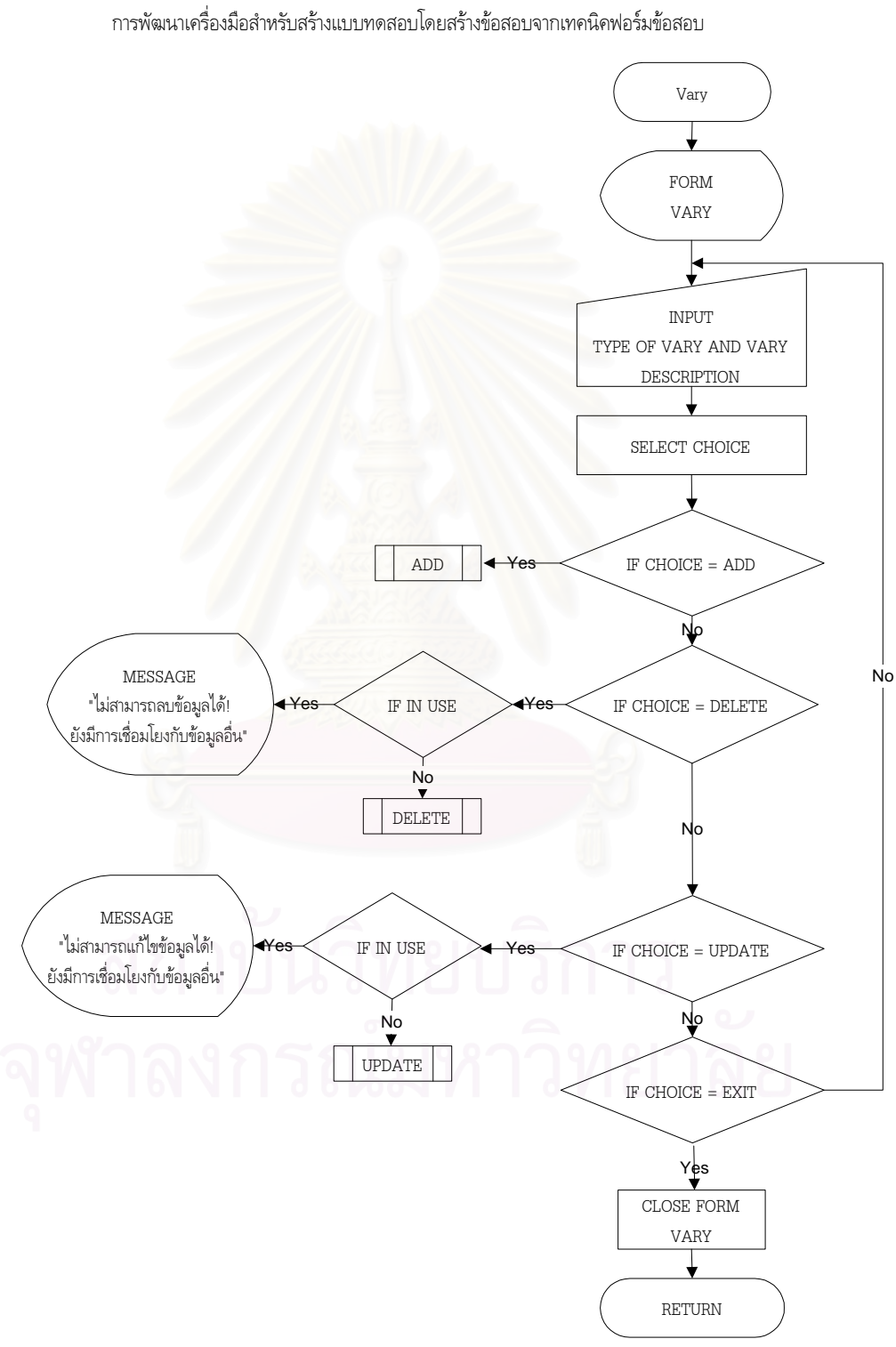

โปรแกรมยอย Vary

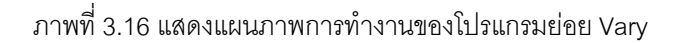

3.4.10. โปรแกรมย่อย Popup เป็นโปรแกรมย่อยที่ใช้ในการจัดการเกี่ยวกับค่าที่เป็นไปได้ของ ส่วน ี่ เปลี่ยนแปลงแต่ละตำแหน่งในฟอร์มข้อสอบ ซึ่งแสดงได้ดังภาพที่ 3.17

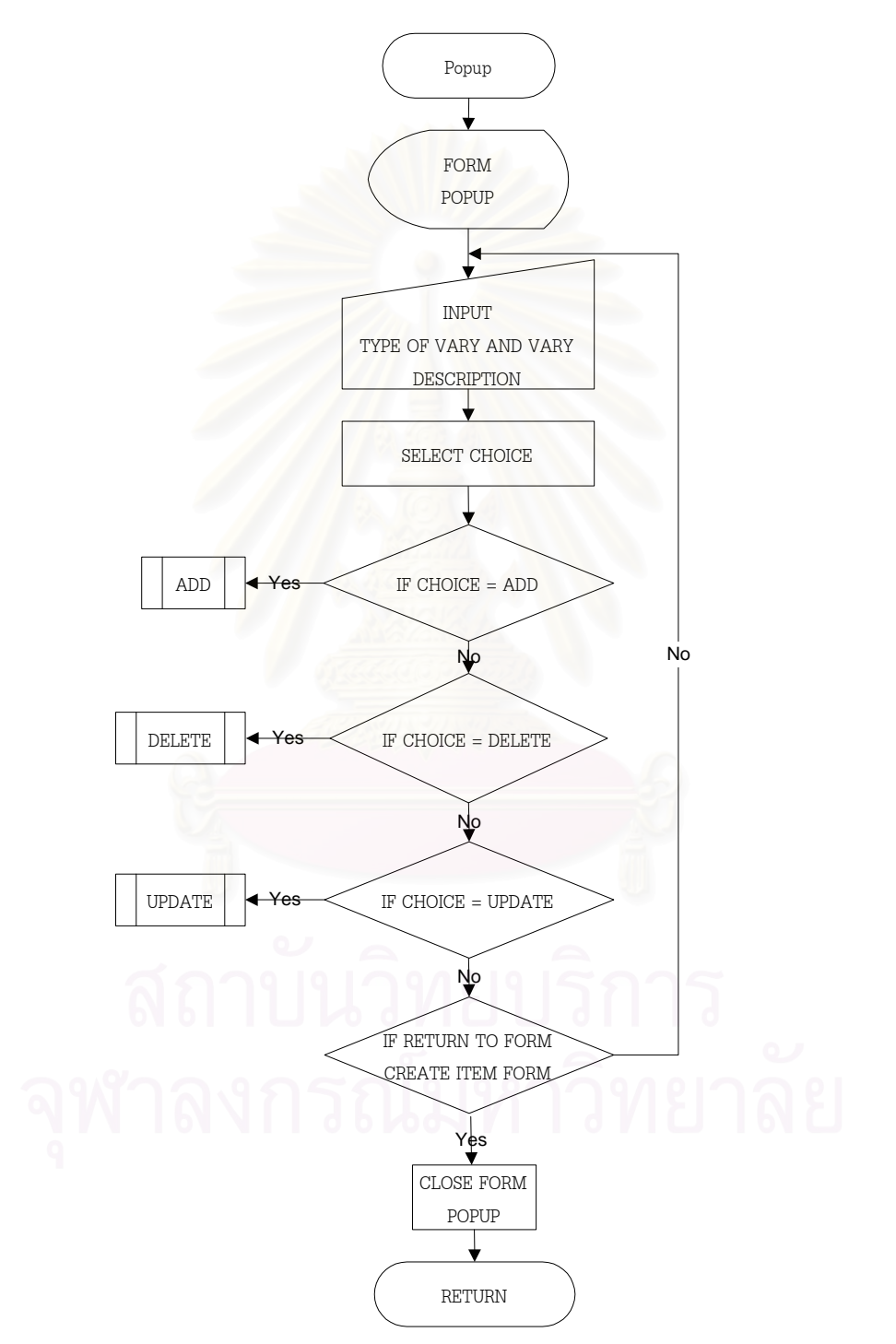

โปรแกรมยอย Popup การพัฒนาเครื่องมือสำหรับสร้างแบบทดสอบโดยสร้างข้อสอบจากเทคนิคฟอร์มข้อสอบ ื่

ภาพที่ 3.17 แสดงแผนภาพการทำงานของโปรแกรมย่อย Popup

3.4.11. โปรแกรมย่อย Answer เป็นโปรแกรมย่อยที่ใช้ในการจัดการเกี่ยวกับตัวเลือกของข้อสอบแบบ ี่ เลือกตอบ (Multiple Choice) ซึ่งจะสามารถกำหนดได้ 4 ตัวเลือกสำหรับข้อสอบแต่ละข้อ ซึ่งแสดงได้ดังภาพที่ ึ่ 3.18

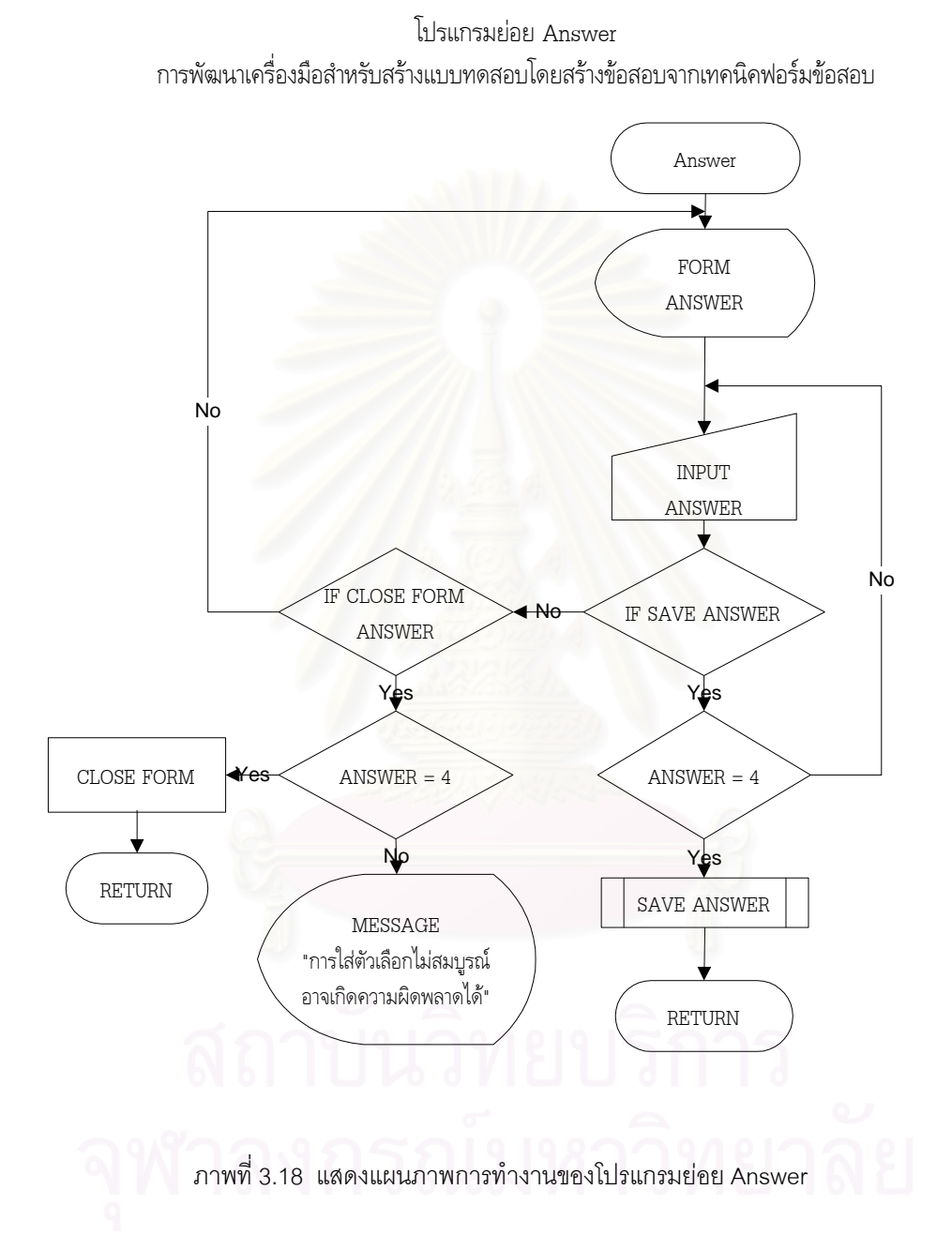

3.4.12. โปรแกรมย่อย CreateTest เป็นโปรแกรมย่อยที่ใช้ในการจัดการเกี่ยวกับการสร้าง ี่ แบบทดสอบโดยใช้ฟอร์มข้อสอบที่เคยสร้างไว้แล้วมาเปลี่ยนค่าที่เป็นไปได้ในส่วนเปลี่ยนแปลงของ ฟอร์ม  $\mathcal{L}^{\mathcal{L}}(\mathcal{L}^{\mathcal{L}})$  and  $\mathcal{L}^{\mathcal{L}}(\mathcal{L}^{\mathcal{L}})$  and  $\mathcal{L}^{\mathcal{L}}(\mathcal{L}^{\mathcal{L}})$ ข้อสอบ ซึ่งแสดงได้ดังภาพที่ 3.19

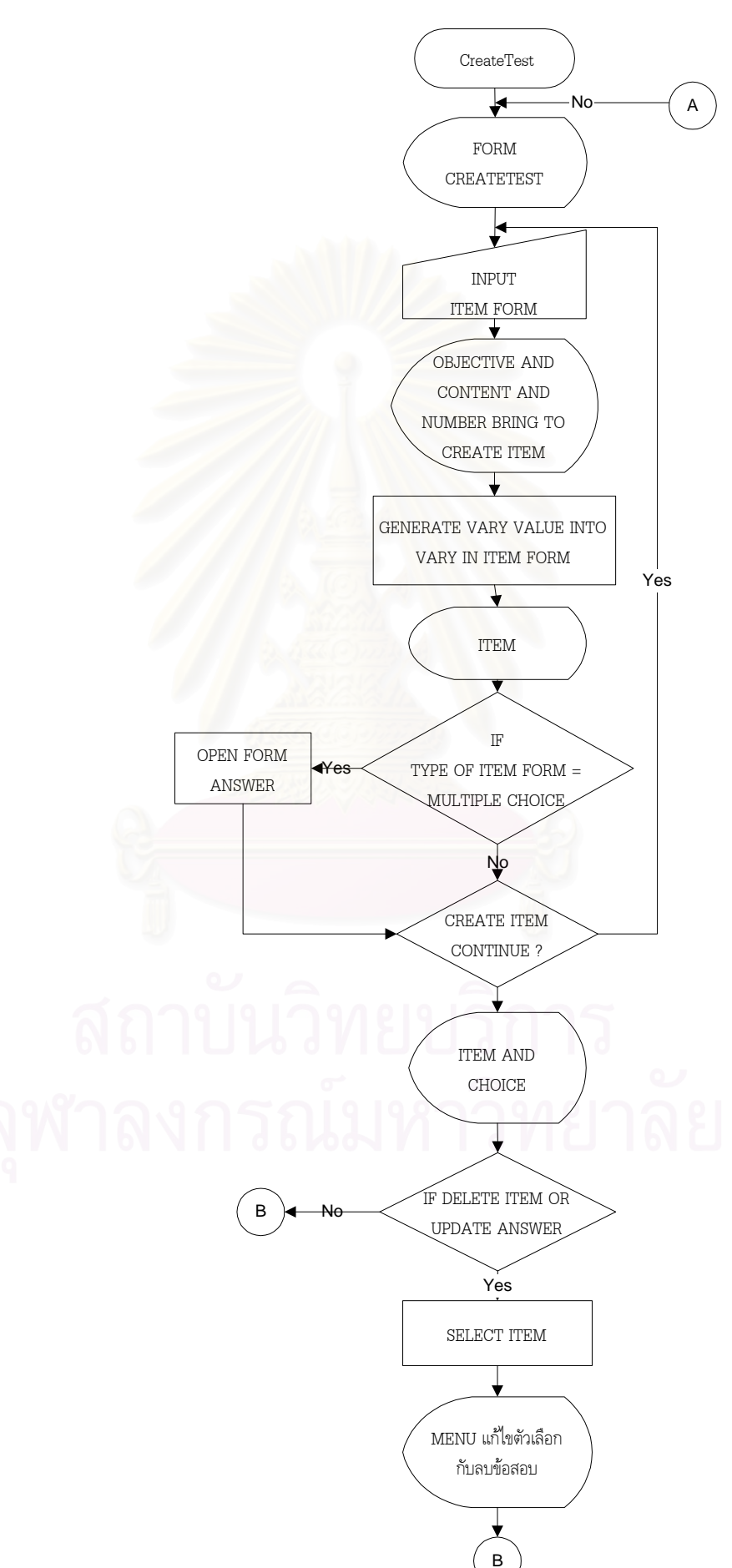

โปรแกรมยอย CreateTest การพัฒนาเครื่องมือสำหรับสร้างแบบทดสอบโดยสร้างข้อสอบจากเทคนิคฟอร์มข้อสอบ ื่

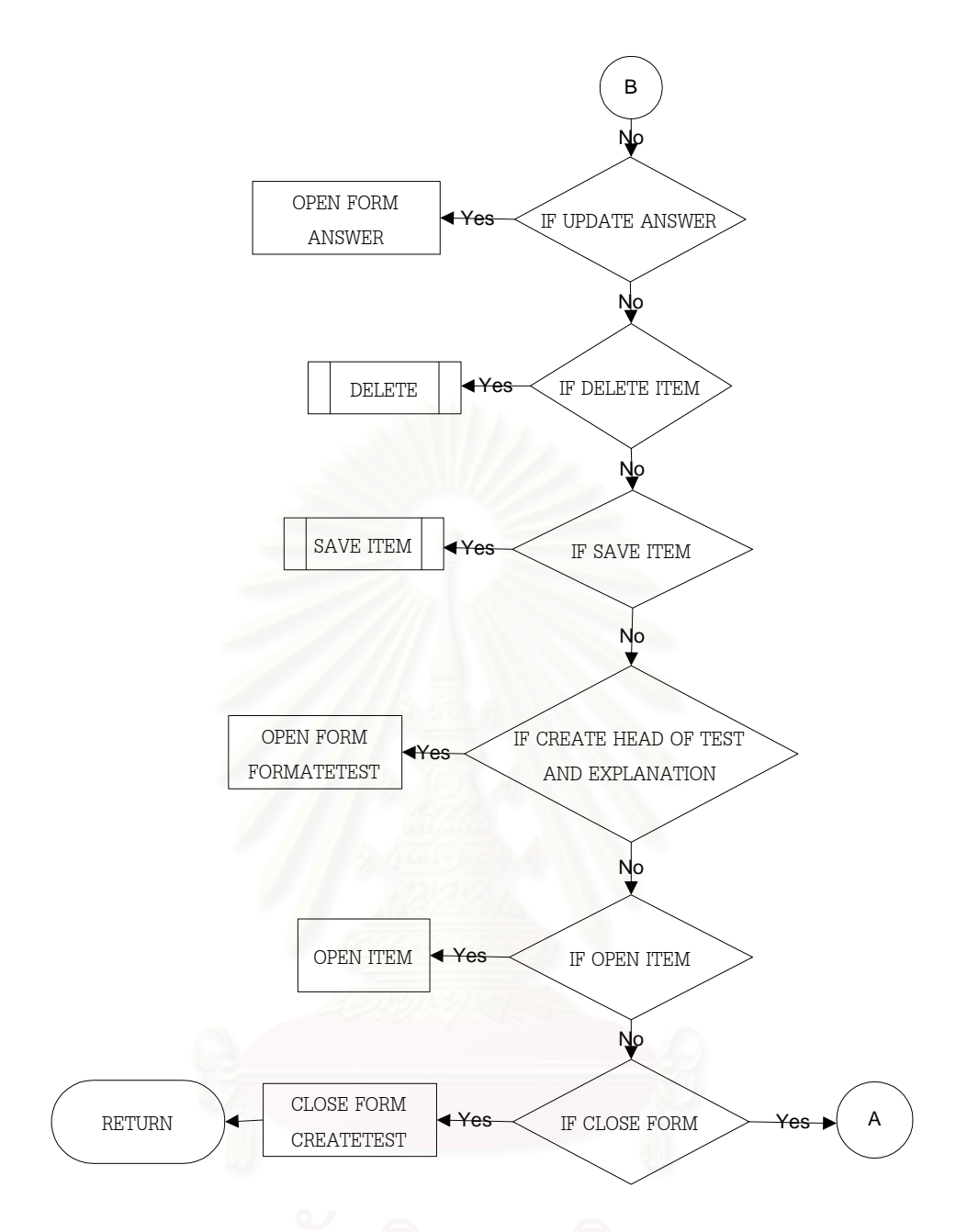

ภาพท ี่ 3.19 แสดงแผนภาพการทํางานของโปรแกรมยอย CreateTest

3.4.13. โปรแกรมย่อย FormatTest เป็นโปรแกรมย่อยที่ใช้ในการจัดการเกี่ยวกับการกำหนด หัว ี่ แบบทดสอบและคำชี้แจงของแบบทดสอบ ซึ่งแสดงได้ดังภาพที่ 3.20 **The Contract of Contract Contract of Contract Contract Contract Only 1999** 

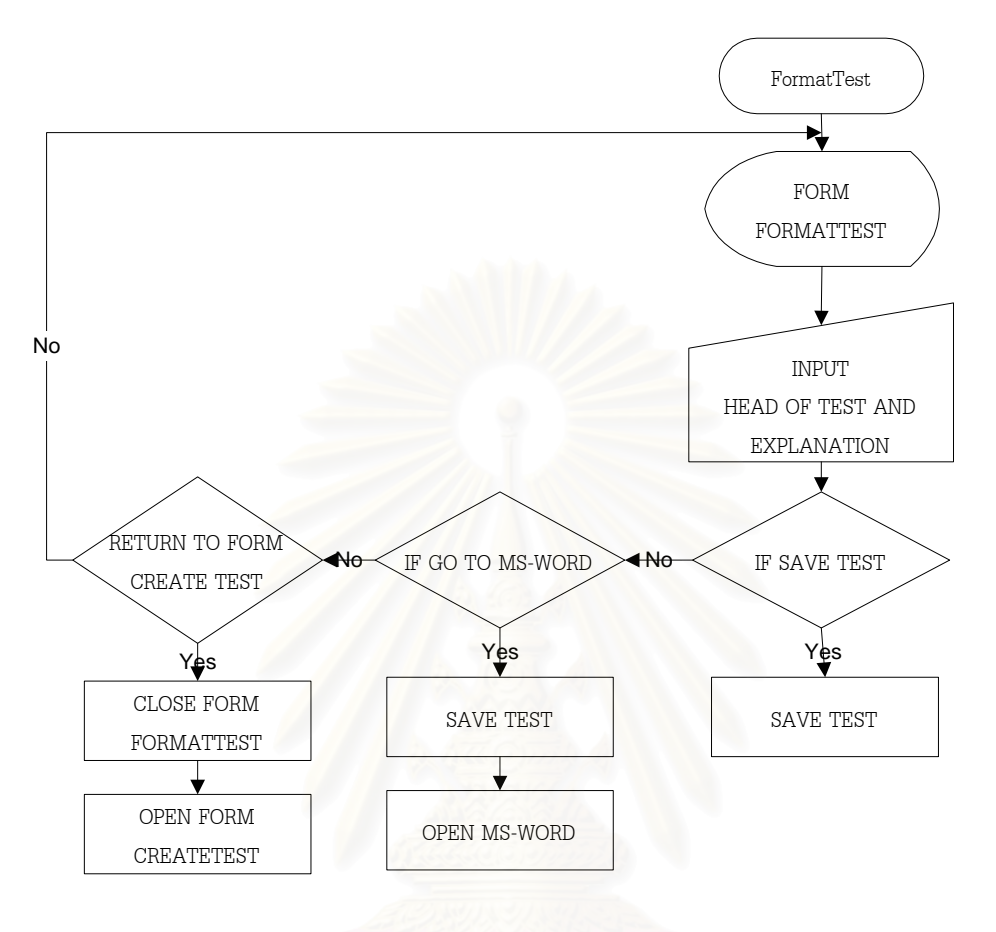

โปรแกรมยอย FormatTest การพัฒนาเครื่องมือสำหรับสร้างแบบทดสอบโดยสร้างข้อสอบจากเทคนิคฟอร์มข้อสอบ ื่

ภาพที่ 3.20 แสดงแผนภาพการทำงานของโปรแกรมย่อย FormatTest

3.4.14. โปรแกรมย่อย Menu เป็นโปรแกรมย่อยที่ใช้ในการจัดการเกี่ยวกับรายการคำสั่งที่ ี่ ั่ ี่ใช ในการ ทำงาน ซึ่งแสดงได้ดังภาพที่ 3.21
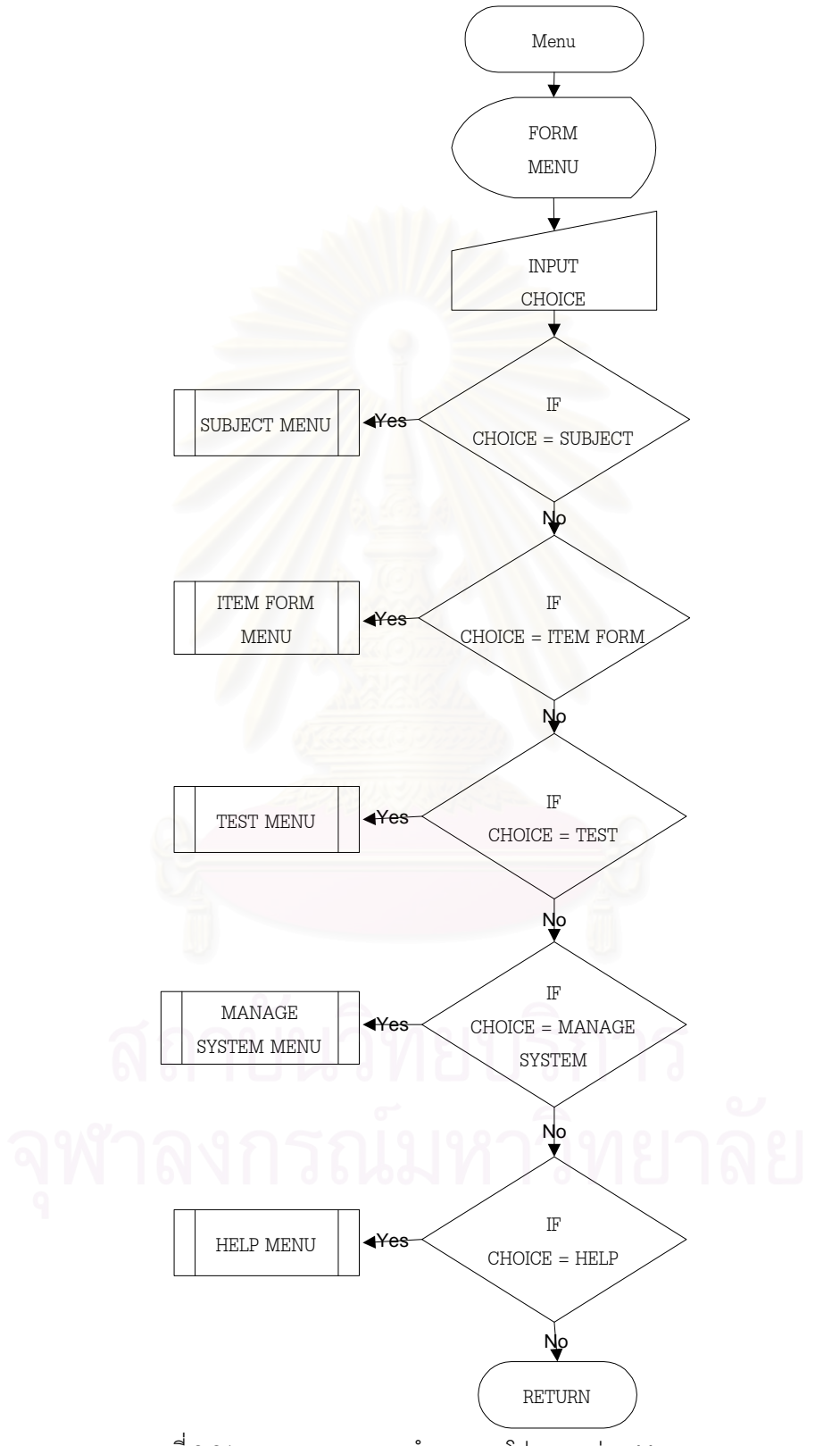

โปรแกรมยอย Menu การพัฒนาเครื่องมือสำหรับสร้างแบบทดสอบโดยสร้างข้อสอบจากเทคนิคฟอร์มข้อสอบ ื่

ภาพที่ 3.21 แสดงแผนภาพการทำงานของโปรแกรมย่อย Menu

# **บทท ี่ 4 การพัฒนาเครื่ องมือสําหรับสรางแบบทดสอบ**

ในบทที่ 4 นี้จะกล่าวถึงการพัฒนาเครื่องมือสำหรับสร้างแบบทดสอบ ซึ่งทำการพัฒนา ี้ ื่ ึ่ ตามที่ได้ ออกแบบเครื่องมือสำหรับสร้างแบบทดสอบแล้วดังแสดงไว้ในบทที่ 3 เครื่องมือสำหรับ ื่ ื่ สร้างแบบทดสอบนี้พัฒนาภายใต้ระบบปฏิบัติการ Microsoft Windows 95 สำหรับผู้ใช้งานคน ี้ เดียว โดยใช้โปรแกรม Microsoft Visual Basic version 6.0 เป็นภาษาชั้นสูงที่ใช้ในการพัฒนา ั้ โปรแกรม และใช้โปรแกรม Microsoft Access 97 Thai Edition เป็นโปรแกรมจัดการฐานข้อมูล เครื่องคอมพิวเตอร์ที่ใช้ในการพัฒนาเป็นเครื่องไมโครคอมพิวเตอร์ CPU Intel Pentium 166 ื่ หนวยความจําหลัก 16 MB. จอภาพเปนแบบ VGA Compatible กับ Microsoft Windows 95 Harddisk 2 GB. Diskette Drive ขนาด 1.44 MB.รวมทั้ง Mouse Keyboard และ Printer

จากการออกแบบเครื่<mark>อ</mark>งมือสำหรับสร้างแบบทดสอบสามารถนำมาสร้างเป็นจอภาพและ ื่ กําหนดการทํางานในแตละโปรแกรมยอยไดดังน

4.1. โปรแกรมย่อย Login สามารถสร้าง<mark>จอภาพได้ดังภาพที่ 4.1 ลำหรับจอภาพ Login นี</mark>้ เป็น จอภาพที่ใช้ติดต่อกับผู้ใช้งาน โดยมีจุดประสงค์ให้ผู้ใช้งานระบุชื่อผู้ใช้และรหัสผ่าน เมื่อเริ่ม<br>เข้าสู่การใช้งานเครื่องมือสำหรับสร้างแบบทดสอบ ื่ ื่ ิ่ ื่ เข้าสู่การใช้งานเครื่องมือสำหรับสร้างแบบทดสอบ

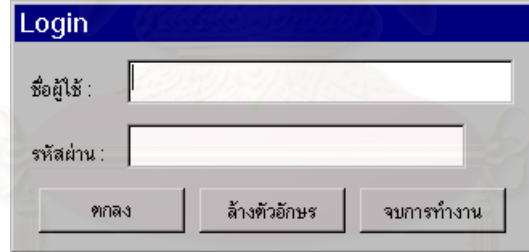

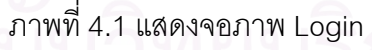

ถ้าระบุชื่อผู้ใช้และรหัสผ่านไม่ถูกต้องถือว่าไม่มีสิทธิในการใช้เครื่องมือสำหรับสร้าง ื่ แบบทดสอบ จะแสดง Message Box ชื่อผู้ใช้และรหัสผ่านผิดพลาด ดังภาพที่ 4.2 ื่

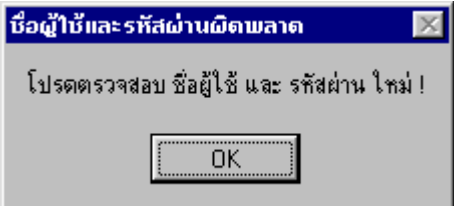

ภาพที่ 4.2 แสดงจอภาพ Message Box ชื่อผู้ใช้และรหัสผ่านผิดพลาด ื่

4.2. โปรแกรมย่อย Welcome สามารถสร้างจอภาพได้ดังภาพที่ 4.3 สำหรับจอภาพยินดี ต้อนรับนี้เป็นจอภาพที่ใช้ติดต่อกับผู้ใช้งาน โดยมีจุดประสงค์ให้ผู้ใช้งานทราบถึงวิธีการใช้งาน โปรแกรมเบื้องต้น เมื่อเริ่มเข้าสู่การใช้งานเครื่องมือสำหรับสร้างแบบทดสอบ จะแสดงจอภาพนี้ ื่ ิ่ ื่ เมื่อระบุชื่อผู้ใช้และรหัสผ่านในจอภาพLogin ถูกต้อง ื่ ื่

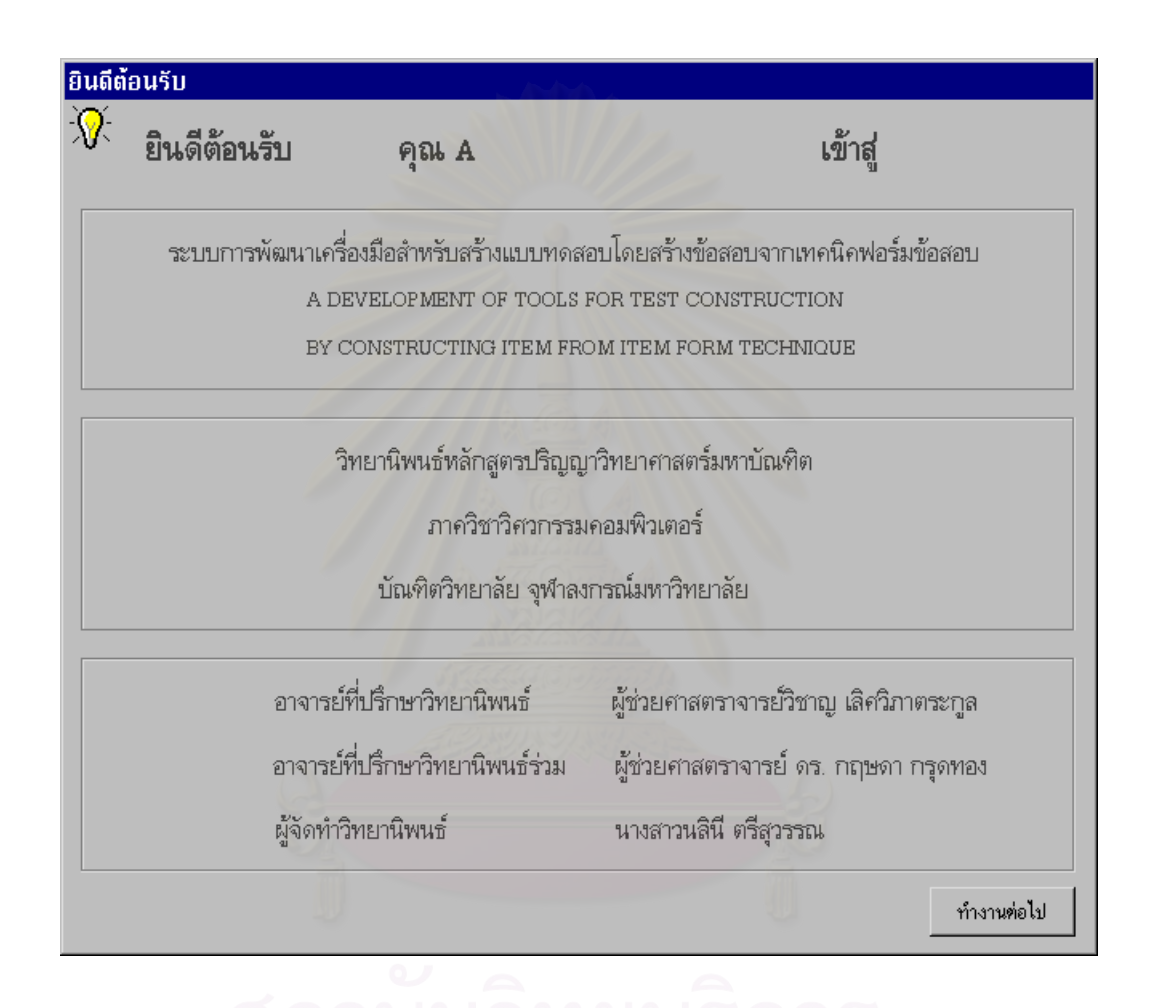

ภาพที่ 4.3 แสดงจอภาพยินดีต้อนรับ

4.3. โปรแกรมย่อย ChangeLogin สามารถสร้างจอภาพได้ดังภาพที่ 4.4 ลำหรับจอภาพ เปลี่ยนชื่อ ผู้ใช้และรหัสผ่านนี้เป็นจอภาพที่ใช้ติดต่อกับผู้ใช้งาน โดยมีจุดประสงค์ให้ผู้ใช้งาน ื่ สามารถเปลี่ยนแปลงชื่อผู้ใช้และรหัสผ่านได้ ภายหลังจากที่เข้าสู่การทำงานเครื่องมือสำหรับสร้าง ี่ ื่ แบบทดสอบเรียบร้อยแล้ว ซึ่งผู้สร้าง แบบทดสอบสามารถเปลี่ยนแปลงได้โดยใช้คำสั่งจาก Menu ึ่ ั่ การจัดการระบบ/เปลี่ยนแปลงชื่ อผูใช&รหัสผาน

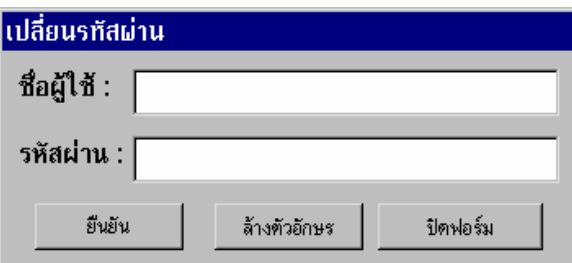

ภาพที่ 4.4 แสดงจอภาพเปลี่ยนชื่อผู้ใช้และรหัสผ่าน

4.3.1. ถ้าผู้ใช้เปลี่ยนแปลงในส่วนของชื่อผู้ใช้ จะแสดง Message Box ยืนยันการ ื่ เปลี่ยนแปลง ดังภาพที่ 4.5 ถ้าผู้ใช้เลือกปุ่มคำสั่ง Yes หมายความว่าผู้ใช้งานยืนยันการ ั่ เปลี่ยนแปลงชื่ ือ ผู้ใช้งาน ถ้าเลือกปุ่มคำสั่ง No หมายความว่าผู้ใช้งานยกเลิกการเปลี่ยนแปลง ั่

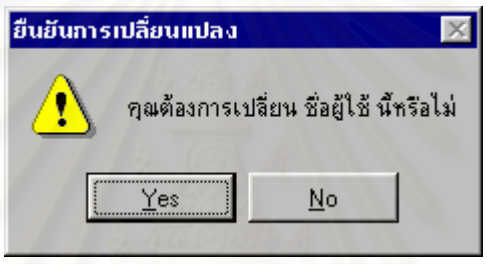

ชื่อผู้ใช้งาน ื่

ภาพที่ 4.5 แสดงจอภาพ Message Box ยืนยันการเปลี่ยนแปลงชื่อผู้ใช้

 4.3.2. ถาผูใชเปลี่ยนแปลงในสวนของรหัสผานจะแสดง Message Box ยืนยัน การ เปลี่ยนแปลง ดังภาพที่ 4.6 ถ้าผู้ใช้เลือกปุ่มคำสั่ง Yes หมายความว่าผู้ใช้งานยืนยันการ ั่ เปลี่ยนแปลงรหัสผ่าน ถ้าเลือกปุ่มคำสั่ง No หมายความว่าผู้ใช้งานยกเลิกการเปลี่ยนแปลง ั่ รหัสผาน

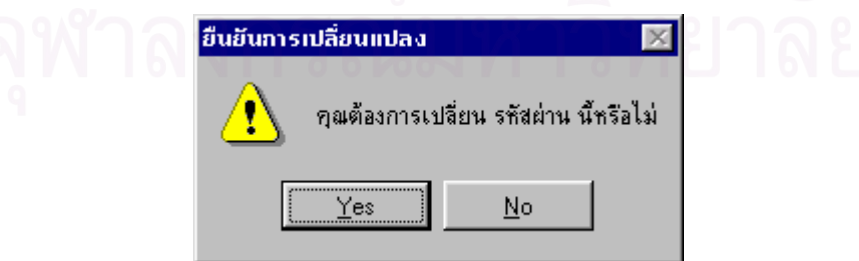

ภาพที่ 4.6 แสดงจ<sub>ั</sub>อภาพ Message Box ยืนยันการเปลี่ยนแปลงรหัสผ่าน

4.3.3. ถ้าผู้ใช้เปลี่ยนแปลงทั้งในส่วนของชื่อผู้ใช้และรหัสผ่านจะแสดง Message ื่ Box ยืนยันการเปลี่ยนแปลง ดังภาพที่ 4.7 ถ้าผู้ใช้เลือกปุ่มคำสั่ง Yes หมายความว่าผู้ใช้งาน ั่ ยืนยันการ เปลี่ยนแปลงชื่อผู้ใช้และรหัสผ่าน ถ้าเลือกปุ่มคำสั่ง No หมายความว่าผู้ใช้งาน ั่ ยกเลิกการเปลี่ยนแปลงชื่อผู้ใช้และรหัสผ่าน

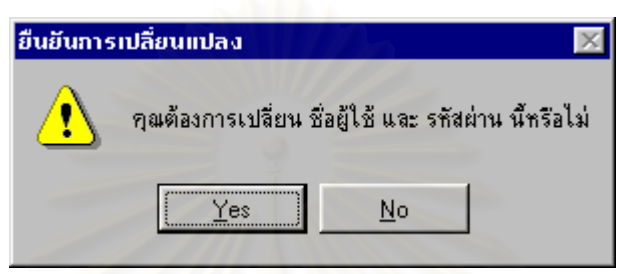

ภาพที่ 4.7 แสดงจอภาพ Message Box ยืนยันการเปลี่ยนแปลงชื่อผู้ใช้และรหัสผ่าน

4.4. โปรแกรมย่อย CodeNameSubject สามารถสร้างจ<mark>อ</mark>ภาพได้ดังภาพที่ 4.8 ลำหรับ จอภาพวิชานี้เป็นจอภาพที่ใช้ติดต่<mark>อกับผู้ใช้งาน โดยมีจุดประสงค์ให้ผู้ใ</mark>ช้งานกำหนดวิชาที่ต้องการ ี่ จัดการด้วยเมื่อเริ่มเข้าสู่การใช้งานเครื่องมือสำหรับสร้างแบบทดสอบ ซึ่งผู้สร้างแบบทดสอบ ื่ ื่ ึ่ สามารถเปลี่ยนแปลงวิชาในขณะที่ทำงานกับวิชาใดอยู่ได้โดยใช้คำสั่ง การจัดการระบบ / เปลี่ยน ั่ วิชา

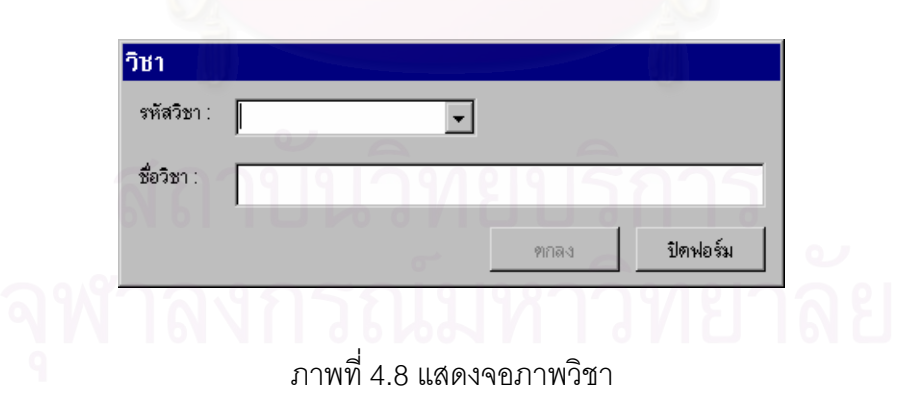

ผู้ใช้สามารถเลือกรหัสวิชาที่มีอยู่หรือพิมพ์รหัสวิชา ถ้าเป็นรหัสวิชาที่มีอยู่แล้วจะแสดงชื่อ ี่ ี่ ื่ วิชา แต่ถ้าไม่มีรหัสวิชานั้นอยู่จะแสดง Message Box ดังภาพที่ 4.9 ถ้าเลือกปุ่มคำสั่ง Yes ต้อง ั้ ั่ พิมพ์ชื่อวิชา แล้วเลือกปุ่มคำสั่ง ตกลง จากภาพที่ 4.8 จอภาพวิชาจะแสดง Message Box ดังภาพ ที่ 4.10 ถ้าเลือกปุ่มคำสั่ง Yes ข้อมูลวิชาดังกล่าวจะถูกจัดเก็บไว้ในฐานข้อมูล

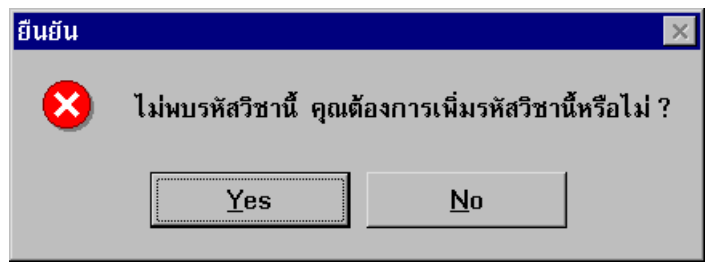

ภาพที่ 4.9 แสดงจ<sub>ั</sub>อภาพ Message Box ยืนยันการเพิ่มรหัสวิชา

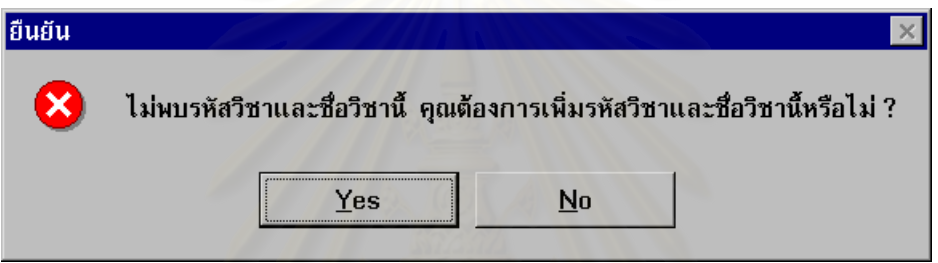

ภาพที่ 4.10 แสดงจ<sub>ั</sub>อภาพ Message Box ยืนยันการเพิ่มรหัสวิชาและชื่อวิชา ื่

ในกรณีที่กำหนดรหัสวิชาไม่<mark>ครบ 7 ห</mark>ลัก จะแสดง Message Box ดังภาพที่ 4.11

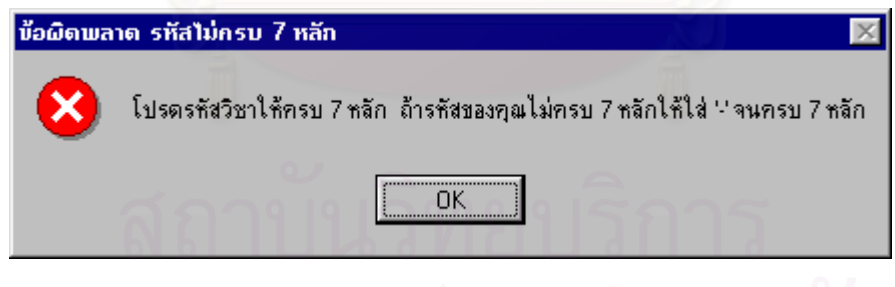

ภาพที่ 4.11 แสดงจ<sub>ั</sub>ถภาพ Message Box ข้อผิดพลาด รหัสไม่ครบ 7 หลัก

4.5. โปรแกรมย่อย SubjectUpdate สามารถสร้างจอภาพได้ดังภาพที่ 4.12 ลำหรับ จอภาพปรับปรุงข้อมูลเกี่ยวกับวิชานี้เป็นจอภาพที่ใช้ติดต่อกับผู้ใช้งาน โดยมีจุดประสงค์ให้ผู้ใช้ ี่ สามารถเพิ่ม ลบ แก้ไขปรับปรุงข้อมูลเกี่ยวกับวิชาทั้งในส่วนของรหัสวิชาและชื่อวิชา ผู้ใช้สามารถ ิ่ ี่ ื่ จัดการปรับปรุงข้อมูลเกี่ยวกับวิชาได้โดยใช้ คำสั่งจาก Menu วิชา / รหัสวิชา&ชื่อวิชา ี่ ั่ ื่

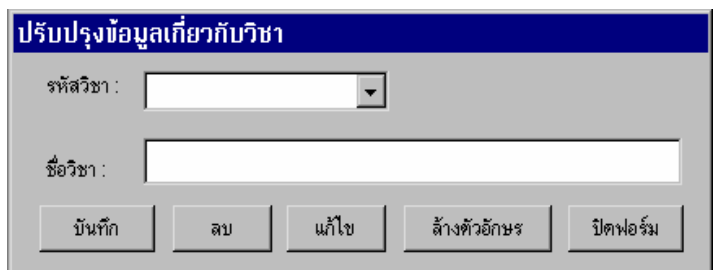

ภาพที่ 4.12 แสดงจอภาพปรับปรุงข้อมูลเกี่ยวกับวิชา ี่

ถ้าผู้ใช้เลือกปุ่มคำสั่ง บันทึก เพื่อเพิ่มข้อมูลเกี่ยวกับวิชา ในกรณีที่มีข้อมูลวิชานั้นอยู่แล้ว ั่ ื่ ิ่ ี่ ี่ ั้ จะแสดง Message Box ข้อผิดพลาด ดังภาพที่ 4.13

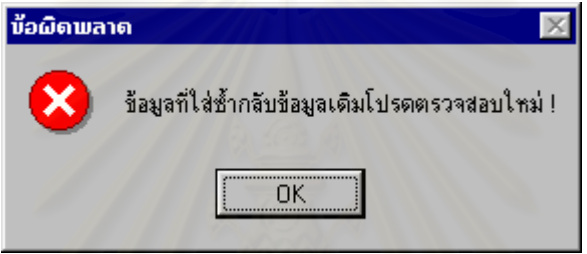

ภาพที่ 4.13 แสดงจอภาพข้อผิดพลาดเกี่ยวกับการเพิ่มข้อมูลซ้ำของเดิมที่มีอยู่ ้ํ

ถ้าผู้ใช้เลือกปุ่มคำสั่ง ลบ เพื่อลบข้อมูลเกี่ยวกับวิชา ในกรณีที่มีการใช้งานข้อมูลวิชานั้น<br>อยู่ จะแสดง Message Box ข้อผิดพลาด ดังภาพที่ 4.14 ี่

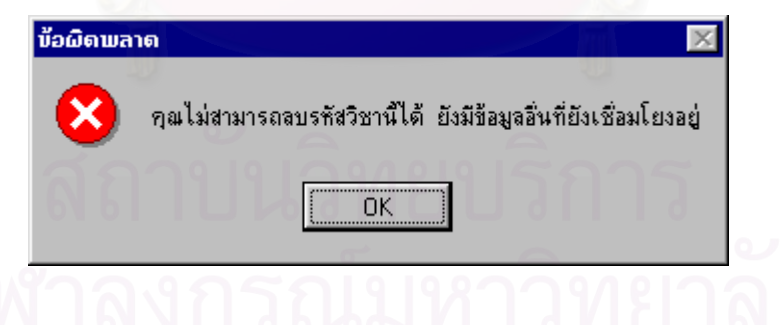

ภาพที่ 4.14 แสดงจอภาพข้อผิดพลาดเกี่ยวกับการลบรหัสวิชา

4.6. โปรแกรมย่อย Objective สามารถสร้างจอภาพได้ดังภาพที่ 4.15 สำหรับจอภาพ จุดประสงค์และเนื้อหารายวิชานี้เป็นจอภาพที่ใช้ติดต่อกับผู้ใช้งาน โดยมีจุดประสงค์ให้ผู้ใช้ ื้ สามารถเพิ่ม ลบ แก้ไขปรับปรุงเปลี่ยนแปลงข้อมูลเกี่ยวกับจุดประสงค์การเรียนการสอนและ ิ่ ี่ เนื้อหารายวิชา ผู้ใช้สามารถจัดการเกี่ยวกับ จุดประสงค์การเรียนการสอนและเนื้อหารายวิชาได้ ื้ ี่ ื้ โดยใช้คำสั่งจาก Menu วิชา / จุดประสงค์&เนื้อหา ั่ ื้

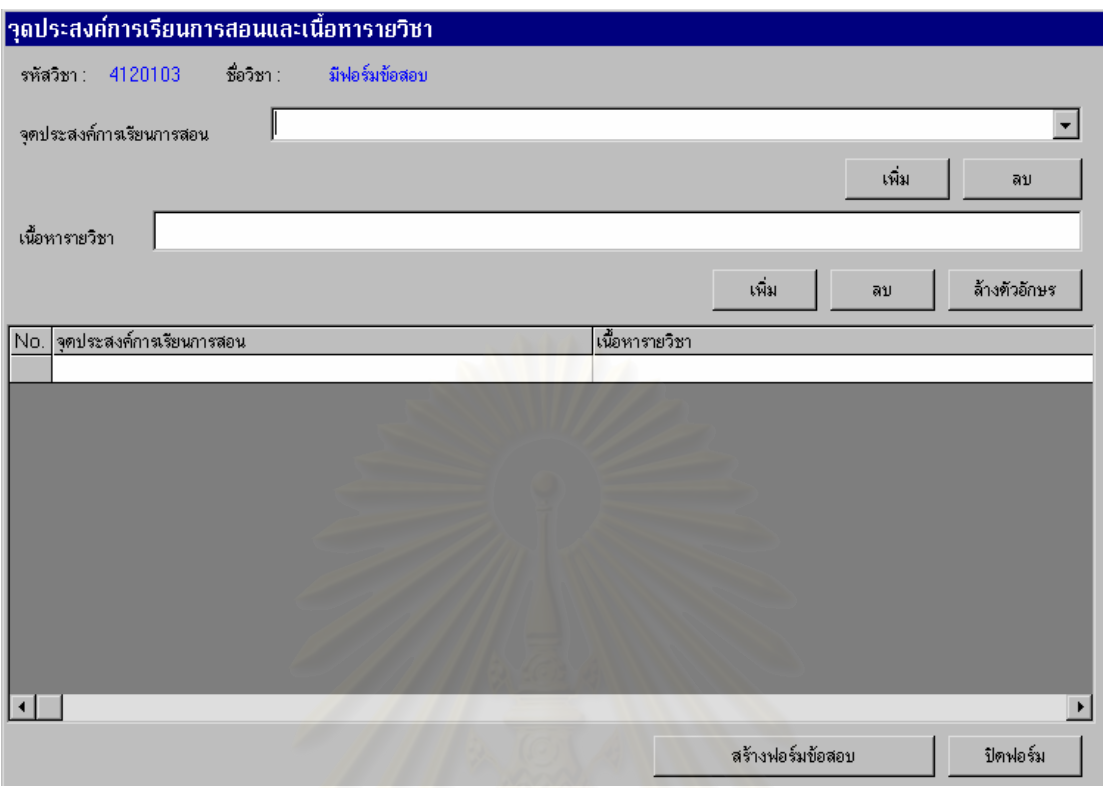

ภาพที่ 4.15 แสดงจอภาพจุดประสงค์และเนื้อหารายวิชา ื้

 $4.7.$  โปรแกรมย่อย Obj\_Con สามารถสร้างจอภาพได้ดังภาพที่  $4.16$ ี่ 4.16 สําหรับจอภาพ รายงานเกี่ยวกับฟอร์มข้อสอบที่สร้างไว้นี้เป็นจอภาพที่ใช้ติดต่อกับผู้ใช้งานโดยมีจุดประสงค์เพื่อให้ ี่ ี่ ผู้ใช้งานทราบจำนวนฟอร์มข้อสอบที่สร้างไว้แล้วตามจุดประสงค์การเรียนการสอนและเนื้อหา ื้ รายวิชาที่กำหนด และทราบว่าแต่ละฟอร์มข้อสอบมีการนำไปใช้สร้างเป็นข้อสอบแล้วเป็นจำนวนกี่ ครั้ง และแต่ละฟอร์มข้อสอบมีชนิดข้อสอบเป็นชนิดใด ผู้ใช้สามารถให้ระบบแสดงรายงานเกี่ยวกับ ี่ ฟอร์มข้อสอบได้โดยใช้คำสั่งจาก Menu ฟอร์มข้อสอบ / รายงานเกี่ยวกับฟอร์มข้อสอบที่สร้างไว้ ั่ ี่ ี่

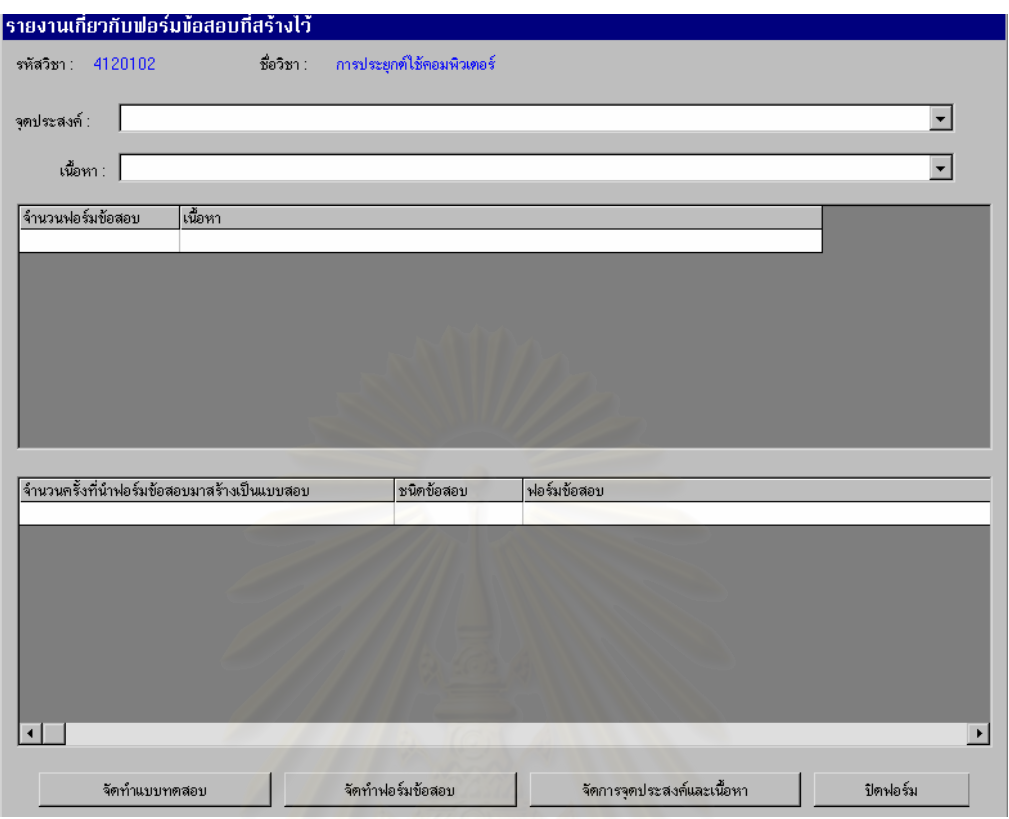

ภาพที่ 4.16 แสด<mark>ง</mark>จอภาพรายงานเกี่ยวกับฟอร์มข้อสอบที่สร้างไว้ ี่

4.8. โปรแกรมย่อย Create Item Form สามารถสร้างจอภาพได้ดังภาพที่ 4.17 สำหรับ จอภาพสร้างฟอร์มข้อสอบนี้เป็นจอภาพที่ใช้ติดต่อกับผู้ใช้งาน โดยมีจุดประสงค์เพื่อให้ผู้ใช้งาน สร้างฟอร์มข้อสอบ การสร้างฟอร์มข้อสอบ ต้องกำหนดทั้งจุดประสงค์การเรียนการสอน เนื้อหา ั้ ื้ รายวิชา ชนิดของข้อสอบ ตัวอย่างข้อสอบ ส่วนเปลี่ยนแปลง

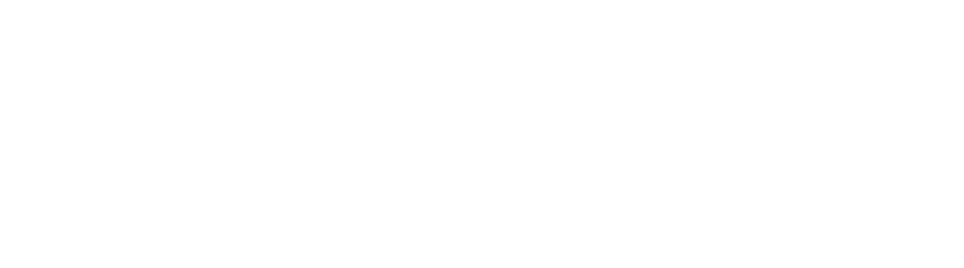

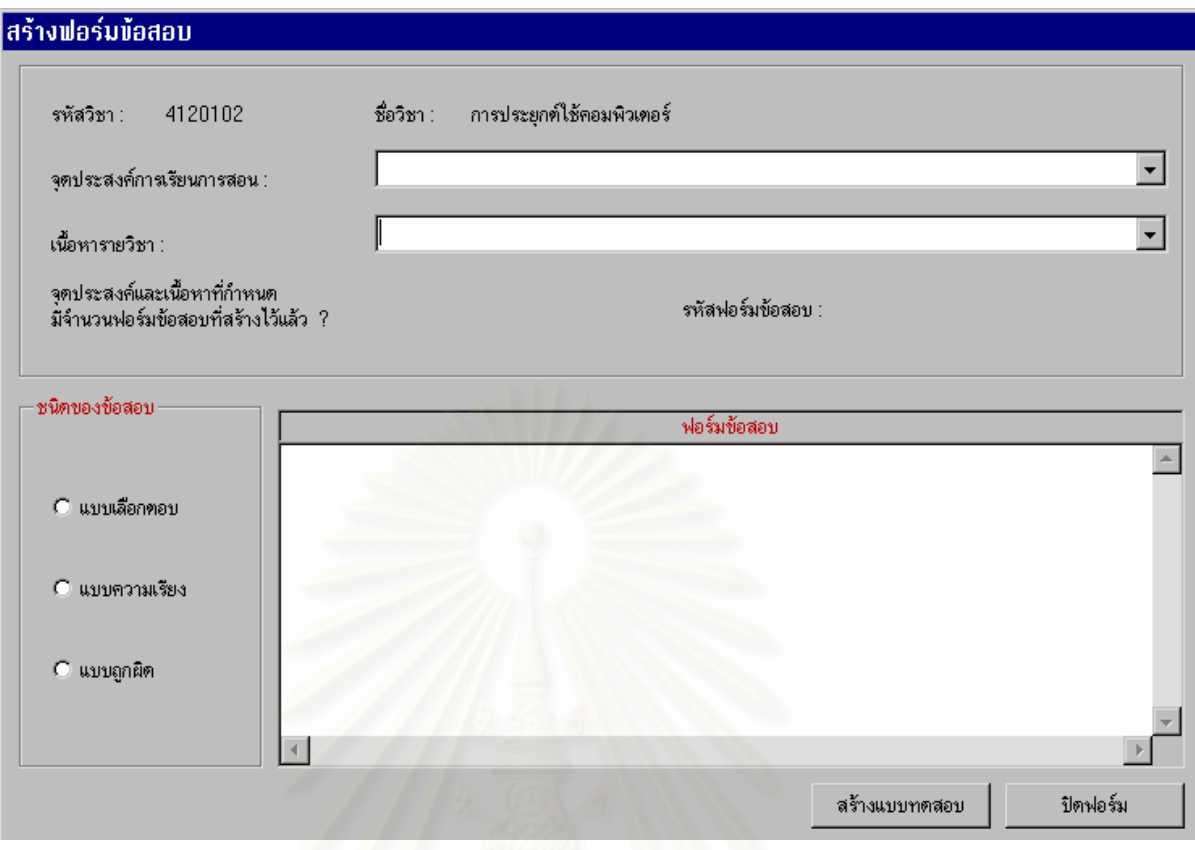

ภาพที่ 4.17 แสดงจ<sub></sub>อภาพสร้างฟ<mark>อ</mark>ร์มข้อสอบ

ในกรณีที่ต้องการสร้างฟอร์มข้อสอบสำหรับวิชาใดวิชาหนึ่ง วิชานั้นต้องมีการกำหนด  $\mathcal{L}^{\text{max}}_{\text{max}}$ ึ่ ั้ จุดประสงค์ การเรียนการสอนและเนื้อหารายวิชาไว้แล้ว ถ้ายังไม่มีการกำหนดจุดประสงค์การ ื้ เรียนการสอนและเนื้อหารายวิชา แล้วสร้างฟอร์มข้อสอบ ระบบจะแสดง Message Box คำเตือน ื้ ดังภาพท ี่ 4.18

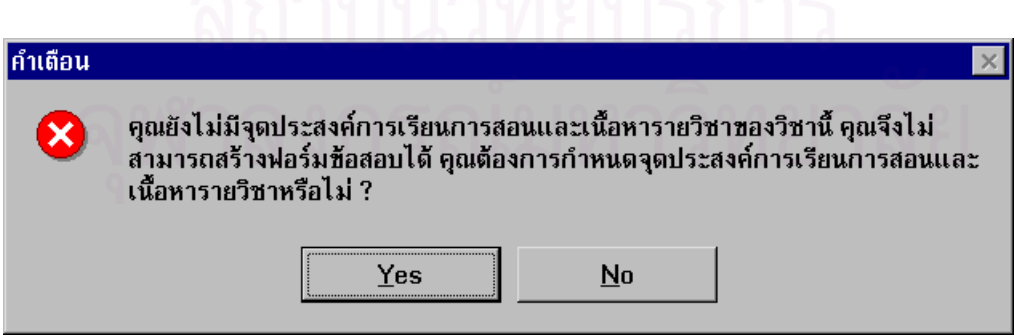

ภาพที่ 4.18 แสดงจอภาพคำเตือนไม่สามารถสร้างฟอร์มข้อสอบได้

4.9. โปรแกรมย่อย Vary สามารถสร้างจอภาพได้ดังภาพที่ 4.19 สำหรับจอภาพ สร้าง ค่าเปลี่ยนแปลงนี้เป็นจอภาพที่ใช้ติดต่อกับผู้ใช้งาน โดยมีจุดประสงค์เพื่อให้ผู้ใช้งาน สามารถเพ มเติม ปรับปรุงเปลี่ยนแปลงแกไขไดทั้งประเภทของคาเปลี่ยนแปลงและคาเปลี่ยนแปลง ิ่ ผู้ใช้สามารถจัดการค่าเปลี่ยนแปลงได้โดยใช้คำสั่งจาก Menu ฟอร์มข้อสอบ / สร้างค่า ั่

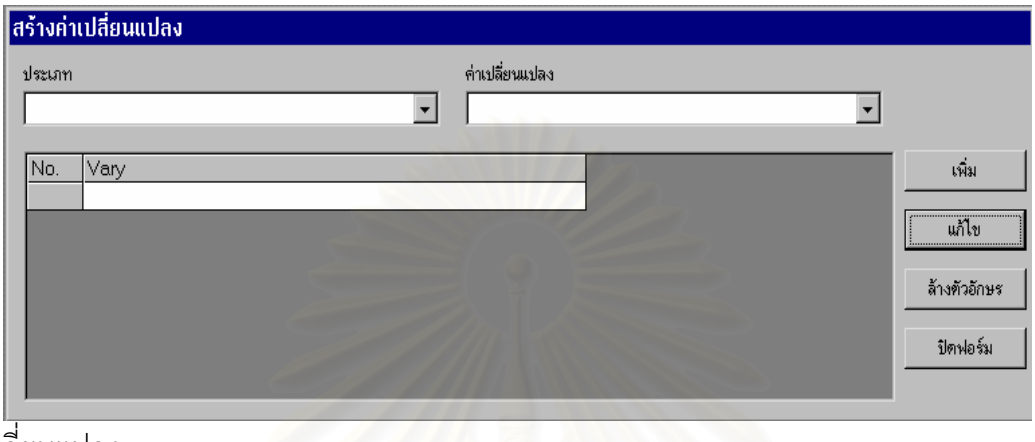

เปลี่ยนแปลง

ภาพที่ 4.19 แสดงจอภาพสร้างค่าเปลี่ยนแปลง

4.10. โปรแกรมย่อย PopUp สามารถสร้างจอภาพได้ดังภาพที่ 4.20 สำหรับจอภาพค่า เปลี่ยนแปลงนี้เป็นจอภาพที่ใช้ติดต่อกับผู้ใช้งาน โดยมีจุดประสงค์เพื่อให้ผู้ใช้งานสามารถเพิ่มเติม ิ่ ปรับปรุงเปลี่ยนแปลงแกไข และลบคาเปลี่ยนแปลง ในแตละตําแหนงของสวนเปลี่ยนแปลงใน ฟอร์มข้อสอบแต่ละฟอร์ม โดยจะแสดงจอภาพค่าเปลี่ยนแปลงนี้ขึ้นมาก็ต่อเมื่อมีการกำหนดส่วน ื่ เปลี่ยนแปลงในขณะที่กำลัง ทำการสร้างฟอร์มข้อสอบ

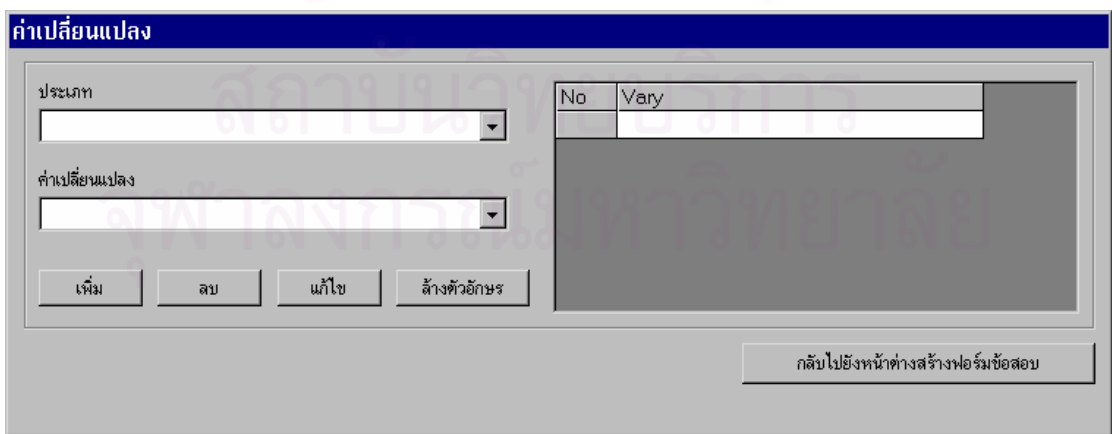

ภาพที่ 4.20 แสดงจอภาพค่าเปลี่ยนแปลง

4.11. โปรแกรมย่อย Answer สามารถสร้างจอภาพได้ดังภาพที่ 4.21 สำหรับจอภาพ คำตอบนี้เป็นจอภาพที่ใช้ติดต่อกับผู้ใช้งาน โดยมีจุดประสงค์เพื่อให้ผู้ใช้งานกำหนดคำตอบของ ข้อสอบแต่ละข้อ โดยต้องกำหนดทั้งหมด 4 ตัวเลือก จะแสดงจอภาพนี้ก็ต่อเมื่อมีการเลือกฟอร์ม ั้ ี้ ื่ ข้อสอบที่มีชนิดข้อสอบแบบเลือกตอบขึ้นมาสร้างเป็นข้อสอบในแบบทดสอบ ึ้

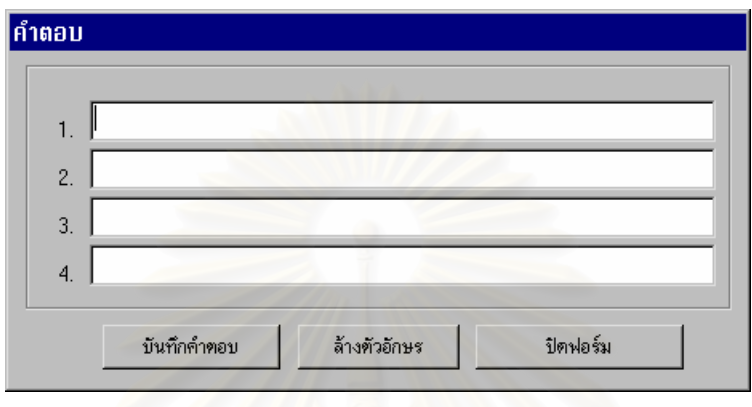

ภาพที่ 4.21 แสดงจอภาพค<mark>ำ</mark>ตอบ

ในกรณีที่กำหนดตัวเลื<mark>อกไม่ครบ 4 ตัวเลือก จะแสดง Message Box ข้อผิดพลาด ดังภาพ</mark> ท ี่ 4.22

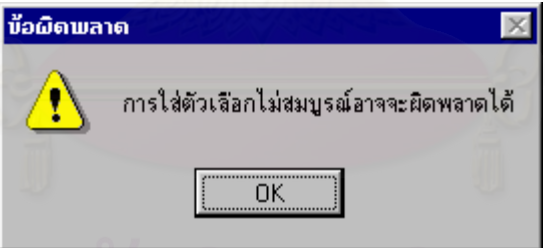

ภาพที่ 4.22 แสดงจ<sub>ั</sub>ถภาพ Message Box ข้อผิดพลาดเกี่ยวกับการใส่ตัวเลือก 4.12. โปรแกรมย่อย Create Test สามารถสร้างจอภาพได้ดังภาพที่ 4.23 ลำหรับจอภาพ สร้าง แบบทดสอบนี้เป็นจอภาพที่ใช้ติดต่อกับผู้ใช้งาน โดยมีจุดประสงค์เพื่อให้ผู้ใช้งานสร้าง แบบทดสอบ โดยการนำฟอร์มข้อสอบที่สร้างไว้แล้วมาสร้างเป็นข้อสอบแต่ละข้อ แล้วนำข้อสอบ ี่ หลาย ๆ ข้อมารวมกันเป็น แบบทดสอบ ซึ่งผู้ใช้งานสามารถสร้างข้อสอบได้โดยเลือกฟอร์ม ึ่ ข้อสอบที่ต้องการ แล้วระบบจะนำค่าที่เป็นไปได้ที่กำหนดไว้มาแทนที่ในแต่ละส่วนเปลี่ยนแปลงใน ี่ ฟอร์มข้อสอบ ถ้าเป็นฟอร์มข้อสอบที่มีชนิดข้อสอบแบบเลือกตอบระบบจะแสดงจอภาพคำตอบ ี่ ดังภาพที่ 4.21 เพื่อให้ผู้ใช้งานกำหนดคำตอบ 4 ตัวเลือก

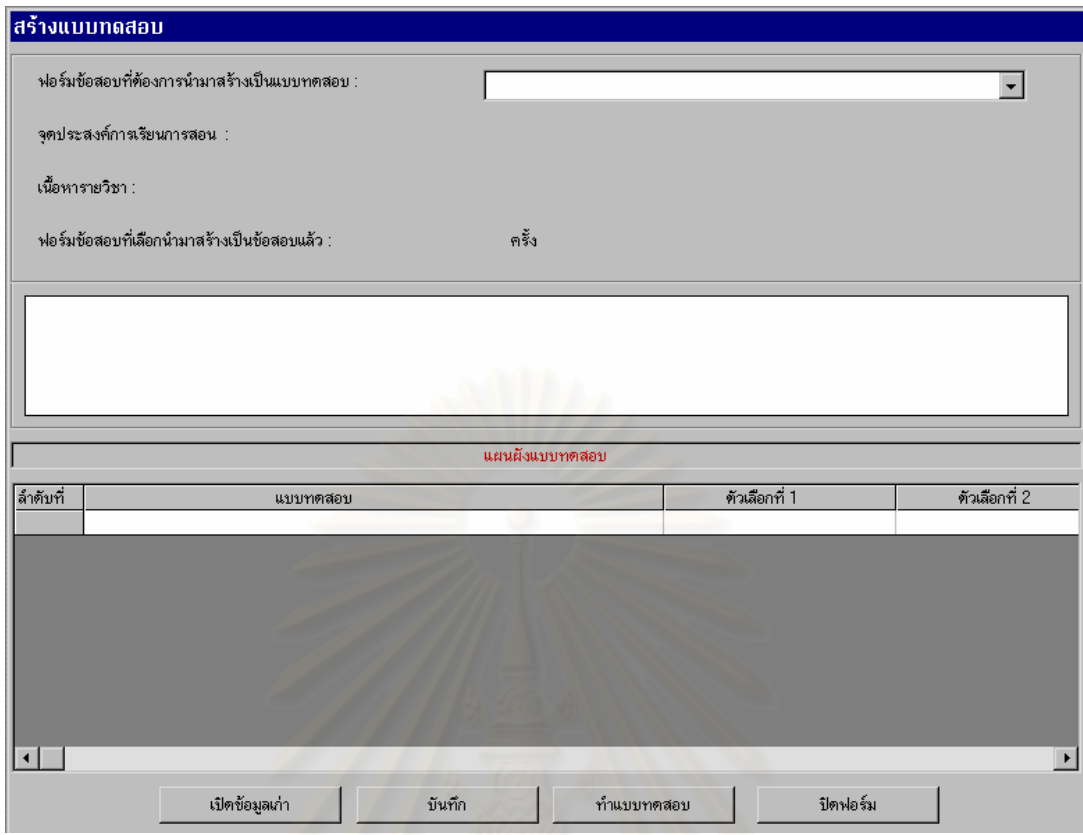

ภ<mark>าพ</mark>ที่ 4.23 แสดงจ<sub></sub>อภาพสร้างแบบทดสอบ

เมื่อสร้างเป็นข้อสอบแล้ว จะแสดงข้อสอบนั้นในแผนผังแบบทดสอบ ถ้าต้องการ ื่ เปลี่ยนแปลงคำตอบหรือต้องการลบข้อสอบ ก็สามารถทำได้โดยการเลือกข้อสอบข้อนั้น แล้วจะ ั้ แสดงรายการให้เลือกทำงาน 2 รายการ คือ แก้ไขคำตอบและลบข้อสอบ ถ้าเลือกแก้ไขคำตอบจะ แสดงจอภาพคำตอบดังภาพที่ 4.21 แต่ถ้าเลือกลบข้อสอบจะแสดง Message Box ยืนยัน ดังภาพ ท ี่ 4.24

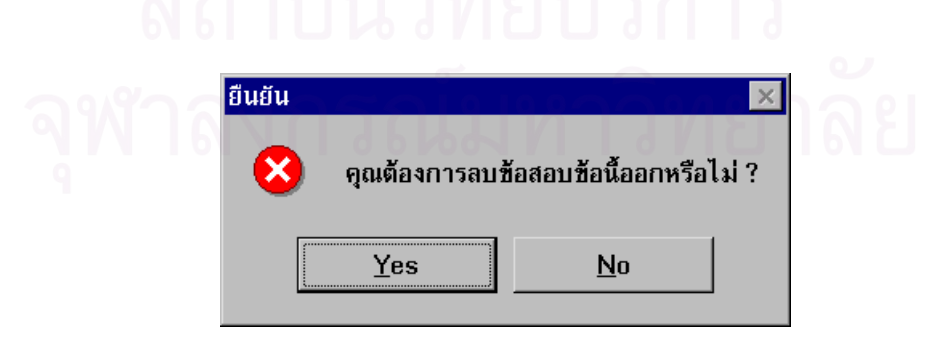

ภาพที่ 4.24 แสดงจอภาพ Message Box ยืนยันการลบข้อสอบ

ในกรณีที่สร้างแบบทดสอบโดยที่ยังไม่มีการสร้างฟอร์มข้อสอบ ระบบจะแสดง Message ี่ Box คําเตือน ดังภาพท ี่ 4.25

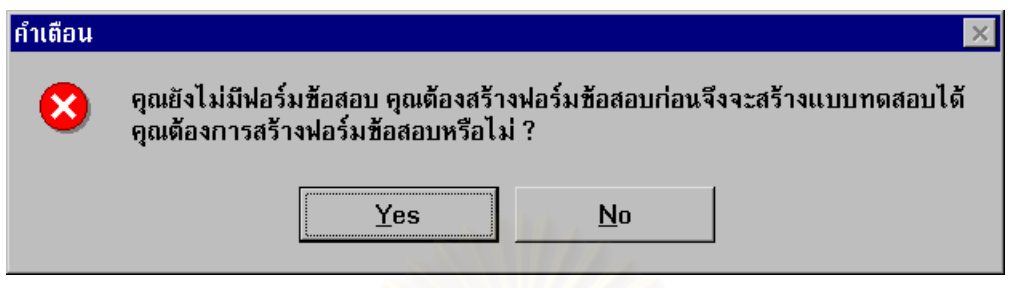

ภาพที่ 4.25 แสดงจอภาพคำเตือนไม่สามารถสร้างแบบทดสอบได้

4.13. โปรแกรมย่อย Format Test สามารถสร้างจอภาพได้ดังภาพที่ 4.26 ลำหรับจอภาพ รูปแบบส่วนหัวของแบบทดลอบนี้เป็นจ<mark>อภาพที่ใช้ติดต่อกับผู้ใช้งาน โดยมีจุดประสงค์เพื่อ</mark>ให้ ผู้ใช้งานกำหนดเกี่ยวกับหัวแ<mark>บบทดสอบและคำชี้แจงของแบบทดสอบ</mark> ี่ ี้

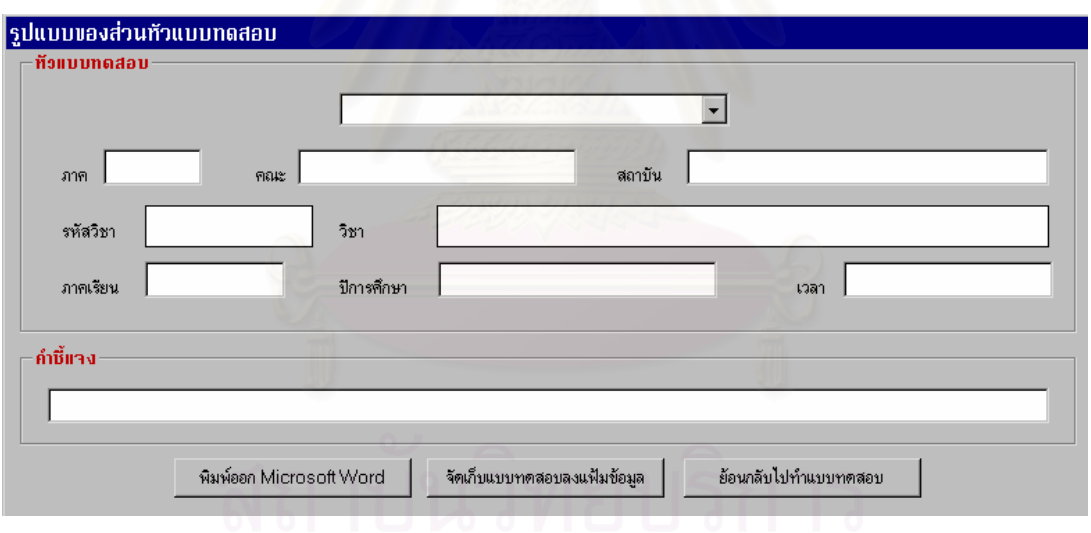

ภาพที่ 4.26 แสดงจอภาพรูปแบบของส่วนหัวแบบทดสอบ

4.14. โปรแกรมย่อย Menu สามารถสร้างจอภาพได้ดังภาพที่ 4.27 สำหรับจอภาพ Menu นี้เป็นจอภาพที่ใช้ติดต่อกับผู้ใช้งาน โดยมีจุดประสงค์เพื่อให้ผู้ใช้งานสามารถเลือกใช้คำสั่งที่มีให้ใน ั่ เครื่องมือสำหรับสร้างแบบทดสอบมาใช้งานได้ ซึ่งแต่ละ Menu ประกอบด้วยคำสั่งดังนี้ ื่ ึ่

4.14.1. Menu วิชา ประกอบด้วย 2 คำสั่งคือ รหัสวิชา&ชื่อวิชา และ จุดประสงค์& ั่ ื่ เน อหารายวิชา ื้

4.14.2. Menu ฟอร์มข้อสอบ ประกอบด้วย 3 คำสั่งคือ สร้างฟอร์มข้อสอบ การ ั่ จัดการ ค่าเปลี่ยนแปลง และรายงานเกี่ยวกับฟอร์มข้อสอบที่สร้างไว้แล้ว ี่ ี่

4.14.3. Menu แบบทดสอบ ประกอบด้วย 1 คำสั่งคือ สร้างแบบทดสอบ ั่

4.14.4. Menu การจัดการระบบ ประกอบด้วย 4 คำสั่งคือ การเปลี่ยนแปลงชื่อ ั่ ผู้ใช้& รหัสผ่าน เปลี่ยนวิชา Log Off และสิ้นสุดการทำงาน ิ้

4.14.5. Menu คู่มือ ประกอบด้วย 2 คำสั่งคือ คู่มือระบบ และคู่มือการใช้งาน ั่

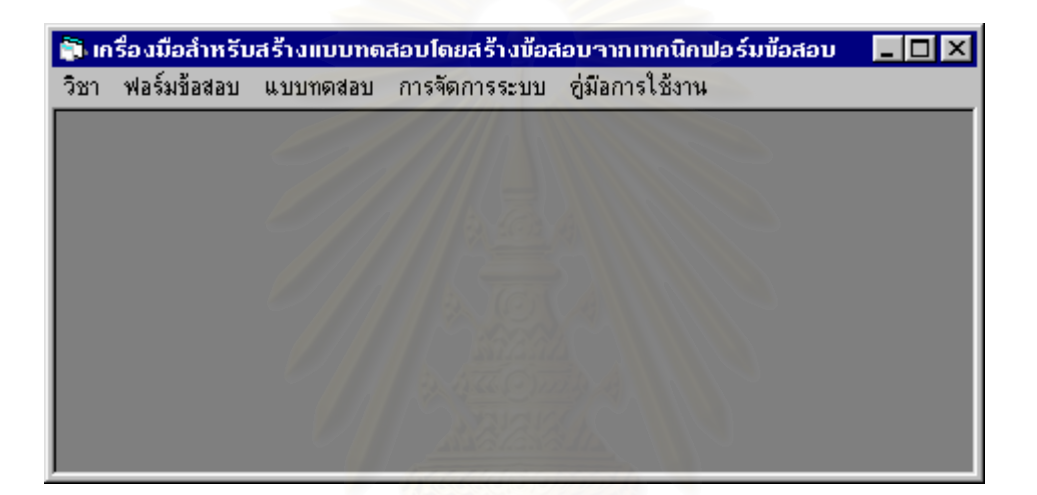

ภาพที่ 4.27 แสดงจอภาพ Menu

# **บทท ี่ 5 การทดสอบเคร องมือสําหรับสรางแบบทดสอบ ื่**

เมื่อดำเนินการพัฒนาเครื่องมือสำหรับสร้างแบบทดสอบโดยสร้างข้อสอบจากเทคนิคฟอร์มข้อสอบ ื่ ื่ เสร็จสิ้นแล้ว จึงได้ทำการทดสอบการใช้เครื่องมือสำหรับสร้างแบบทดสอบ โดยใช้เครื่องไมโครคอมพิวเตอร์ CPU ิ้ ื่ Intel Pentium 166 หนวยความจําหลัก 16 MB. จอภาพเปนแบบ VGA Compatible กับ Microsoft Windows 95 Harddisk 2 GB. Diskette Drive ขนาด 1.44 MB.รวมท ั้งใช Mouse Keyboard และ Printer ภายใต ระบบปฏิบัติการ Microsoft Windows 95 สำหรับผู้ใช้ง<mark>าน</mark>คนเดียว โดยใช้โปรแกรม Microsoft Access 97 Thai Edition เป็นโปรแกรมจัดการฐานข้อมูล และใช้โปรแกรม Microsoft Word 97 Thai Edition เป็นโปรแกรม สำหรับจัดการกับแบบทดสอบภายหลังจากที่เครื่องมือสำหรับ<mark>สร้างแ</mark>บบทดสอบได้สร้างแบบทดสอบให้แล้ว ื่

โดยในบทที่ 5 นี้จะกล่าวถึงการทดสอบการใช้เครื่องมือสำหรับสร้างแบบทดสอบตามขั้นตอนการใช้ ี้ ื่ เครื่องมือสำหรับสร้างแบบทดสอบ ดังหัวข้อที่ 5.1 และกล่าวถึงผลการทดสอบ ดังหัวข้อที่ 5.2 ื่

### **5.1 การทดสอบการใชเคร องมือสําหรับสรางแบบทดสอบ ื่**

สำหรับการทดสอบการใช้เครื่องมือสำหรับสร้างแบบทดสอบนี้ จะกล่าวตามขั้นตอนการใช้เครื่องมือ ื่ ื่ สําหรับสรางแบบทดสอบ ดังตอไปนี้

5.1.1. การเข้าสู่การทำงาน

5.1.1.1. การระบุชื่อผู้ใช้และรหัสผ่าน โดยตัวอย่างในที่นี้คือ ชื่อผู้ใช้เป็น nalinee และรหัสผ่าน ื่ ี้ ื่ เป็น 6446225 ผู้ใช้ต้องพิมพ์ทั้ง nalinee และ 6446225 ให้ถูกต้อง ดังแสดงในภาพที่ 5.1

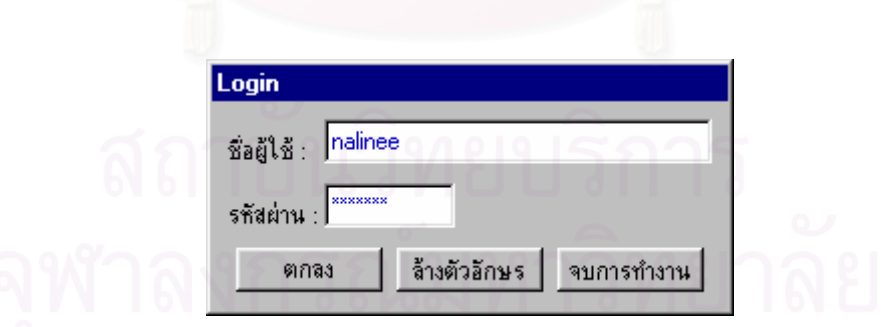

ภาพที่ 5.1 แสดงจ<sub></sub>อภาพ Login

5.1.1.2. การแสดงการทักทายผู้ใช้ก่อนการใช้งานเครื่องมือสำหรับสร้างแบบทดสอบ เมื่อผู้ใช้กำหนดชื่อผู้ใช้ ื่ ื่ ื่ และรหัสผ่านดังภาพที่ 5.1 ถูกต้อง แล้วเลือกปุ่มตกลง จะแสดงดังภาพที่ 5.2 เพื่อเป็นการทักทายผู้ใช้ ถ้าผู้ใช้เลือกปุ่ม ทำงานต่อไป จะหมายถึงการปิดจอภาพยินดีต้อนรับ แล้วแสดงจอภาพวิชาดังภาพที่ 5.3  $\,$ 

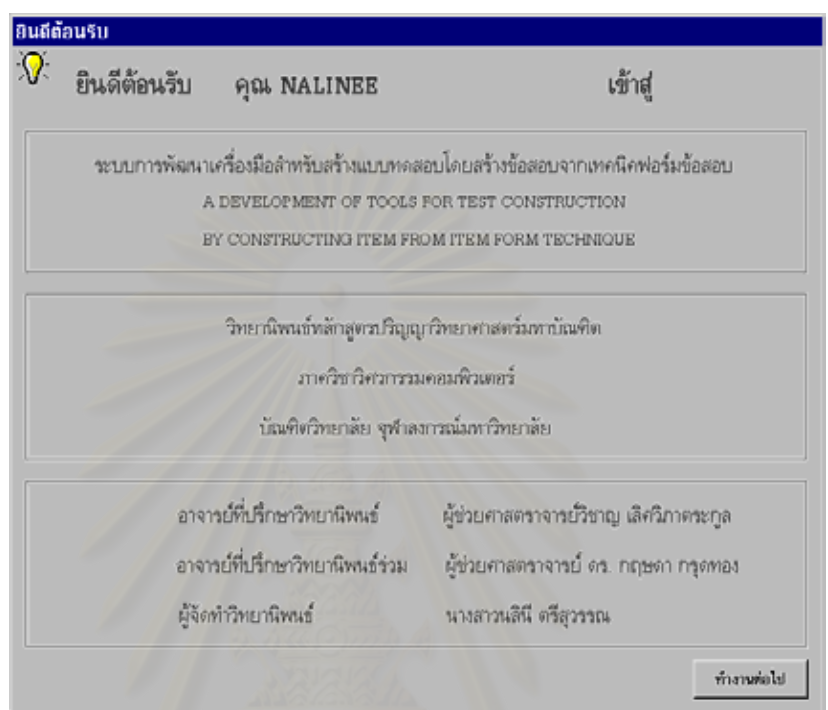

ภาพที่ 5.2 แสดงจอภาพยินดีต้อนรับ

5.1.2. การกำหนดวิชาที่ต้องการสร้างแบบทดสอบ โดยตัวอย่างในที่นี้คือต้องการสร้าง แบบทดสอบสำหรับวิชาการประยุกต์ใช้คอมพิวเตอร์ ซึ่งมีรหัสวิชา 4120102 ดังนั้นผู้ใช้ต้องพิมพ์ 4120102 ึ่ ั้ และการประยุกต์ใช้คอมพิวเตอร์ ดังแสดงในภาพที่ 5.3 ถ้ามีวิชาที่ต้องการอยู่แล้วก็สามารถเลือกรหัสวิชา ี่ แล้วระบบจะแสดงชื่อวิชาให้ แต่ในที่นี้ไม่สามารถทำได้เนื่องจากไม่มีการกำหนดวิชาดังกล่าวไว้ก่อน เมื่ ื่ ื่ แล้วระบบจะแสดงชื่อวิชาให้ แต่ในที่นี้ไม่สามารถทำได้เนื่องจากไม่มีการกำหนดวิชาดังกล่าวไว้ก่อน เมื่อ<br>ผู้ใช้กดปุ่มตกลงในจอภาพวิชาหลังจากกำหนดรหัสวิชาและชื่อวิชาเรียบร้อยแล้ว จะแสดงจอภาพ ื่ จุดประสงค์และเนื้อหารายวิชา ดังภาพที่ 5.4 ื้

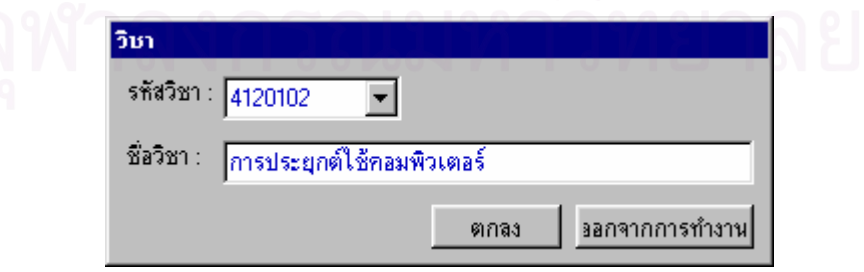

ภาพท ี่ 5.3 แสดงจอภาพวิชา

5.1.3. การกำหนดจุดประสงค์การเรียนการสอนและเนื้อหารายวิชา ทุกวิชาต้องมีทั้งจุดประสงค์ ื้ ั้ การเรียนการสอนและเนื้อหารายวิชา ซึ่งตัวอย่างในที่นี้คือวิชา 4120102 การประยุกต์ใช้คอมพิวเตอร์ มี ื้ ึ่ ี้ ตัวอย่างจุดประสงค์การเรียนการสอนและเนื้อหารายวิชาดังตารางที่ 5.1

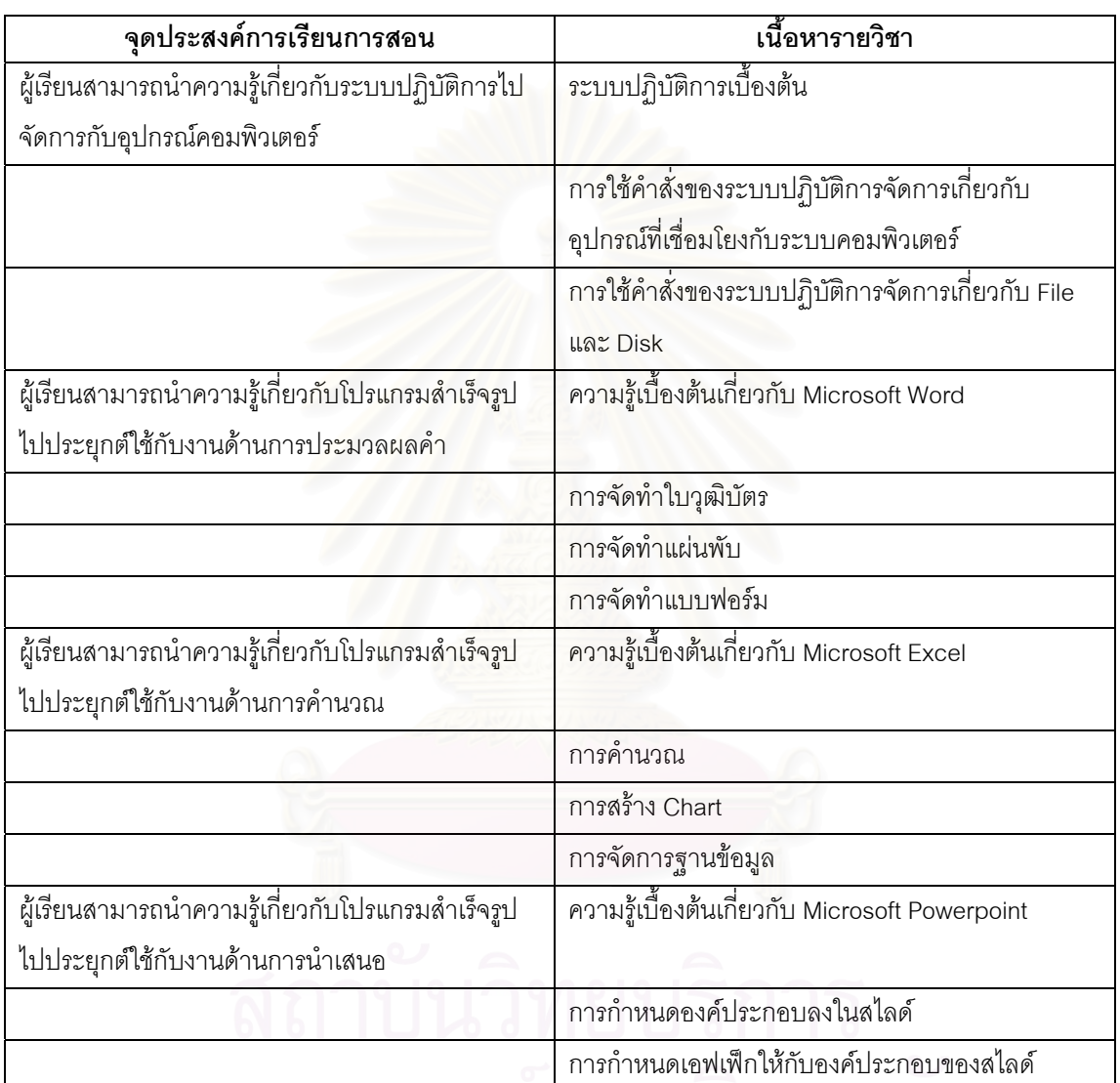

ตารางที่ 5.1 แสดงตัวอย่างจุดประสงค์การเรียนการสอนและเนื้อหารายวิชาของวิชา 4120102 การประยุกต์ใช้ ื้ คอมพิวเตอร

ผู้ใช้ต้องกำหนดทั้งจุดประสงค์การเรียนการสอนและเนื้อหารายวิชา เช่น ผู้ใช้กำหนดจุดประสงค์ การ ั้ ื้ เรียนการสอนเป็น "ผู้เรียนสามารถนำความรู้เกี่ยวกับระบบปฏิบัติการใปจัดการกับอุปกรณ์คอมพิวเตอร์" และ ี่ เนื้อหารายวิชาเป็น "ระบบปฏิบัติการเบื้องต้น" ในจอภาพจุดประสงค์และเนื้อหารายวิชา ดังภาพที่ 5.4 เมื่อกด ื้ ื้ ื้ ื่ ปุ่มเพิ่ม ทั้งในส่วนของจุดประสงค์การเรียนการสอนและเนื้อหารายวิชาแล้ว จะแสดงดังภาพที่ 5.5 ฉะนั้นจาก ิ่ ื้ ั้ ตัวอย่างในที่นี้ก็ต้องกำหนดจุดประสงค์และเนื้อหารายวิชาให้ครบตามตารางที่ 5.1 ื้

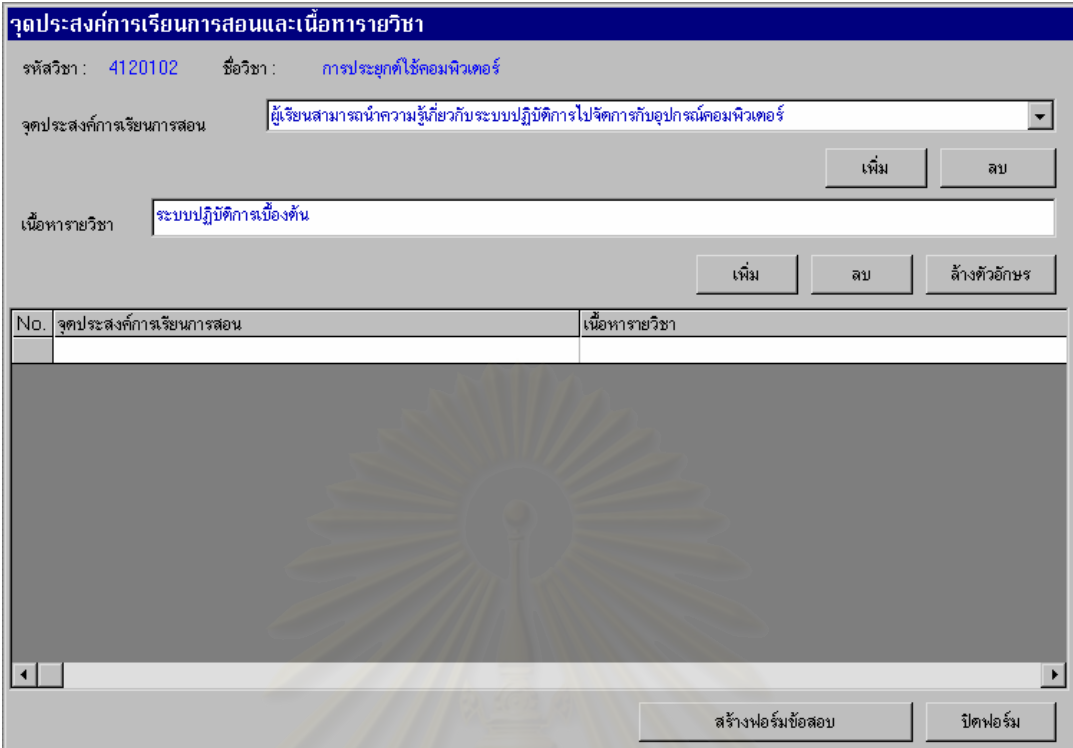

### ภาพที่ 5.4 แสดงจอภาพจุดประสงค์และเนื้อหารายวิชา ื้

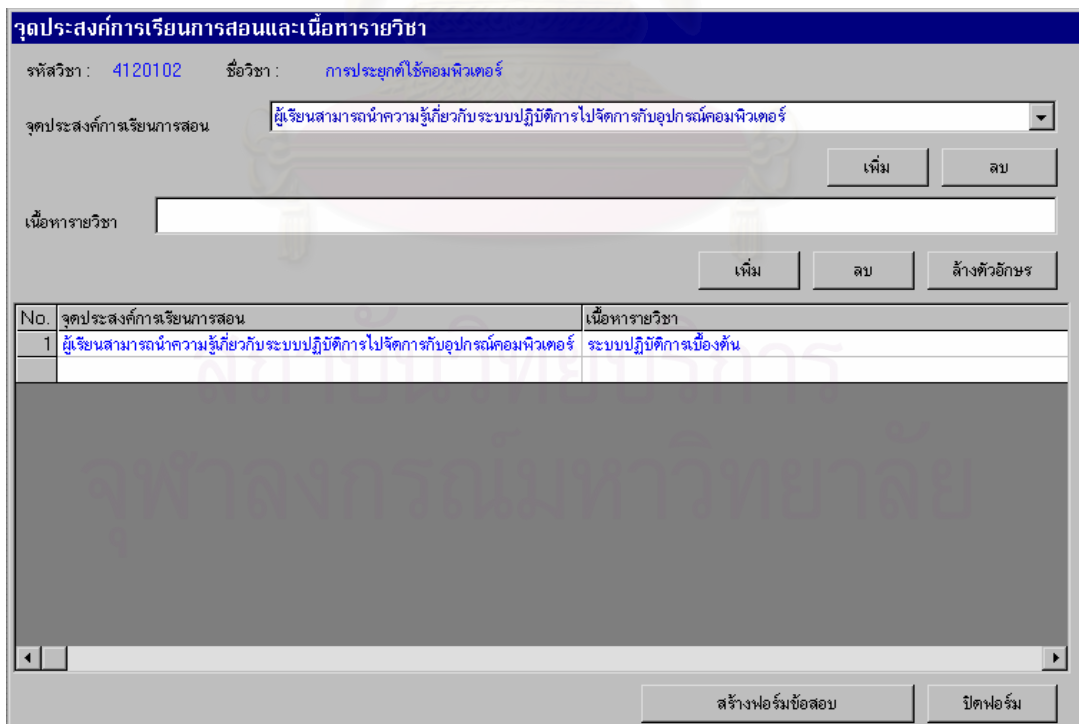

ภาพที่ 5.5 แสดงจอภาพจุดประสงค์และเนื้อหารายวิชาหลังจากเพิ่มจุดประสงค์และเนื้อหารายวิชา ื้ ิ่ ื้

ดังนั้นเมื่อกำหนดข้อมูลเกี่ยวกับวิชา รวมทั้งจุดประสงค์การเรียนการสอนและเนื้อหารายวิชา ั้ ื่ ี่ ั้ ื้ เรียบร้อยแล้ว ผู้ใช้ก็พร้อมที่จะสร้างฟอร์มข้อสอบได้ จากจอภาพจุดประสงค์และเนื้อหารายวิชาถ้าต้องการ ี่ ื้ สรางฟอรมขอสอบอาจกดปุมสรางฟอรมขอสอบหรือเลือก Menu ฟอรมขอสอบ / สรางฟอรมขอสอบ ระบบจะ แสดงจอภาพสร้างฟอร์มข้อสอบ ดังภาพที่ 5.6

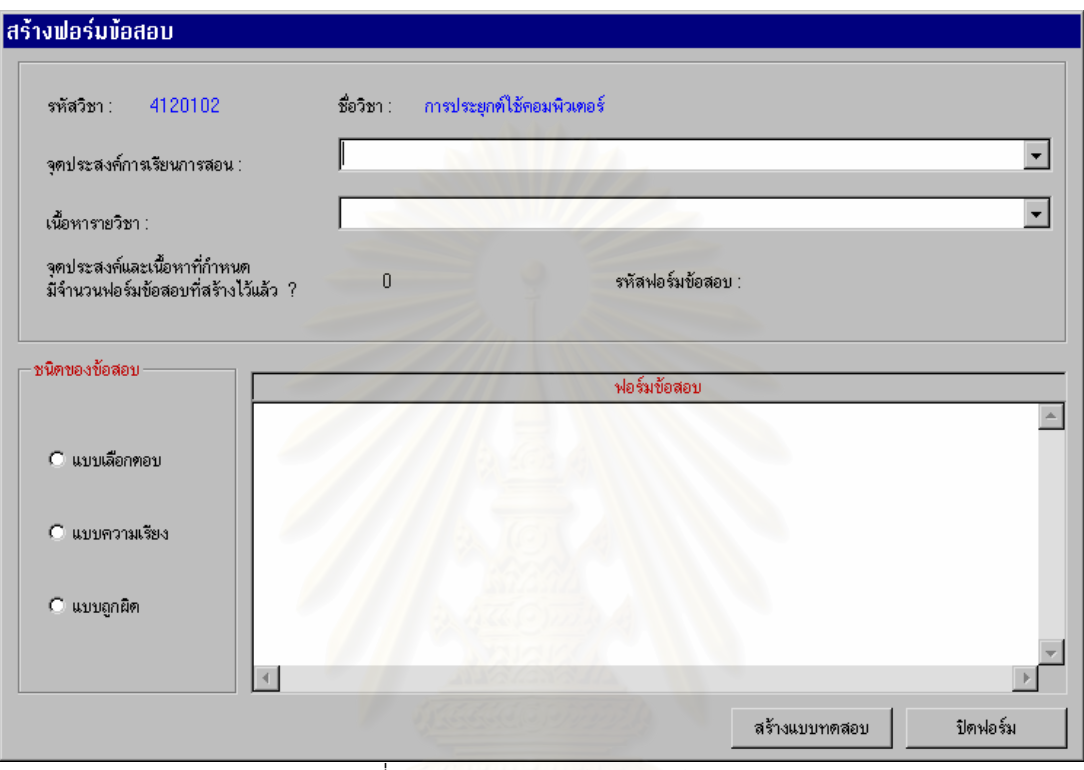

ภาพท ี่ 5.6 แสดงจอภาพสรางฟอรมขอสอบ

5.1.4. การสรางฟอรมขอสอบ

5.1.4.1. การกำหนดส่วนประกอบที่ต้องมีในแต่ละฟอร์มข้อสอบ ซึ่งส่วนประกอบที่ต้องกำหนดคือ ึ่ จุดประสงค์การเรียนการสอน เนื้อหารายวิชา ประเภทของข้อสอบ ตัวอย่างเช่นกำหนดจุดประสงค์การเรียน ื้ การสอนเป็น "ผู้เรียนสามารถนำความรู้เกี่ยวกับโปรแกรมสำเร็จรูปไปประยุกต์ใช้กับงานด้านการคำนวณ" ี่ เนื้อหารายวิชาเป็น "ความรู้เบื้องต้นเกี่ยวกับ Microsoft Excel" ชนิดของข้อสอบเป็นแบบเลือกตอบ และ ื้ ื้ ี่ ตัวอย่างข้อสอบเป็น "ในแต่ละ Worksheet ของ Microsoft Excel มีกี่ Column" ดังภาพที่ 5.7

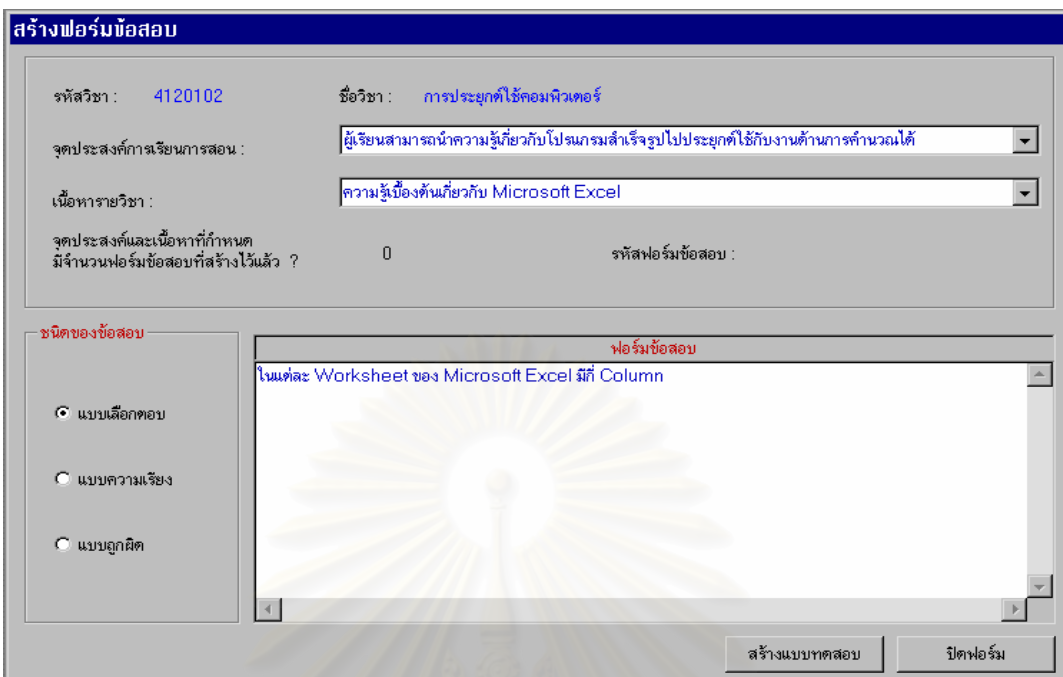

ภาพที่ 5.7 แสดงจอภาพสร้างฟอร์มข้อสอบหลังจากกำหนดส่วนประกอบที่ต้องมีในฟอร์มข้อสอบแล้ว

5.1.4.2. การกำหน<mark>ดส่วนเปลี่ยนแปลง เมื่อกำหนดตัวอย่างข้อสอบแล้ว ถ้าต้องการให้ส่วนใดใน</mark> ื่ ตัวอย่างข้อสอบเป็นส่วนเปลี่ยน<mark>แปลงให้กำหนดโดยการลากแถบสว่างแล้วระบบจะแสดงรายการให้เลือก</mark> 2 รายการคือกำหนดส่วนเปลี่ยนแปลงและยกเลิก ดังภาพที่ 5.8 ถ้าเลือกกำหนดส่วนเปลี่ยนแปลง จะแสดง จอภาพคาเปลี่ยนแปลง ดังภาพท ี่ 5.9

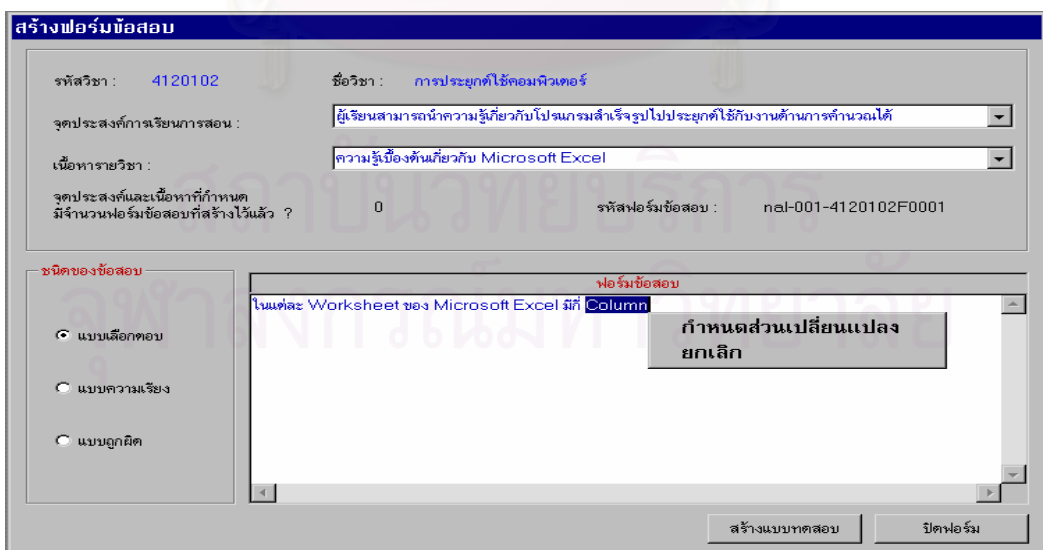

ภาพที่ 5.8 แสดงจอภาพสร้างฟอร์มข้อสอบในขั้นตอนการกำหนดส่วนเปลี่ยนแปลง

5.1.4.3. การกำหนดค่าที่เป็นไปได้ในส่วนเปลี่ยนแปลง จากภาพที่ 5.8 กำหนดให้ตำแหน่งตรงคำ ว่า Column เป็นส่วนเปลี่ยนแปลง แล้วกำหนดค่าที่เป็นไปได้ในส่วนเปลี่ยนแปลงตรงตำแหน่ง ดังกล่าว จำนวน 2 ค่าในจอภาพค่าเปลี่ยนแปลงคือ Column กับ Row โดยกำหนดประเภทเป็น Cell ดังภาพที่ 5.9

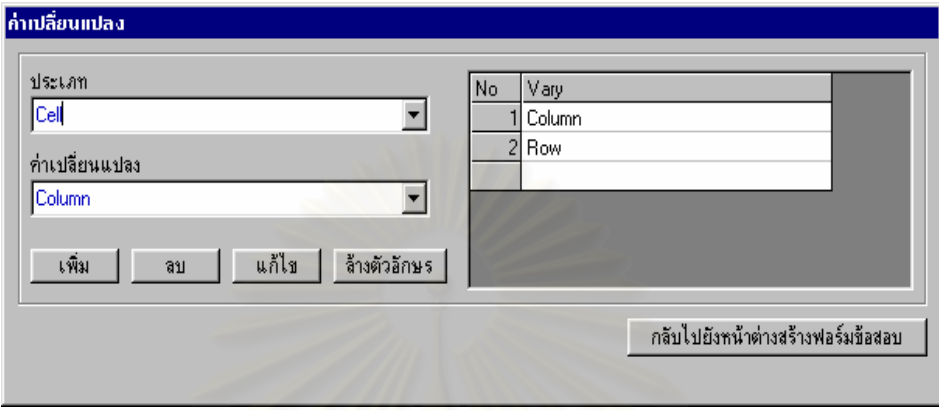

ภาพที่ 5.9 แสดงจอภาพค่าเปลี่ยนแปลง

5.1.4.4. การแสดงรายงานเกี่ยวกับฟอร์มข้อสอบที่สร้างไว้ โดยผู้ใช้เลือกจุดประสงค์การเรียนการ ี่ ี่ สอนแล้วระบบจะแสดงจำนว<mark>นฟอร์มข้อสอบที่สร้างไว้ตามเนื้อหาราย</mark>วิชา เช่น เมื่อเลือกจุดประสงค์เป็น ี่ ื้ ื่ "ผู้เรียนสามารถนำความรู้เกี่ยวกับโปรแกรมสำเร็จรูปไปประยุกต์ใช้กับงานด้านการคำนวณ" จะแสดง ี่ จำนวนฟอร์มข้อสอบที่สร้างไว้ตามเนื้อหา และเมื่อเลือกเนื้อหา "ความรู้เบื้องต้นเกี่ยวกับ Microsoft Excel ี่ ื้ ื่ ื้ ื้ ี่ " จะแสดงฟอร์มข้อสอบที่สร้างไว้เพื่อวัดเนื้อหาตามที่เลือกพร้อมกับแสดงจำนวนครั้งที่นำแต่ละฟอร์ม ี่ ื่ ื้ ี่ ั้ ี่ ข้อสอบมาสร้างเป็นข้อสอบ ดังภาพที่ 5.10

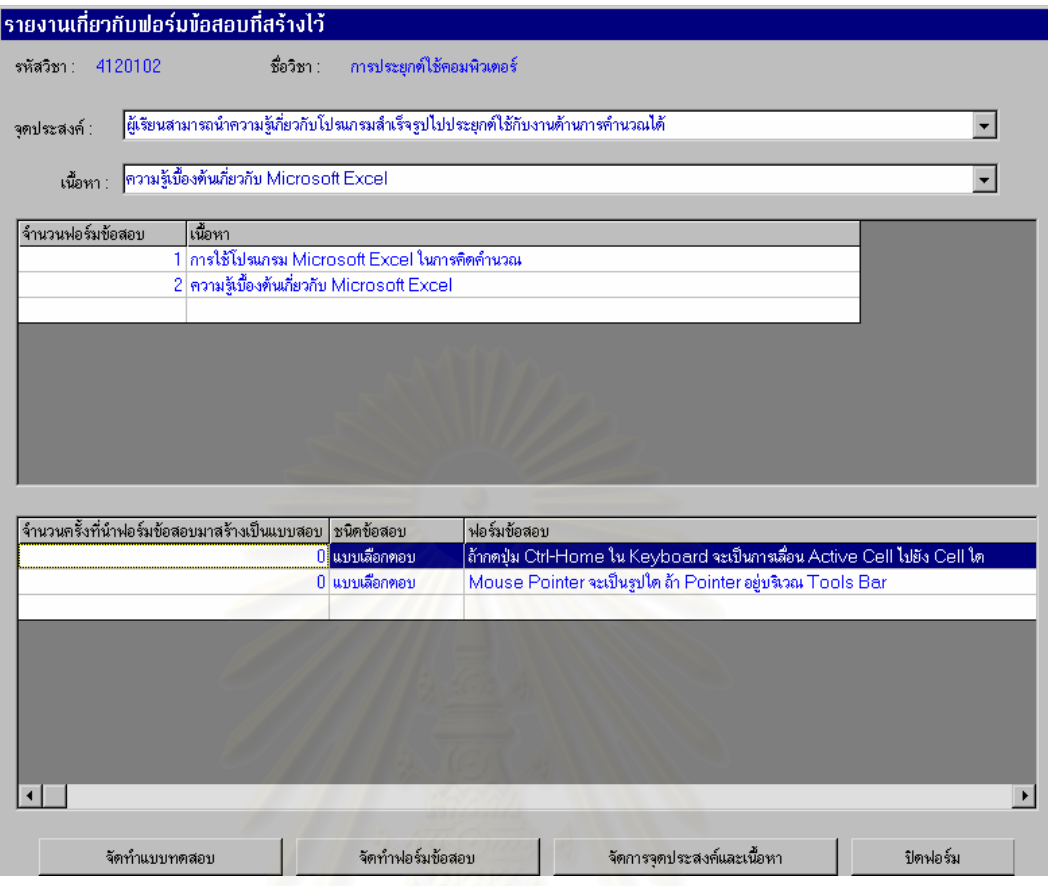

ภาพที่ 5.10 แสดงจอภาพรายงานจำนวนฟอร์มข้อสอบ

# 5.1.5 การสรางแบบทดสอบ

5.1.5.1. การเลือกฟอร์มข้อสอบที่ต้องการนำมาสร้างเป็นข้อสอบแต่ละข้อ โดยผู้ใช้เลือก ฟอร์ม ี่ ข้อสอบที่ต้องการ ระบบแสดงจุดประสงค์การเรียนการสอน เนื้อหารายวิชา จำนวนครั้งที่เคยนำฟอร์ม ี่ ื้ ั้  $\mathcal{L}^{\mathcal{L}}$ ข้อสอบที่เลือกมาใช้งาน พร้อมทั้งสุ่มค่าที่เป็นไปได้ของส่วนเปลี่ยนแปลงมาเติมเต็มตรงตำแหน่งที่ ั้ กำหนดให้เป็นส่วนเปลี่ยนแปลงในฟอร์มข้อสอบ ดังภาพที่ 5.11

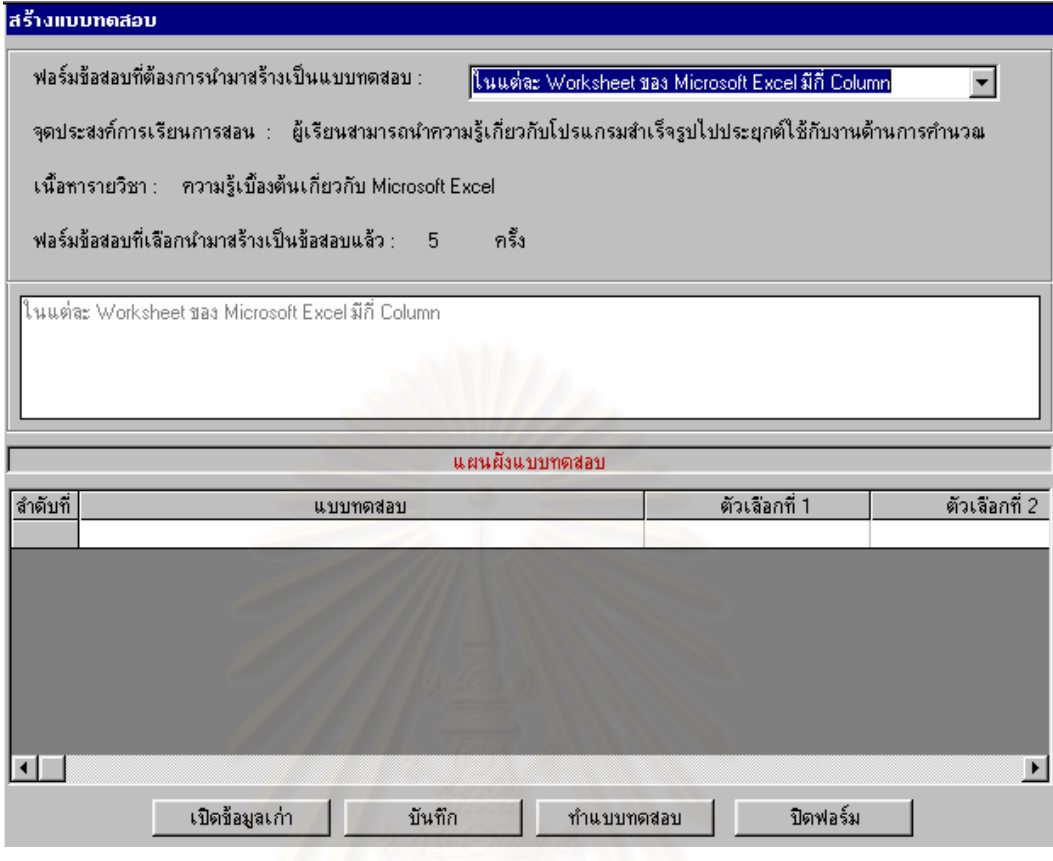

ภาพท ี่ 5.11 แสดงจอภาพสรางแบบทดสอบ

5.1.5.2. การจัดเก็บข้อสอบที่สร้างไว้ก่อน เพื่อนำไปจัดทำเป็นแบบทดสอบภายหลัง ทำได้ ี่ ื่ โดยผูใชกดปุมบันทึกในจอภาพสรางแบบทดสอบ

5.1.5.3. การนำข้อสอบที่จัดเก็บไว้มาใช้งาน ทำได้โดยผู้ใช้กดปุ่มเปิดข้อมูลเก่า ในจอภาพ ี่ สรางแบบทดสอบ

5.1.5.4. การนำข้อสอบที่สร้างเสร็จสมบูรณ์แล้วมาสร้างเป็นแบบทดสอบ ตัวอย่างเช่นภาพที่ ี่ 5.12 เม ื่อกดปุมทําแบบทดสอบ จะแสดงภาพท ี่ 5.13

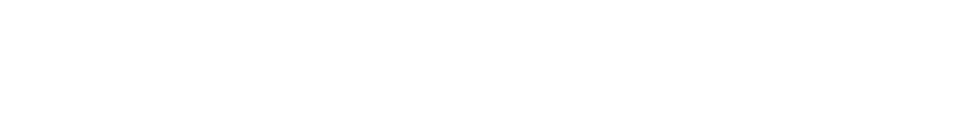

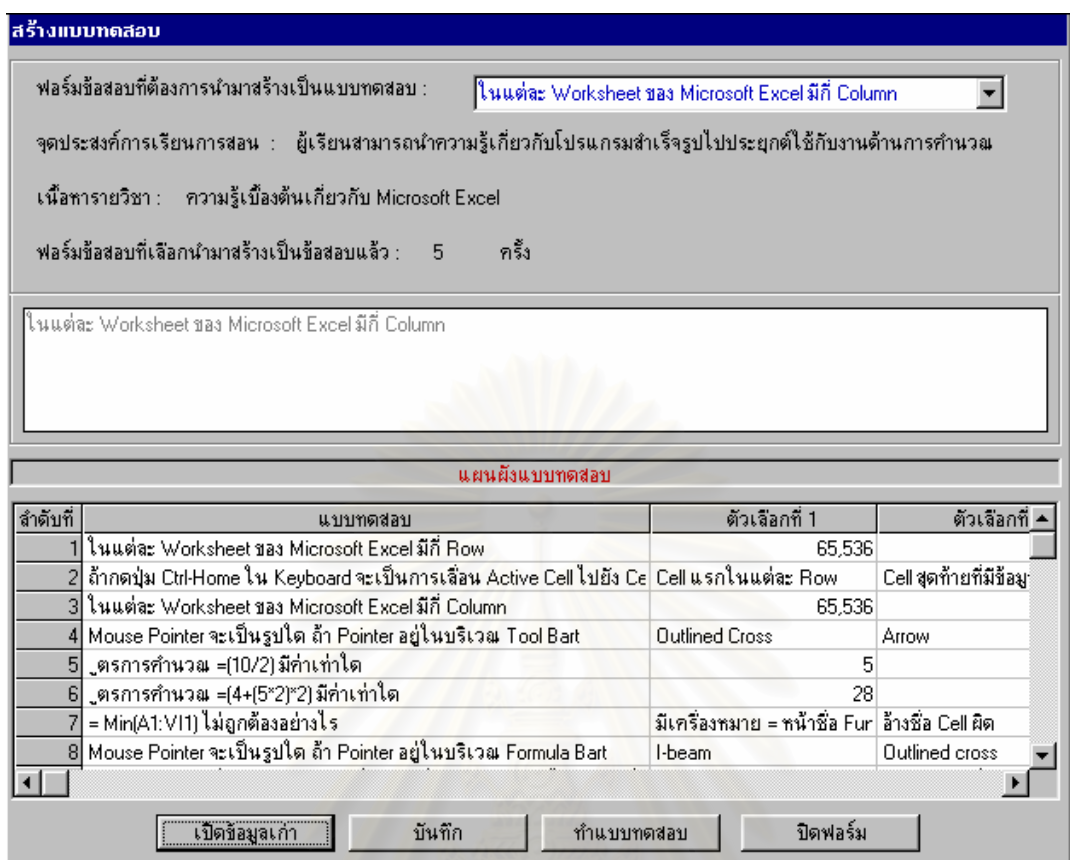

ภาพที่ 5.12 แสดงจอภาพตัวอย่างการนำฟอร์มข้อสอบมาสร้างเป็นข้อสอบหลาย ๆ ข้อ

5.1.5.5. การกำหนดหัวแบบทดสอบและคำชี้แจงของแบบทดสอบ ดังตัวอย่างภาพที่ 5.13 ี้

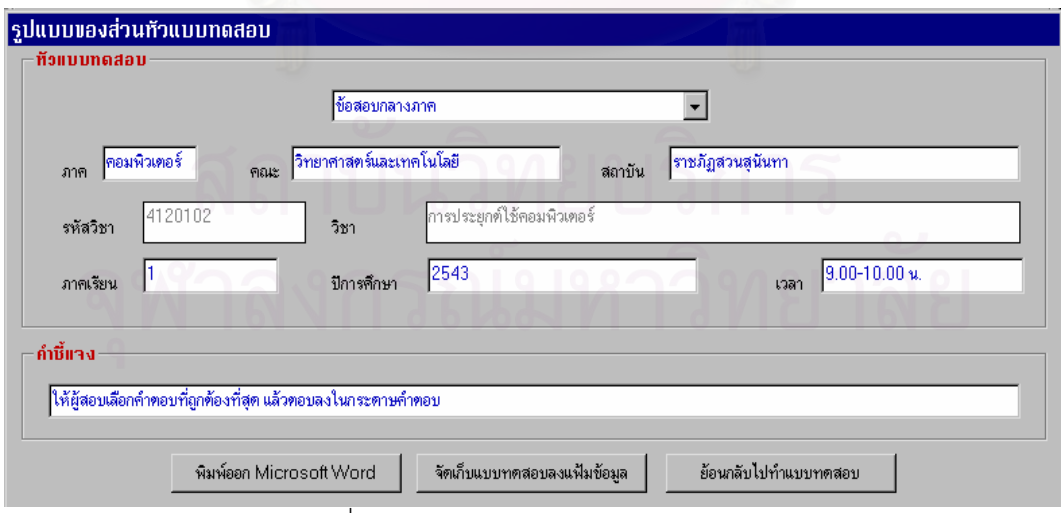

ภาพท ี่ 5.13 แสดงจอภาพรูปแบบของแบบทดสอบ

5.1.5.6. การจัดเก็บแบบทดสอบ เมื่อผู้ใช้เลือกปุ่มพิมพ์ออก Microsoft Word หรือ Save ไฟล์จะ ื่ แสดงดังภาพที่ 5.14 เพื่อให้ผู้ใช้กำหนด Drive Folder และ Filename ของ File ที่จะจัดเก็บแบบทดสอบ ี่ ท สรางขึ้น ี่

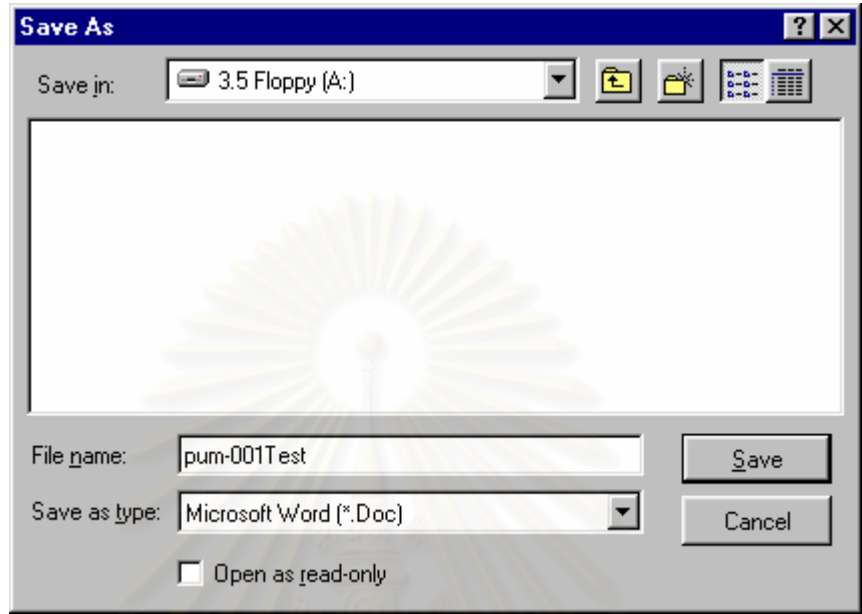

# ภาพท ี่ 5.14 แสดงจอภาพ Save as

5.1.5.7. การนำแบบทดสอบไปดำเนินการต่อในโปรแกรม Microsoft Word ทั้งในเรื่องของ การ จัดการเกี่ยวกับรูปแบบของแบบทดสอบ ี่ การเปลี่ยนแปลงปรับปรุงแก้ไข ั้ งการจัดพิมพ แบบทดสอบ ตัวอย่างดังภาพที่ 5.15

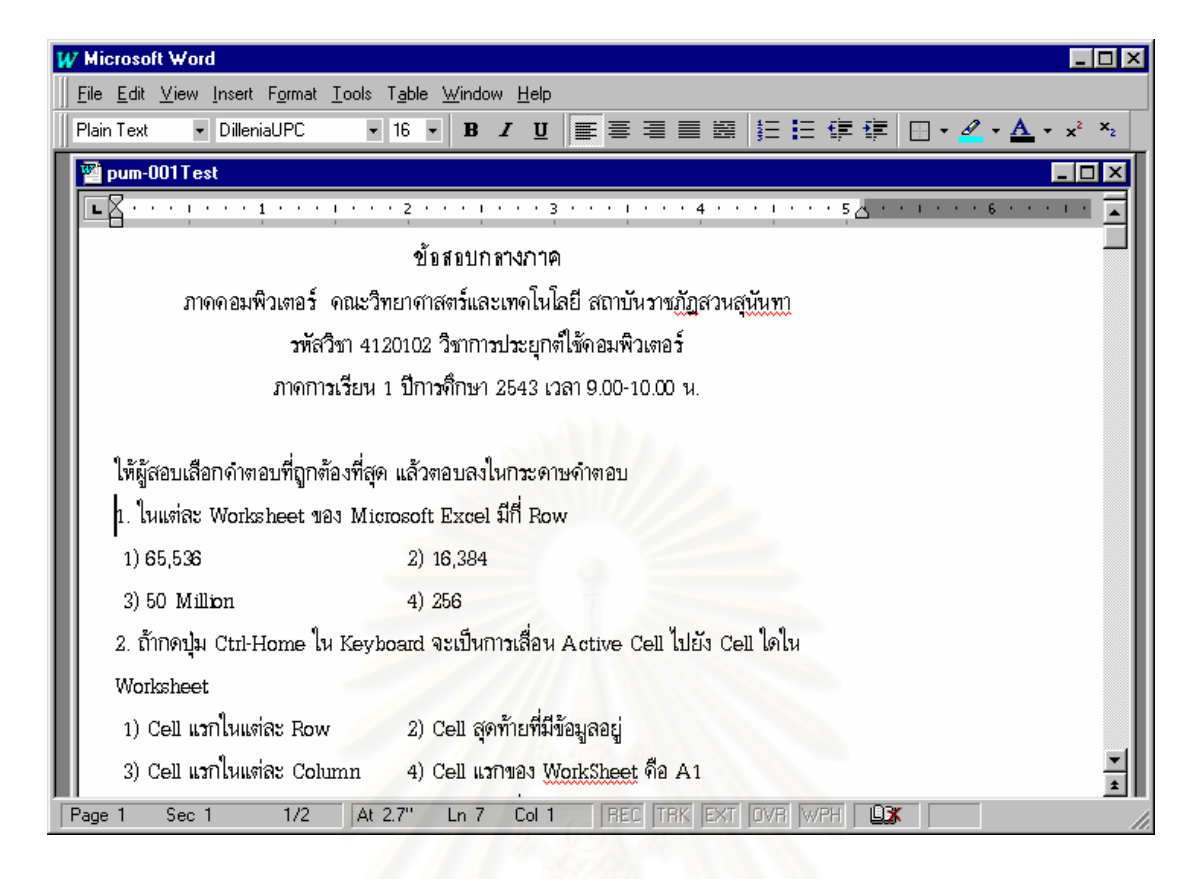

### ภาพที่ 5.15 แสดงจอภาพแบบทดสอบซึ่งอยู่ในโปรแกรม Microsoft Word ึ่

5.1.6. การจบการทำงาน เครื่องมือสำหรับสร้างแบบทดสอบโดยสร้างข้อสอบจากเทคนิคฟอร์ม ื่ ข้อสอบ โดยผู้ใช้เลือกคำสั่งสิ้นสุดการทำงานจาก Menu การจัดการระบบ ั่ ิ้

### **5.2 ผลการทดสอบการใชเคร องมือสําหรับสรางแบบทดสอบ ื่**

ผลการทดสอบการใช้เครื่องมือสำหรับสร้างแบบทดสอบ ดังตัวอย่างข้างต้นปรากฏว่าได้แบบทดสอบ ื่ จำนวน 1 ฉบับที่มีจำนวนข้อสอบแบบเลือกตอบทั้งหมด 20 ข้อ ดังภาพที่ 5.16 โดยแบบทดสอบฉบับนี้ถูก ี่ ั้ ֦֘<u>֚</u><br>֧֚֚֝ จัดเก็บลงในแฟ้มข้อมูลชื่อ pum-001Test.Doc ซึ่งข้อสอบทั้ง 20 ข้อนั้นถูกสร้างมาจากฟอร์มข้อสอบทั้งหมด 16 ื่ ึ่ ั้ ั้ ั้ ฟอร์ม ดังนั้นแสดงว่าฟอร์มข้อสอบ 1 ฟอร์ม สามารถนำมาสร้างเป็นข้อสอบได้มากกว่า 1 ข้อใน ั้ แบบทดสอบเดียวกัน โดยข้อสอบที่ได้จากฟอร์มเดียวกันจะไม่เหมือนกันทุกตัวอักษรแต่จะมีรูปฟอร์มเหมือนกัน เท่านั้น ดังนั้นถ้าต้องการสร้างแบบทดสอบอีกโดยนำฟอร์มข้อสอบที่มีอยู่เดิมทั้ง 16 ฟอร์มมาสร้างเป็น ข้อสอบ ั้ ั้ ี่ ั้ ก็สามารถทำได้ แต่จำนวนของข้อสอบที่ได้จากแต่ละฟอร์มข้อสอบจะมากน้อยเพียงใดก็ต้องขึ้นอยู่กับจำนวน ึ้ ตำแหน่งของส่วนเปลี่ยนแปลงและจำนวนค่าที่เป็นไปได้ในแต่ละส่วนเปลี่ยนแปลงของฟอร์มข้อสอบนั้น

## **ขอสอบยอยประจําบทเรียน**

ภาค คอมพิวเตอร์ คณะ วิทยาศาสตร์และเทคโนโลยี สถาบัน ราชภัฏสวนสุนันทา รหัสวิขา 4120102 วิชาการประยุกตใชคอมพิวเตอร ภาคการเรียน 2 ปการศึกษา 2543 เวลา 9.00-9.30 น.

# **เลือกคําตอบที่ถูกตองที่สุด แลวตอบลงในกระดาษคําตอบ**

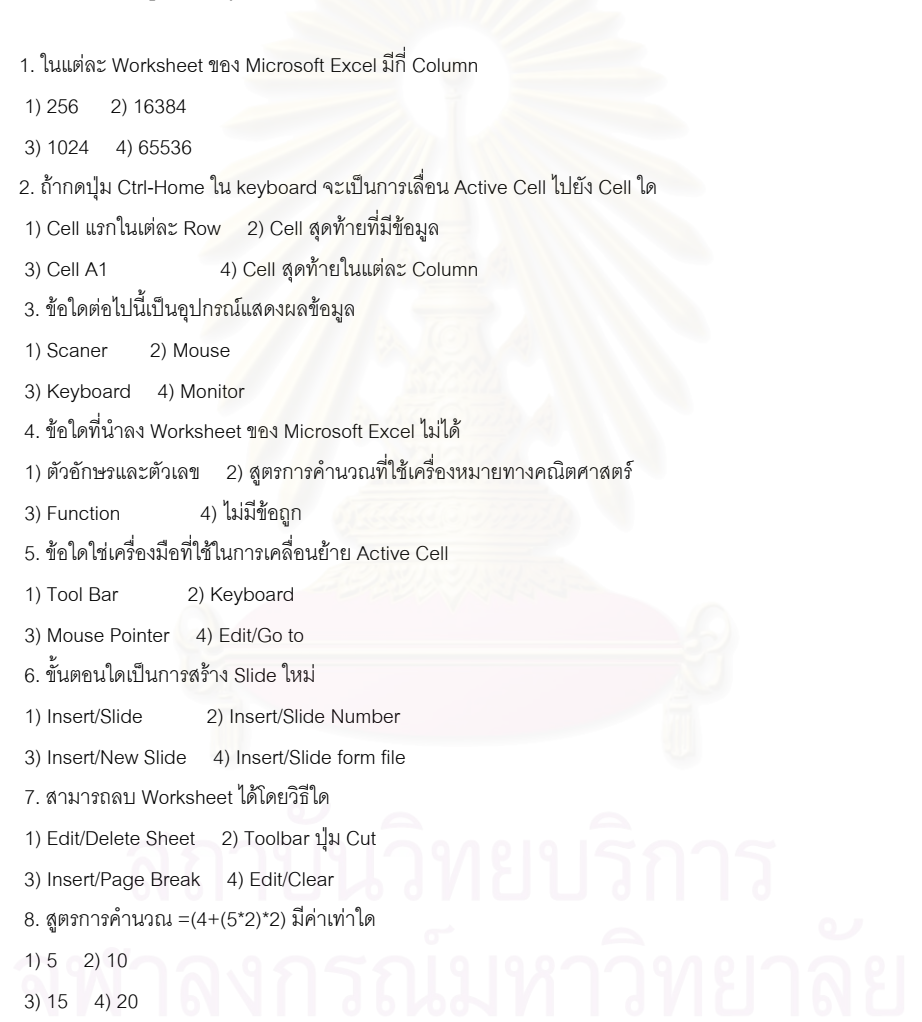

ภาพที่ 5.16 แสดงตัวอย่างแบบทดสอบตั้งแต่ข้อ 1 ถึง 8 ี่ ั้

9. หากใช้คำสั่ง Edit/Clear เพื่อสบข้อมูลออกจาก Cell ถ้าเลือก Note จะเป็นการสบอะไร 1) ลบรูปแบบ 2) ลบ Note 4) ลบทั้ง 3 ข้อที่กล่าวมา 3) ลบข้อมูล 10. File ที่มีนามสกุล doc ถูกสร้างมาจากโปรแกรมใด 1) Word 2) Excel 3) Powerpoint 4) Access 11. =Min(A1:VZ1) ไม่ถูกต้องอย่างไร 1) ไม่มี Column VZ ไน Worksheet 2) ใช้เครื่องหมรย : ไม่ได้ 3) ไม่มี Function นี้ไน Excel 4) รูปแบบไม่ถูกต้อง 12. Mouse Pointer จะเป็นรูปโต ถ้า Pointer อยู่บริเวณ Formula Bar 1) outline cross 2) arrow 4) hourglass 3) I-bream 13. OS วุ่นที่ 4 มีการทำงานแบบโต 1) computer network 2) virtual machine 3) multiprogramming 4) general purpose 14. การเรียงลำดับข้อมูลใน Database ของ Excel ทำได้โดยวิธีใดบ้าง 1) If Drop Down List Box 2) Data / Filter 3) กำหนด Criteria Range 4) ไม่มีข้อใดถูกต้อง 15. ข้อใดคือการส่งข่าวสารจากบุคคลหนึ่งไปยังอีกบุคคลหนึ่ง 1) e-mail 2) download 3) archie 4) ethernet 16. ชั้นตอนใดเป็นการคดลอก Slide โดยมีรูปแบบ Layout เหมือน 1) Insert/Slide number 2) Inser/Slide Duplicte 3) Insert/New Slide 4) Insert/Slide form file 17. File ที่มีนามสกุล xls ถูกสร้างมาจากโปรแกรมใด 1) Microsoft Excel 2) Microsoft Word 3) Microsoft Access 4) Microsoft Powerpoint 18. OS รุ่นที่ 3 มีการทำงานแบบได 1) Virtual Machine 2) Multiprogramming 3) Computer network 4) General Purpose 19. ข้อใดคือการดึงข้อมูลจากคอมพิวเตอร์อื่นมาเก็บในหน่วยความจำ 1) Download  $2)$  FTP  $4)$  E-Mail  $3)$  IRC 20. ในแต่ละ Worksheet ของ Microsoft Excel มีกี Row 1) 255 2) 16384 3) 1024  $4)100$ 

.<br>ภาพที่ 5.17 แสดงตัวอย่างแบบทดสอบตั้งแต่ข้อ 9 ถึง 20

จากการทดสอบการใช้เครื่องมือสำหรับสร้างแบบทดสอบปรากฏว่าเครื่องมือสำหรับสร้างแบบทดสอบ ื่ ื่ นี้มีข้อจำกัด ดังต่อไปนี้

ี่ 1. โดยหลักการของเทคนิคการเขียนข้อสอบแบบฟอร์มข้อสอบ จะไม่คุ้มค่าถ้าสร้างฟอร์มข้อสอบเพื่อ<br>นำมาสร้างเป็นข้อสอบเพียงครั้งเดียว ื่ ั้ บำมาสร้างเป็นข้อสอบเพียงครั้งเดียว

2.ฟอร์มข้อสอบที่สร้างจะทำได้ดีเฉพาะกับวิชาที่มีเนื้อหารายวิชาที่เกี่ยวกับตัวเลขหรือข้อเท็จจริง ี่ ี่ ื้ ี่ เท่านั้น เช่น วิชาทางด้านคณิตศาสตร์และวิทยาศาสตร์ เป็นต้น

3. ฟอร์มข้อสอบที่สร้างจะอยู่ในรูปแบบของตัวอักษรภาษาไทยและภาษาอังกฤษเท่านั้น ไม่สามารถใช้ ี่ ั้ เปนรูปภาพ สัญลักษณพิเศษ หรือเสียงได

4. เครื่องมือสำหรับสร้างแบบทดสอบนี้ ไม่สามารถสร้างฟอร์มข้อสอบที่มีชนิดข้อสอบแบบจับคู่และ ื่ ี่ เติมคําได

5. เมื่อเครื่องมือสำหรับสร้างแบบทดสอบ สร้างแบบทดสอบให้แล้วหากต้องการเปลี่ยนแปลงแก้ไข ื่ ื่ จัดการเกี่ยวกับรูปแบบ หรือการจัดพิมพ์แบบทดสอบต้องอาศัยโปรแกรม Editor อื่น ๆ ในการจัดการซึ่งในการ ี่ ื่ ทดสอบผู้วิจัยเลือกใช้โปรแกรม Microsoft Word เนื่องจากเป็นโปรแกรมที่ผู้ใช้เครื่องมือคุ้นเคยและง่ายในการ ื่ นำมาใช้งาน

สำหรับข้อดีของการใช้เครื่องมือสำหรับสร้างแบบทดสอบ มีดังต่อไปนี้ ื่

1. ถ้าผู้สร้างแบบทดสอบใช้เครื่องมือนี้เพื่อสร้างแบบทดสอบ จะทำให้ได้ข้อสอบที่วัดจุดประสงค์การ ื่ ี้ ื่ เรียนการสอนและเนื้อหารายวิชาต<mark>า</mark>มที่กำหนดไว้อย่างครอบคลุม ื้

2. ข้อสอบที่นำมาใช้ในแต่ล<mark>ะค</mark>รั้งไม่ใช่ข้อสอบข้อเดิม เพียงแต่มีฟอร์มเหมือนเดิมเท่านั้น

3. การจัดเก็บไม่ต้องจัดเก็บข้อสอบเป็นข้อ ๆ ในรูปของคลังข้อสอบซึ่งสิ้นเปลืองเนื้อที่ในการจัดเก็บและ ึ่ ื้ เมื่อนำมาใช้ก็ยังต้องใช้ข้อสอบข้อเดิม แต่ถ้าใช้เครื่องมือสำหรับสร้างแบบทดสอบจะจัดเก็บเฉพาะฟอร์มข้อสอบ ื่ ื่ ไว้เท่านั้น เมื่อต้องการใช้ข้อสอบก็เพียงแต่เลือกฟอร์มข้อสอบที่ต้องการแล้วเครื่องมือจะทำการสร้าง ข้อสอบให้ ั้ ื่ ี่ ื่ โดยอัตโนมัติ โดยข้อสอบที่ได้จะไม่ใช่ข้อสอบข้อเดิม

4. ในการจัดทำแบบทดสอบสามารถทำได้อย่างสะดวก รวดเร็ว และปลอดภัย

# **บทท ี่ 6 สรุปผลการวิจัยและขอเสนอแนะ**

จากที่ได้ทำการศึกษาทฤษฎีและงานวิจัยที่เกี่ยวข้องกับเทคนิคการเขียนข้อสอบแบบฟอร์มข้อสอบ  $\mathcal{L}^{\text{max}}_{\text{max}}$ ี่ หลักการสร้างแบบทดสอบ และเทคโนโลยีคอมพิวเตอร์ แล้วนำมาออกแบบเครื่องมือสำหรับสร้างแบบทดสอบ ื่ โดยสร้างข้อสอบจากเทคนิคฟอร์มข้อสอบ จากนั้นก็ทำการพัฒนาเครื่องมือสำหรับสร้างแบบทดสอบพร้อมทั้ ั้ ื่ ั้ โดยสร้างข้อสอบจากเทคนิคฟอร์มข้อสอบ จากนั้นก็ทำการพัฒนาเครื่องมือสำหรับสร้างแบบทดสอบพร้อมทั้ง<br>ทดสอบการใช้งานเครื่องมือดังกล่าว ซึ่งท้ายสุดนี้สามารถสรุปผลและข้อเสนอแนะได้ดังที่จะกล่าวต่อไปนี้ ึ่ ี้

# **6.1 สรุปผลการวิจัย**

การวิจัยนี้มีวัตถุประสงค์เพื่อพัฒนาเครื่องมือลำหรับสร้างข้อสอบ โดยใช้เทคนิคการเขียนข้อสอบ ี้ ื่ ื่ แบบฟอร์มข้อสอบ แล้วจึงสร้างแบบทดสอบจากฟอร์มข้อสอบที่สร้างขึ้น ี่

เครื่องมือสำหรับสร้างแบบทดสอบโดยสร้างข้อสอบจากเทคนิคฟอร์มข้อสอบนี้ พัฒนาภายใต้ ื่ ระบบปฏิบัติการ Microsoft Windows 95 สําหรับผูใชคนเดียว โดยใชโปรแกรม Microsoft Visual Basic version 6.0 เป็นภาษาชั้นสูงที่ใช้ในการพัฒนาโปรแกรม และใช้โปรแกรม Microsoft Access 97 Thai Edition ั้ เปนโปรแกรมจัดการฐานขอมูล

ในส่วนของเครื่องมือสำหรับสร้างฟอร์มข้อสอบ สามารถสร้างฟอร์มข้อสอบได้ทั้งข้อสอบแบบ ื่ ั้ เลือกตอบ (Multiple Choice) แบบความเรียง(Essay) และแบบถูกผิด(True-False) โดยแสดงผลได้ทั้งภาษาไทย ภาษาอังกฤษ

ในแต่ละฟอร์มข้อสอบจะจัดเก็บแบบฟอร์มข้อสอบซึ่งประกอบด้วยส่วนคงที่ ส่วนเปลี่ยนแปลง ค่าที่ เปนไปไดในแตละสวนเปลี่ยนแปลง รวมทั้ง วิชาจุดประสงคการเรียนการสอน และเน อหารายวิชา ื้

สำหรับค่าที่เป็นไปได้ของแต่ละส่วนเปลี่ยนแปลง เครื่องมือสำหรับสร้างแบบทดสอบอำนวย ความ ื่ สะดวกให้กับผู้สร้างฟอร์มข้อสอบ โดยที่ผู้สร้างฟอร์มข้อสอบสามารถเลือกค่าที่เป็นไปได้จากข้อมูลที่มีให้ หรือ ี่ กำหนดค่าที่เป็นไปได้เพื่อใช้กับฟอร์มข้อสอบนั้น ๆ เอง และถ้าต้องการเก็บค่าที่เป็นไปได้ดังที่กำหนด ค่านั้นไว้ ั้ ี่ เพื่อใช้ในฟอร์มข้อสอบที่จะสร้างต่อๆ ไป ก็สามารถบันทึกลงฐานข้อมูลได้ ี่

ส่วนเครื่องมือสำหรับสร้างแบบทดสอบนั้น จะต้องนำฟอร์มข้อสอบแต่ละฟอร์มที่สร้างไว้แล้วมาสร้าง ื่ ั้ ี่ เป็นข้อสอบ โดยฟอร์มข้อสอบฟอร์มหนึ่ง ๆ จะสามารถสร้างเป็นข้อสอบได้หลาย ๆ ข้อ โดยใช้วิธีการ เปลี่ยน ึ่ ค่าที่เป็นไปได้ในส่วนเปลี่ยนแปลง จากนั้นจึงนำข้อสอบหลาย ๆ ข้อมารวมกันเป็นแบบทดสอบ ซึ่งเครื่องมือ ั้ ึ่ ื่ สำหรับสร้างแบบทดสอบสามารถให้ผู้สร้างแบบทดสอบเลือกฟอร์มข้อสอบที่ต้องการซึ่งเคยสร้างไว้แล้วมาใช้ ี่ ึ่ งานได้ โดยเครื่องมือสร้างแบบทดสอบจะทำการสุ่มค่าที่เป็นไปได้ในส่วนเปลี่ยนแปลงเพื่อสร้างเป็นข้อสอบให้ แล้วจัดเก็บแบบทดสอบลงในแฟ้มข้อมูล โดยผู้สร้างแบบทดสอบสามารถกำหนดที่เก็บทั้งในส่วนของ Drive และ ี่ Folder รวมทั้ง Filename ได้เอง นอกจากนั้นยังสามารถปรับปรุงเปลี่ยนแปลงแก้ไขข้อสอบ ทำการจัดรูปแบบ ั้

ของแบบทดสอบ และพิมพแบบทดสอบ ไดโดยใชความสามารถของโปรแกรม Microsoft Word

เครื่องมือสำหรับสร้างแบบทดสอบโดยสร้างข้อสอบจากเทคนิคฟอร์มข้อสอบนี้ ต้องทำงานภายใต้ ื่ เครื่องไมโครคอมพิวเตอร์ CPU รุ่น 486DX-33 ขึ้นไป หน่วยความจำหลัก 16 MB. หรือสูงกว่า จอภาพเป็นแบบ VGA หรือ EGA หรือที่ Compatible กับ Microsoft Windows 95 Hard disk 1 GB. หรือสูงกว่า รวมทั้งต้องมี ั้ Mouse Keyboard และ Printer โดยที่เครื่องไมโครคอมพิวเตอร์ดังกล่าวต้องใช้โปรแกรม Microsoft Windows 95 หรือสูงกว่า เป็นระบบปฏิบัติการ และต้องมีโปรแกรม Microsoft Word เพื่อใช้เป็นโปรแกรม Editor สำหรับ จัดการกับแบบทดสอบ

# **6.2 ขอเสนอแนะ**

1. เนื่องจากรูปแบบของข้อสอบตามหลักการวัดผลมีด้วยกัน 5 แบบ แต่งานวิจัยนี้วิจัยเพื่อเป็นแนวทาง ֧֟֟֓֟֓֟֟֟֟֓֟֓֟֓֟֓֟֓֟֓֟֟֬֟֩֟֩ ในการสรางฟอรมขอสอบจึงเลือกสรางฟอรมขอสอบเพียง 3 รูปแบบคือแบบเลือกตอบ แบบความเรียง และแบบ ถูกผิด ดังนั้นผู้วิจัยขอเสนอว่าควรเพิ่มเติมแบบเติมคำ และแบบจับคู่ ั้ ิ่

2. ควรแสดงผลในรูป<mark>ของภาพและสัญลักษณ์พิเศษได้ ซึ่ง</mark>สำหรับงานวิจัยนี้สามารถแสดงผลได้เพียง ึ่ ภาษาไทยและภาษาอังกฤษเทานั้น

3. ควรพัฒนา Editor ภายในเครื่องมือสำหรับสร้างแบบทดสอบ เพื่อใช้งานในส่วนของการแก้ไข เปลี่ยนแปลงข้อสอบ การจัดรูปแบบของแบบทดสอบ และการพิมพ์แบบทดสอบ ซึ่งสำหรับงานวิจัยนี้ต้องอาศัย ึ่  $\overline{\phantom{a}}$ โปรแกรม Microsoft Word เปน Editor

4. ควรนำเสนอรายงานสถิติในรูปของแผนภาพ เพื่อเป็นข้อมูลให้ผู้ใช้เครื่องมือสำหรับสร้าง ื่ แบบทดสอบตัดสินใจในการจัดการเกี<mark>่ยว</mark>กับฟอร์มข้อสอบและแบบทดสอบ ี่

# รายการค้างคิง

## ภาษาไทย

- กาญจนา วัธนสุนทร. 2522. <u>การสร้างแบบสอบอิงเกณฑ์วิชาคณิตศาสตร์.</u> วิทยานิพนธ์ครุศาสตรมหาบัณฑิต บัณฑิตวิทยาลัยจุฬาลงกรณมหาวิทยาลัย.
- กอบกิจ สหัสรังษี. 2537. การพัฒนาระบบการจัดการขอสอบแบบปรนัย. วิทยานิพนธวิทยาศาสตรมหาบัณฑิต บัณฑิตวิทยาลัยจุฬาลงกรณมหาวิทยาลัย.
- ชวาล แพรัตกุล. 2508. เทคนิคการวัดผล.กรุงเทพมหานคร : วัฒนาพานิช.
- ชวาล แพรัตกุล. 2516. เทคนิคการวัดผล.กรุงเทพมหานคร : วัฒนาพานิช.
- ชูศักดิ์ ขัมภลิขิต. 2529. เทคโนโลยีการเขียนข้อสอบ. <u>บทคัดสรรทางวิชาการทดสอบโครงการพัฒนาแบบสอบ.</u> กรุงเทพมหานคร : โรงพิมพสุโขทัยธรรมาธิราช.
- ชูศักดิ์ ขัมภลิขิต. 2528. เทคโนโลยีการเขียนข้อสอบ. <u>เอกสารประกอบการอบรมปฏิบัติการเรื่องนวัตกรรมใน</u> ิ์ ื่ การวัดผลการศึกษา ณ วิทยาลัยครูเชียงใหม 1-5 กรกฎาคม 2528.
- ้ดำรง ศิริเจริญ. 2529. <u>การศึกษาความสัมพันธ์ระหว่างความคิดสร้างสรรค์ ผลสัมฤทธิ์ทางการเรียนวิชา</u> วิทยาศาสตร์ ลักษณะ<mark>ความเป็นผู้นำและความเชื่อที่ขาดหลักฐานทางวิทยาศาสตร์ของนักเรียนชั้น</mark> ื่ ี่ มัธยมศึกษาปที่ 3. วิทยานิพนธการศึกษามหาบัณฑิต บัณฑิตวิทยาลัย มหาวิทยาลัยศรีนครินทรวิโรฒ ประสานมิตร.
- เดือนเพ็ญ หว่านณรงค์. 2528. <u>การสร้างแบบสอบวินิจฉัยทักษะพื้นฐานทางความเข้าใจในการอ่านภาษา</u> ื้ <u>อังกฤษสำหรับนักเรียนชั้นประถมศึกษาปีที่ 3.</u> ปริญญานิพนธ์ มหาวิทยาลัยศรีนครินทรวิโรฒ ประสานมิตร.
- ดวงแก้ว สวามิภักดิ์. 2534. <u>ระบบฐานข้อมูล.</u> กรุงเทพมหานคร : ซีเอ็ดยูเคชั่น.
- นงนารถ วรรธนะหทัย. 2532. การสร้างรายข้อโดยใช้รูปแบบรายข้อ. <u>วัดผลการศึกษา.</u> 10 (มกราคม-เมษายน): 21-39.
- บุญเชิด ภิญโญอนันตพงษ์. 2526. <u>การทดสอบอิงเกณฑ์ แนวคิดและวิธีการ.</u> กรุงเทพมหานคร : โอเดียนสโตร.

บุญเชิด ภิญโญอนันตพงษ์. 2527. <u>การทดสอบอิงเกณฑ์ แนวคิดและวิธีการ.</u> กรุงเทพมหานคร โอเดียนสโตร.

- บุญชม ศรีสะอาด. 2540. <u>การวิจัยทางการวัดผลและประเมินผล</u>. กรุงเทพมหานคร : สุวีริยาสาส์น.
- พิศิษฐ์ ตัณฑวณิช. 2528. <u>การประยุกต์เทคนิคการวิเคราะห์ตามลำดับขั้นเพื่อกำหนดความยาวของแบบสอบ</u>

<u>อิงเกณฑ์.</u> วิทยานิพนธ์ปริญญาครุศาสตร์ดุษฎีบัณฑิต บัณฑิตวิทยาลัย จุฬาลงกรณ์มหาวิทยาลัย. วันเพ็ญ วิงวอน. 2537. <u>การพัฒนาฟอร์มข้อสอบและโปรแกรมคอมพิวเตอร์ เพื่อผลิตข้อสอบทักษะการ</u> ื่ <u>คำนวณพื้นฐาน.</u> วิทยานิพนธ์ปริญญาครุศาสตร์มหาบัณฑิต บัณฑิตวิทยาลัย จุฬาลงกรณ์มหาวิทยาลัย. ื้

## <u>ภาษาอังกฤษ</u>

- Bloom,Benjamin S., et.al. 1971. Handbook on Formative and Summative Evaluation of Student Learning. New York : McGraw-Hill.
- Elmasri Ramez and Narathe shamkant B. 1989. Fundamentals of Database System. New York : The Beniamin/Curmings Publishing Company.
- Gronlund, N.E.; Linn, R.L. 1990. Measurement and Evaluation in Teaching. New York : Macmillan Publishing Company.
- Hively, W., et.al. 1974. Introduction to Domain-Referenced Testing. Educational Technology. 14 (June) : 5-10.
- Pressman, Roger S. 1997. Software Engineering. Singapore: McGraw-Hill.
- Roid, G.H., and Haladyna, T.M. 1980. The Emergence of an Item Writing Technology. Review of Educational Research. 50 (2) : 293-314.
- Roid, G.H., and Haladyna, T.M. 1982. A Technology for Test Item-Writing. New York : Academic Press.
- Wiersma,W.;Jurs,S.G. 1990. Educational Measurement and Testing. Boston : Allyn and Bacoon.

# **ประวัติผูเขยนี**

นางสาวนลนิี ตรีสุวรรณ เกิดวันท ี่ 30 พฤศจกายน ิ 2514 ที่อําเภอเมือง จังหวัด สมุทรสงคราม สำเร็จการศึกษาปริญญาตรีวิทยาศาสตร์บัณฑิต สาขาวิทยาการคอมพิวเตอร์ ภาควิชาคอมพิวเตอร์ คณะวิทยาศาสตร์และเทคโนโลยี วิทยาลัยครูเพชรบุรี ในปีการศึกษา 2536 และเข้าศึกษาต่อในหลักสูตรวิทยาศาสตร์มหาบัณฑิต สาขาวิทยาศาสตร์คอมพิวเตอร์ ภาควิชา ้วิศวกรรมคอมพิวเตอร์ คณะวิศวกรรมศาสตร์ จุฬาลงกรณ์มหาวิทยาลัย เมื่อปี่พุทธศักราช 2540 ปัจจุบันรับราชการที่สถาบันราชภัฏสวนสุนันทา เขตดุสิต กรุงเทพมหานคร ี่

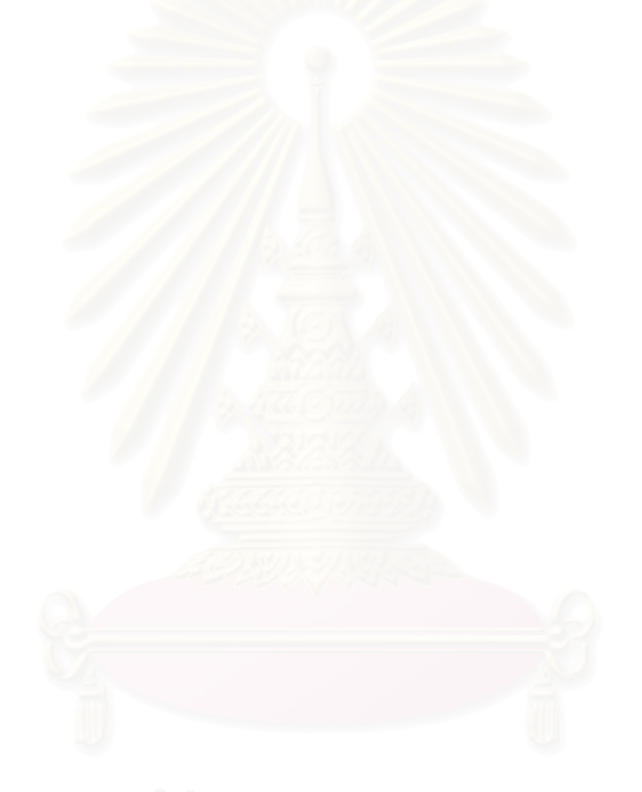